# **Commodore 64 Whizz Kid**

### **Geof Wheelwright**

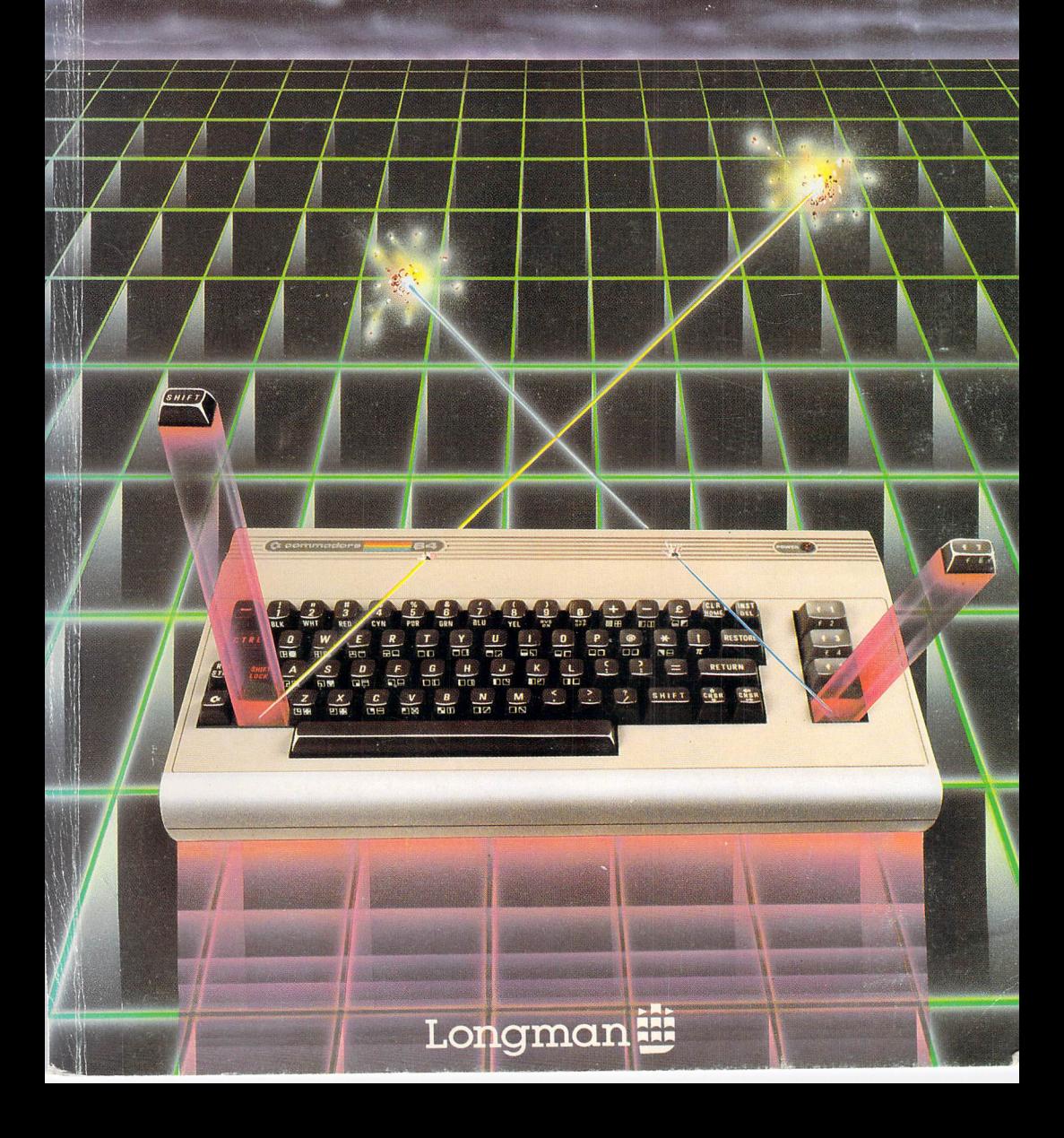

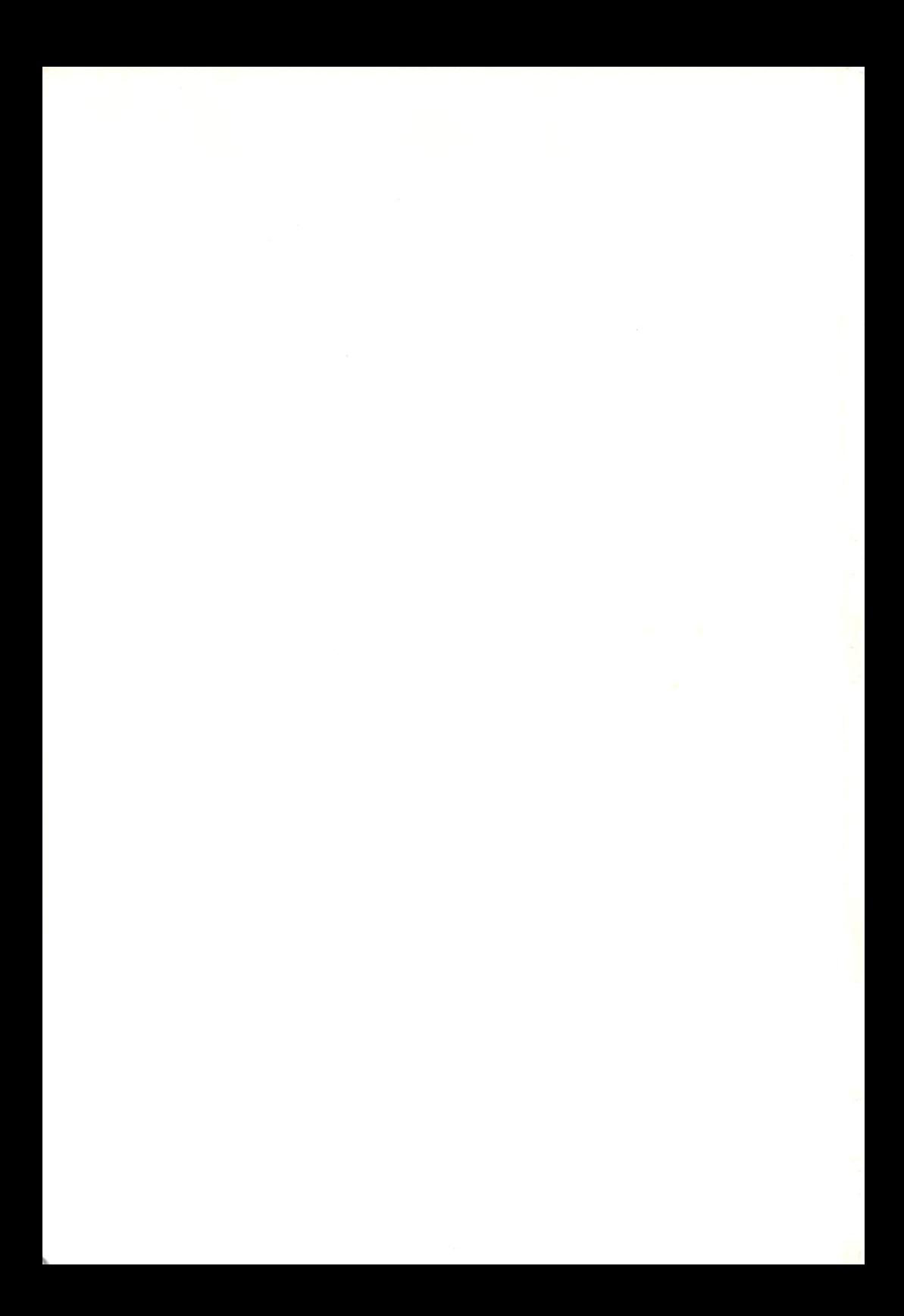

### Commodore 64 Whizz Kid

*.1'* 

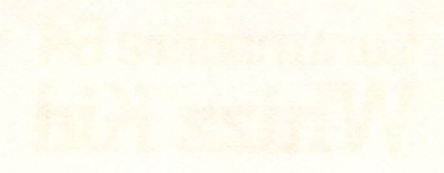

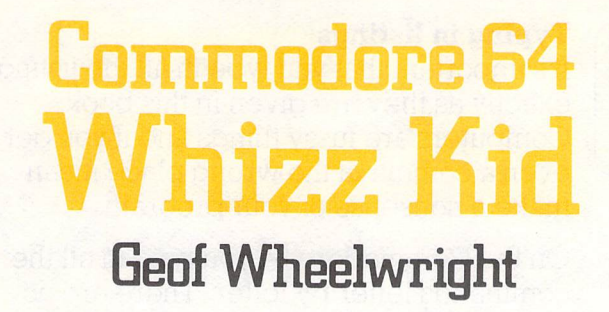

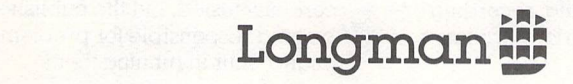

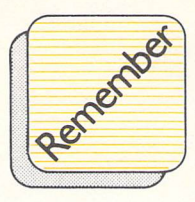

#### **Typing in listings**

It's important that you type in all the listings exactly as they are given in this book. Computers are fussy things and if you get even a comma in the wrong place it can make a nonsense of your program.

On the Commodore 64 you type in all the commands letter by letter. There are no built-in keywords. Most of the graphic symbols are shown on the front of the keys and you shouldn't have any problems with these. If you do, check back with your manual which will tell you exactly how to get each shape.

Have fun!

Longman Group Limited Longman House, Burnt Mill, Harlow, Essex CM20 2JE, England and Associated Companies throughout the world.

©Longman Group Limited 1984

All rights reserved. No part of this publication may be reproduced, stored in a retrieval system or transmitted in any form or by any means, electronic, mechanical, photocopying, recording or otherwise, without the prior permission of the Copyright owner.

First published 1984

illBN 0 **582 91609 7** 

Printed in UK by Parkway Illustrated Press, Abingdon

Designed, illustrated and edited by Contract Books, London

The programs listed in this book have been carefully tested, but the publishers cannot be held responsible for problems that might occur in running them.

### **·Contents**

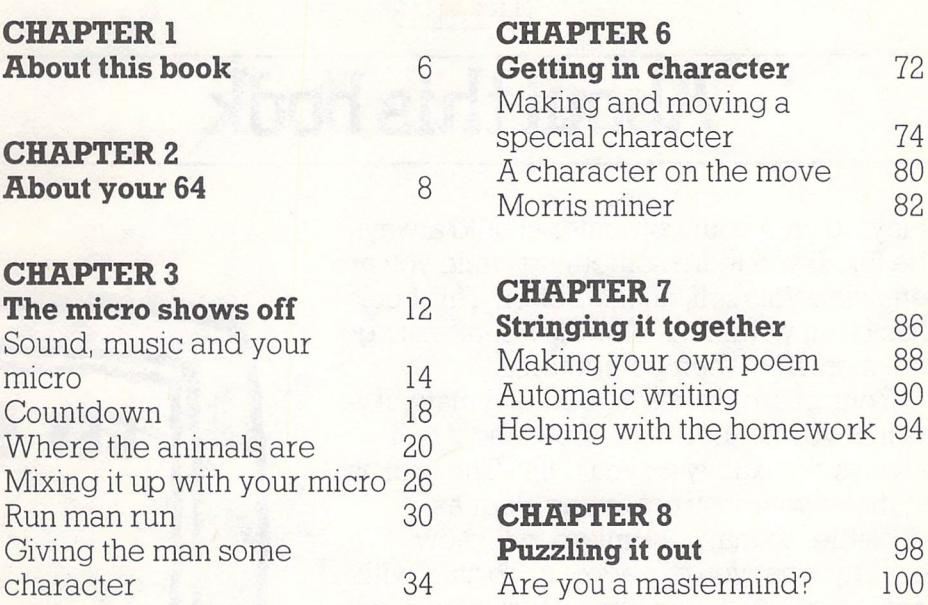

#### **CHAPTER4**

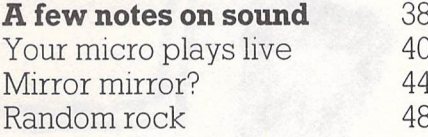

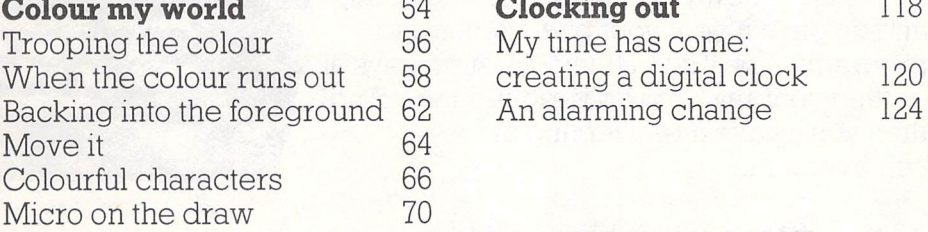

#### **CHAPTER 6**

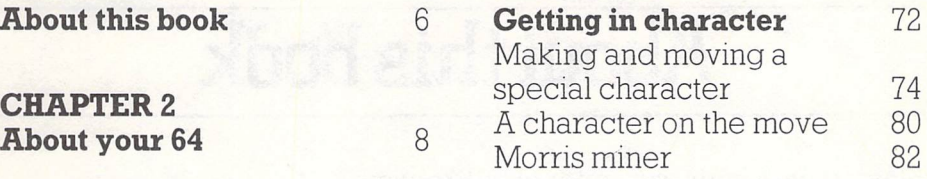

#### **CHAPTER 7**

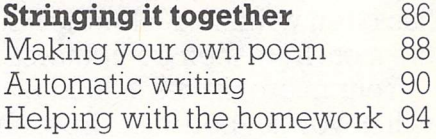

#### Runmanrun 30 **CHAPTERS**

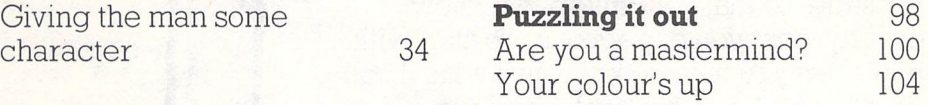

#### **CHAPTER 9**

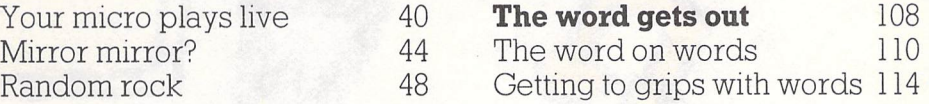

#### **CHAPTER 5 CHAPTER 10**

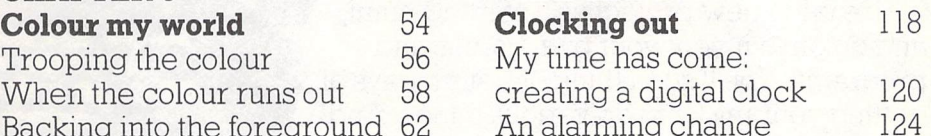

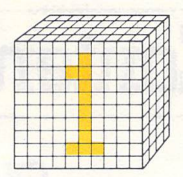

### • **About this book**

**GET\$** 

• -·-

•

Playing with your computer should always be fun. If you learn something while you are enjoying yourself, all the better. This book has been written to allow newcomers to ge<sup>t</sup> the most from their computers.

Your micro makes a good playmate. It will never get bored or tired, and it will always do exactly as you tell it. The trick is to make your instructions as clear as possible, so that your micro will know exactly what you expect of it. To start with however, you have to know just what it can do. That's where this book comes in.

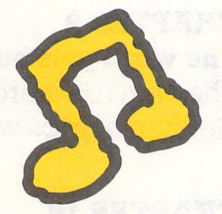

Use each new project as a starting point, and go on to invent your own games and programs. You'll soon think of better ways of getting your micro to do various things. And then you'll have a real feeling of achievement.

All the projects on this book should help you to get exciting and colourful results from your micro.

Each project is divided up into different sections so you can find your way around the program easily and discover how it works. After a description of what the program is going to do there will generally be a listing of the program 'Try this'. There may also be a 'Remember' box to remind you of important things to do or to remember when typing in your project.

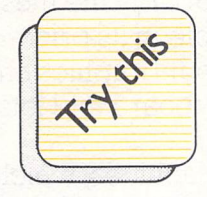

**00** 

**QQ** 

**00** 

**0** 

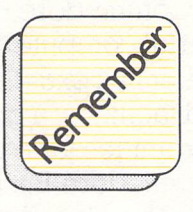

Once you have run the program you'll find a simple explanation of it in 'How it works'. There may also be a 'Did you see' section pointing out other things you ought to notice in the program.

#### **How it works**

#### **Did you see?**

Finally it's 'Your turn', when you can experiment with your own improvements to the program and learn how to make your micro work for you.

#### **Your turn**

Now you are all set to begin. I hope that you are going to enjoy these projects as much as I have enjoyed writing them.

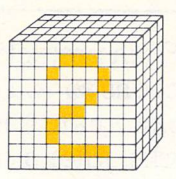

### • **About your <sup>64</sup>**

Your Commodore 64 is probably the most powerful computer available in its price range. It has excellent colour graphics and sound facilities, a good keyboard and lots of opportunities for expansion.

Commodore Business Machines, which began as a Canadian company supplying business equipment and furniture, is no<sup>w</sup> one of the world's largest and most successful home computer companies.

The company's first popular computer was the Commodore PET- released in 1978. It had only 8 Kilobytes of memory (compared to 64K in the Commodore 64), and relied on cassette tape as its chief means of remembering programs. The PET had some success as a small business machine, but didn't have much impact on people like you and me- that is, people who want a computer for their homes.

Then came the introduction of the Vic 20 in the early part of this decade. It brought a cheap computer with a good keyboard, sound and graphics into many homes.

The Vic 20 had a very similar Basic programming language to the 64, used much the same kinds of add-on equipment and was about the same size. It's one great problem, however, was the size of its memory (or RAM). Expansion to even a

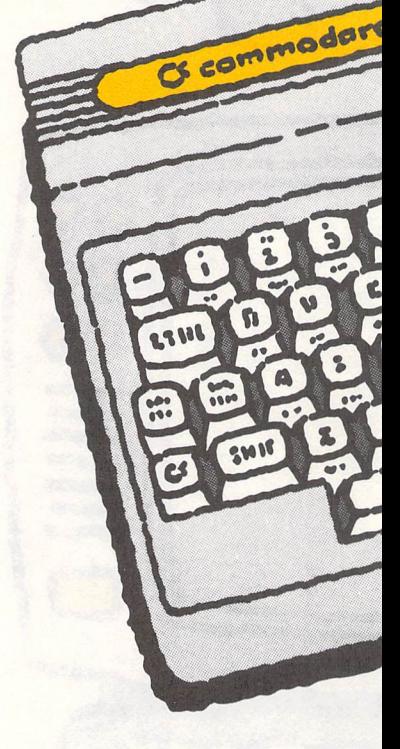

paltry l6K was expensive.

**ACTION** 

The Commodore 64 solved that problem by giving people 64K RAM memory (although only 39K of that can be used) along with improved graphics, sound and expansion facilities. So what are those graphics, sound and expansion facilities?

**82** 

g C

First of all, the 64 uses Sprite Graphics, which allow you to design your own pictures in four colours and animate (or move) up to eight types of those pictures (or sprites) at once. The machine has 16 basic colours, which are easily displayed and programmed.

To go along with your pictures, you can play music as well. The 64 has a built-in music maker, which lets you play three individual instruments or 'voices' all at the same time. It will run through a full range of nine musical octaves, and can also change the sound of musical notes. So your 64 can imitate everything from a bass drum to <sup>a</sup> guitar!

To expand the machine, you use the various 'ports' (holes for plugging things in) at the back of the 64. When it is connected up properly, you will be able to use disk drives, printers, cassette recorders and amplifiers. You can even take the music from your 64 and play it through the speakers on your home stereo!

Now you know what your Commodore 64 can do, let's prove it. The next chapter will give you some idea of what the 64 is ' capable of.

..

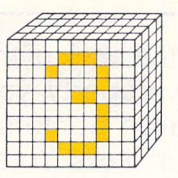

### • **The micro shows off**

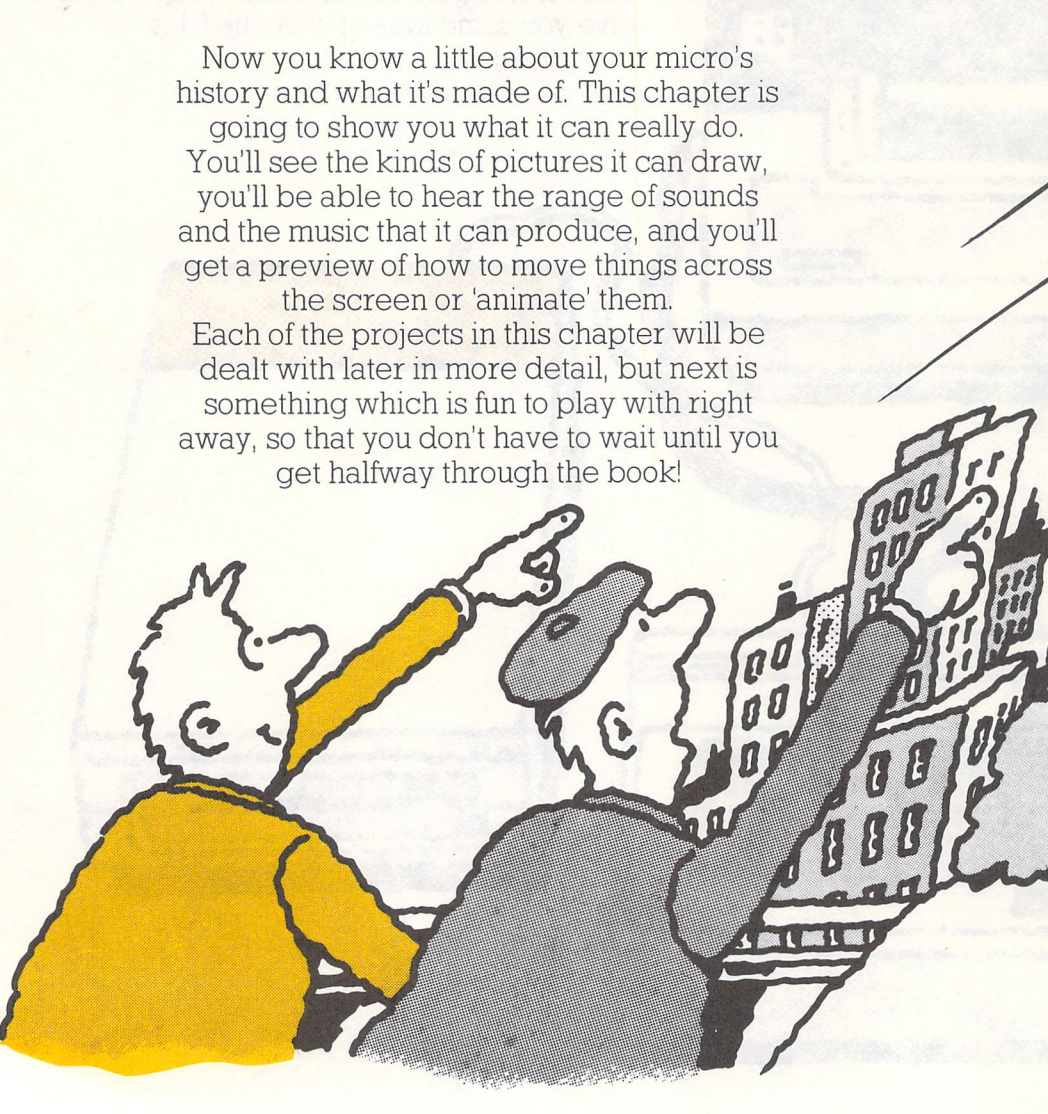

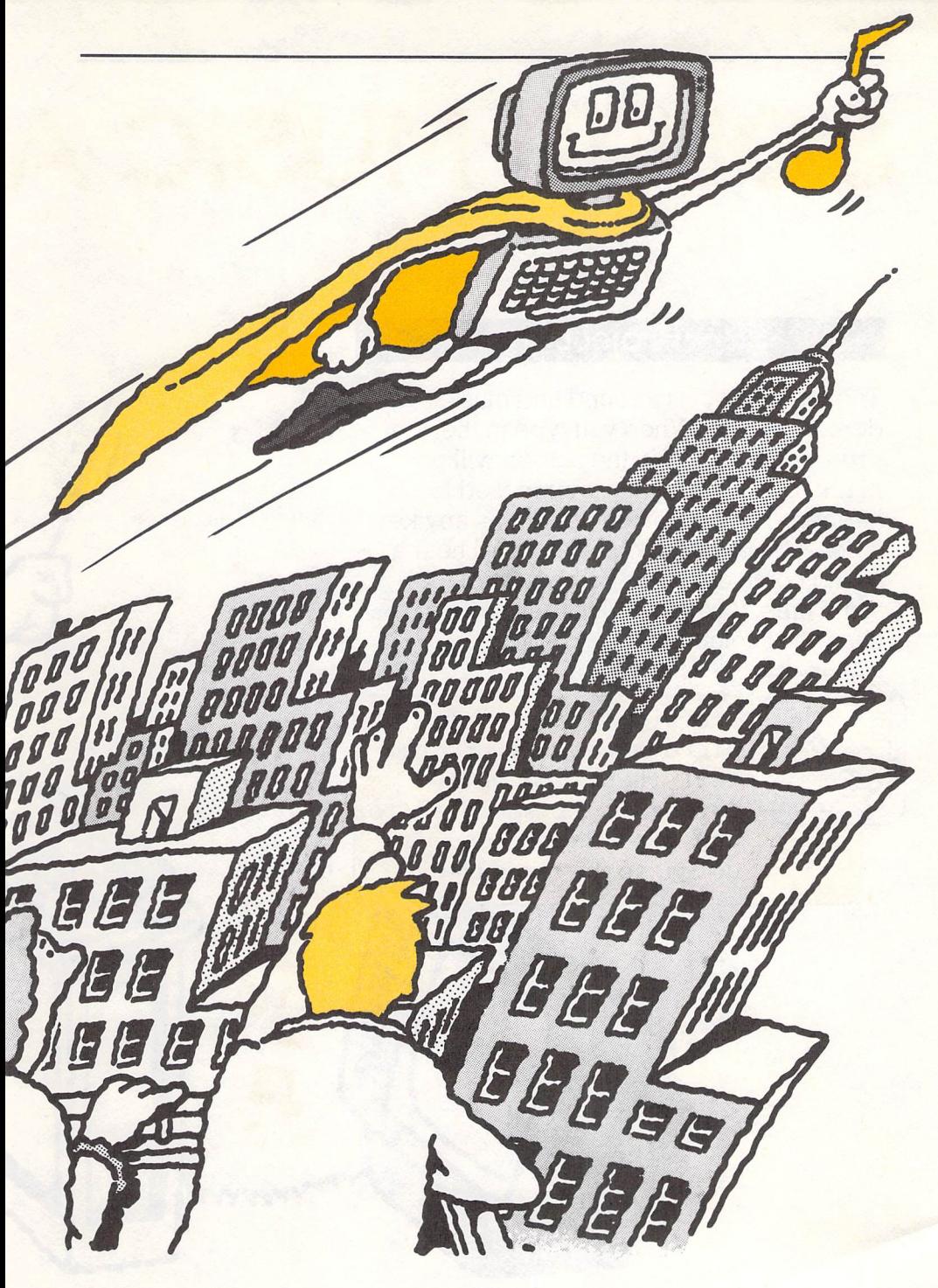

#### **Project**

SOUND, MUSIC

The first project is a sound and music demonstration. When you type in the program and RUN it, the screen will go blank. Don't worry, this is supposed to happen. Then try pressing a key- any key, it doesn't matter which- and you'll hear a sound come out of the computer. At the same time, if you're lucky, there'll be a

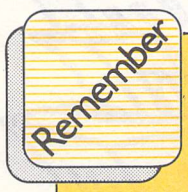

change of colour on the screen. **Pressing a key on the micro makes the program tell the micro which colour it is supposed to use, and what sound is going to be produced.** 

- **5 GET A\$: IF A\$="" THEN 5 7 A=ASC (A\$)**
- **8 POKE 53280, (INT(A/12)):POKE 53281,(INT(A/12))**
- 

**NO YOU MICRO** 

Try Kits

- **10 POKE 54296,15**
- **20 POKE 54277,15**
- **30 POKE 54278,27 40 POKE 54273,A\*.4:POKE** 
	- **54272,A\*.5**
- **50 POKE 54276,17**
- **60 FOR T=1 TO 450: NEXT T**
- **70 POKE 54276,0:POKE 54277,0:POKE 54278,0**
- **80 GOTO 5**

#### **How it works**

You get information from the keyboard using the GET statement. This then allows the program to give the micro different numbers as different keys are pressed.

#### **Your turn**

Change line 5 to read: 5 INPUT A\$. This means that you must hit the RETURN or ENTER key after you have pressed a number or letter key. It will allow you to edit, or change, your number or letter before the computer uses it to produce a sound and colour.

#### **Project**

Micros, by their very nature, have to be precise and operate to a timetable, just like spaceships and planes. All spaceships, in fact, rely on computers to do many things for them- including the pre-launch countdown before blast-off.

Just like those big computers that control space shuttles, your computer has a clock in it and can count off chunks of time for a countdown. And it's not too difficult to write a program that will allow you to look at that clock and make it work for you. In this project, you type in a program that uses the micro's as a clock to countdown the last

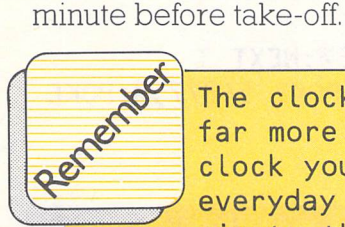

**The clock inside a micro is far more accurate than any cLock you're LikeLy to use in everyday Life . After one minute the computer will have counted out hundreds and hundreds of units of time**   $while$  you've been counting **sixty seconds! So if you were to use the computer clock, the total number of tiny fractions of time would have to be divided to give a number which is small enough to work with.** 

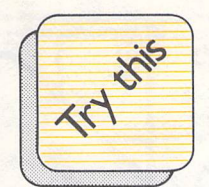

10 PRINT CHR\$(147)

20 FOR T=1 TO 5: PRINT

CHR\$(17);CHR\$(29):NEXT

T: PRINT" THE SHUTTLE IS READY FOR"

- 30 PRINT" TAKE-OFF. HERE COMES": PRINT" THE COUNTDOWN....."
- 40 FOR X=1 TO 1500:NEXT X:PRINT CHR\$(147)
- 50 FOR X=60 TO 1 STEP -1
- 60 FOR T=1 TO 5: PRINT CHR\$(17);CHR\$(29):NEXT T
- 80 PRINT " T MINUS ";X;" AND COUNTING"
- 90 FOR G=1 TO 650: NEXT G
- 100 PRINT CHR\$(147)
- 110 NEXT X
- 120 PRINT CHR\$(147)
- 130 REM:AND NOW THE SPACESHIP TAKES OFF
- $140$ PRINT " BLAST-OFF!!!
- 150 GOTO 140

#### **How it works**

The word "STEP" was used to control the countdown, together with the words FOR and NEXT. FOR and NEXT are usually used to count from a low number to a high number. For example, the statement FOR X= l TO lO:PRINT  $X:NEXT$  X will start at  $X=1$ , print the number l on screen and then be asked for the NEXT X, which will go through and do the same thing all over again (except this time X is equal to 2 and the number 2 is printed). So the number X is printed ten times in this FOR . NEXT statement. If a STEP - l were added and the numbers for X were swapped, then the statement would read  $FOR X = 10 TO STEP - 1:PRINT$ X: NEXT X and the number printed on-screen would start at 10 and slowly go down to l.

18

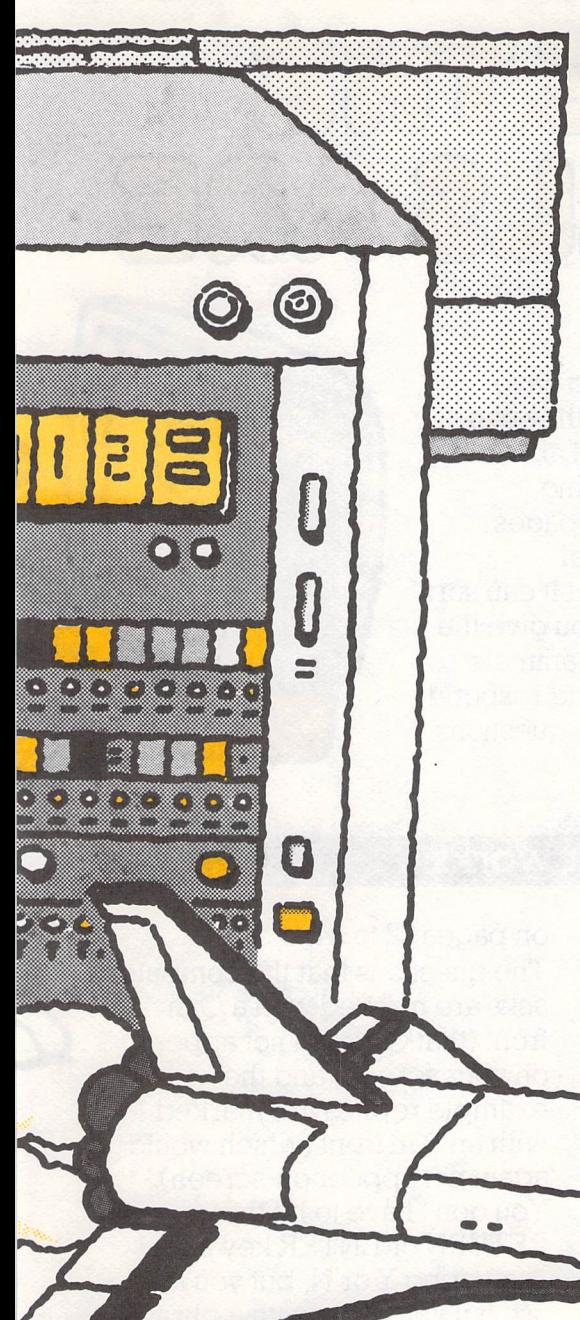

#### **Your turn**

If you change the FOR. .NEXT statement at line 50 to read 50 FOR  $X=120$  to 1 step  $-1$ , the countdown will run for two minutes, instead of one. That's because the program counts down one second for each run of the FOR . NEXT loop. Since there are 120 seconds in two minutes, counting down from 120 to l will produce a wait of two minutes. You could use this countdown for all kinds of things, like timing how long someone is allowed between moves in a chess game, or playing hide and seek and testing yourself.

You could set the program so that it lets you decide how long you want the countdown to go on for by changing line 50 to read 50 FOR X=60\*C to l step - l and adding a line 45 that reads 45 PRINT "HOW MANY MINUTES TO BLAST-OFF": INPUT C.

# WHERE THE AMMARS ARE

Computers are sometimes said to have "artificial intelligence", because they can learn from their experiences and are able to react on the basis of that learning.

In the project on the following pages, you'll see how to develop artificial intelligence for your micro so that it can sort out information. In this project, you give the computer facts about all kinds of animals, so that it can become "intelligent" and respond to the information you give it with questions that make sense.

#### **How it works**

When you RUN the program (assuming once again that it's typed in correctly), it will start off by asking you if you are an animal. You answer this question with a capital Y (for Yes) or a capital N (for No). If you say yes, then your micro will want to know something about the animal you're pretending to be. Look at the run-through of the kind of conversation you might have with your micro

on pages 22 to 24.

The questions that the computer asks are marked with a Q in front (that Q would not appear on your screen) and the example replies are marked with an R in front (which would again not appear on-screen). You don't have to hit the RETURN or ENTER key after mswering Y or N, but you must .1se it if you reply with a phrase or word.

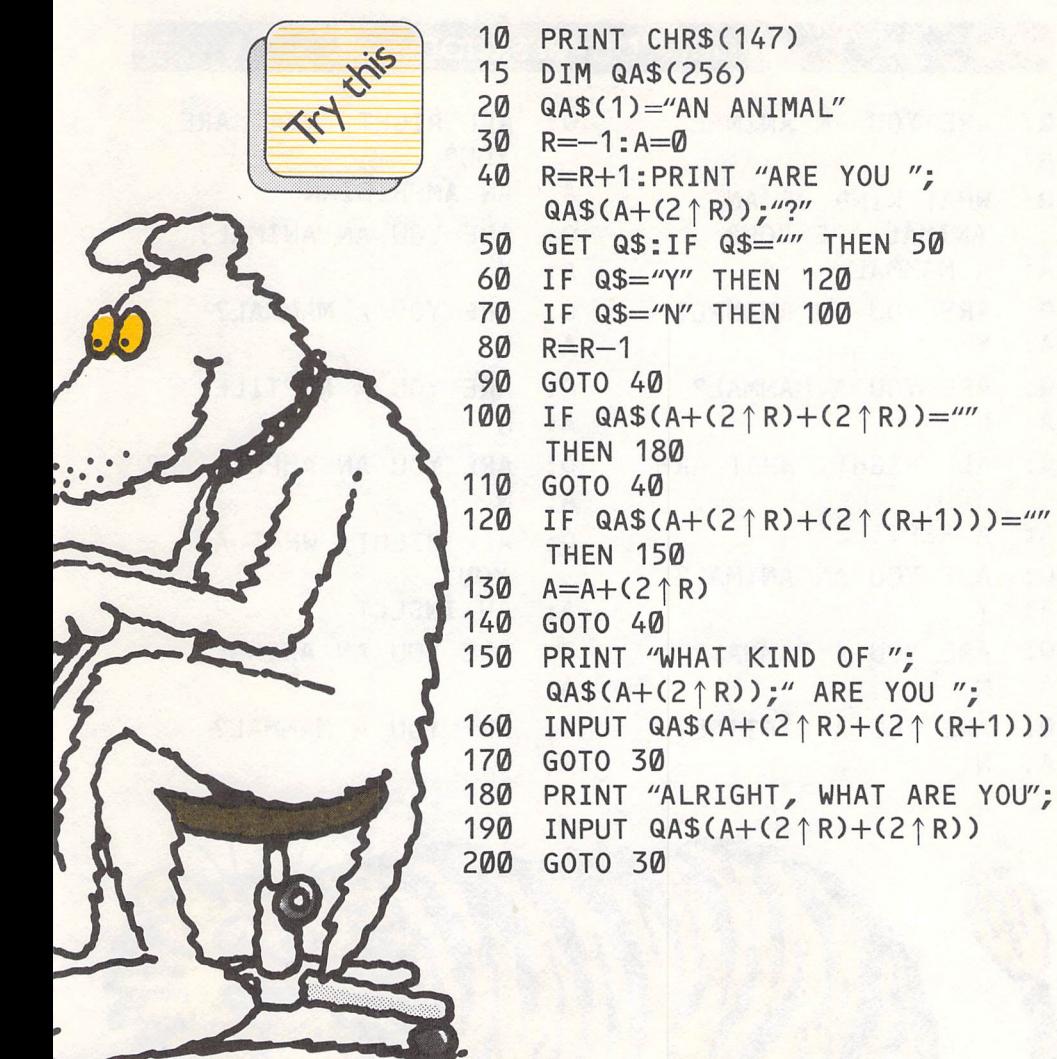

 $\overline{\phantom{a}}$ 

experies Typ Type in the programs EXACTLY as they are Listed here. Computers are very fussy machines, and will act up if even so much as a comma is out of place in a program Listing.

YOU ";

#### **Your conversation**

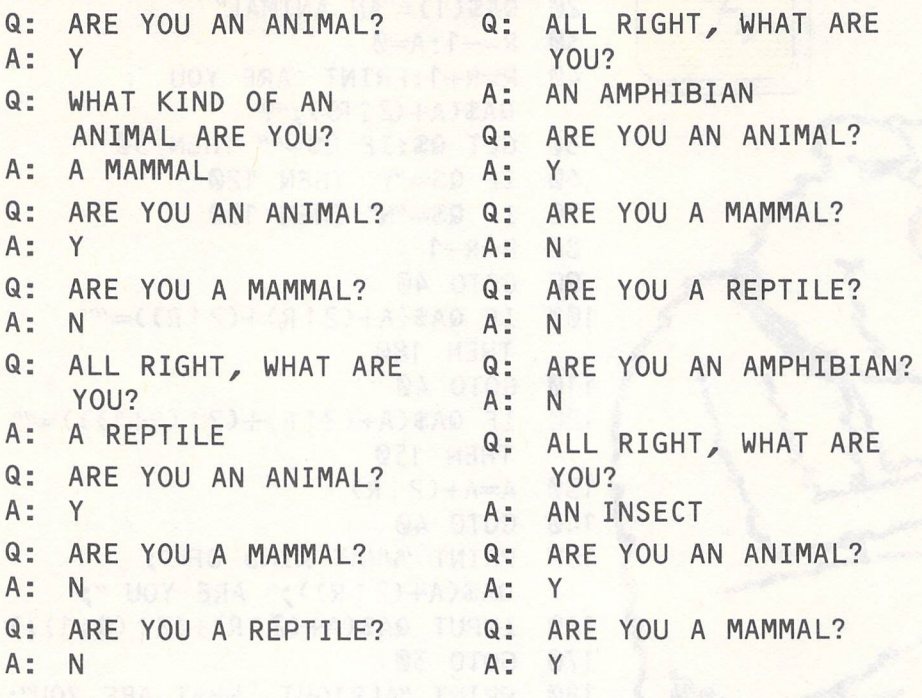

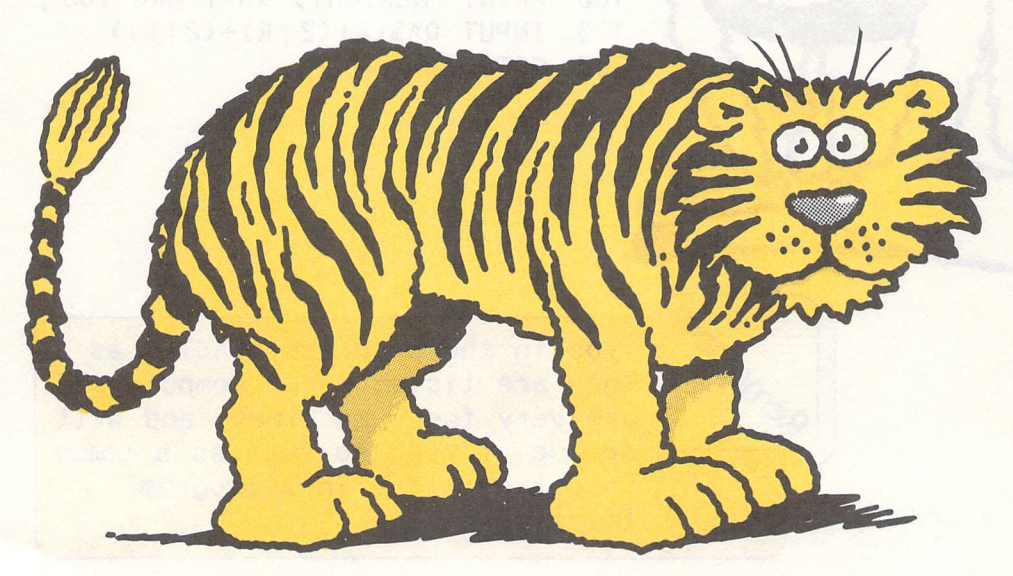

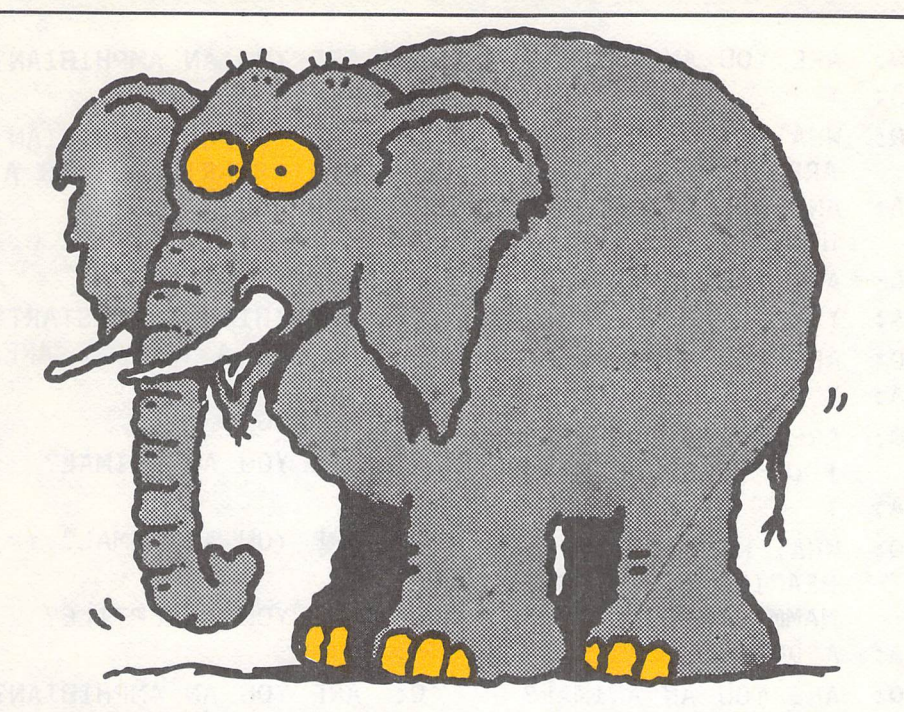

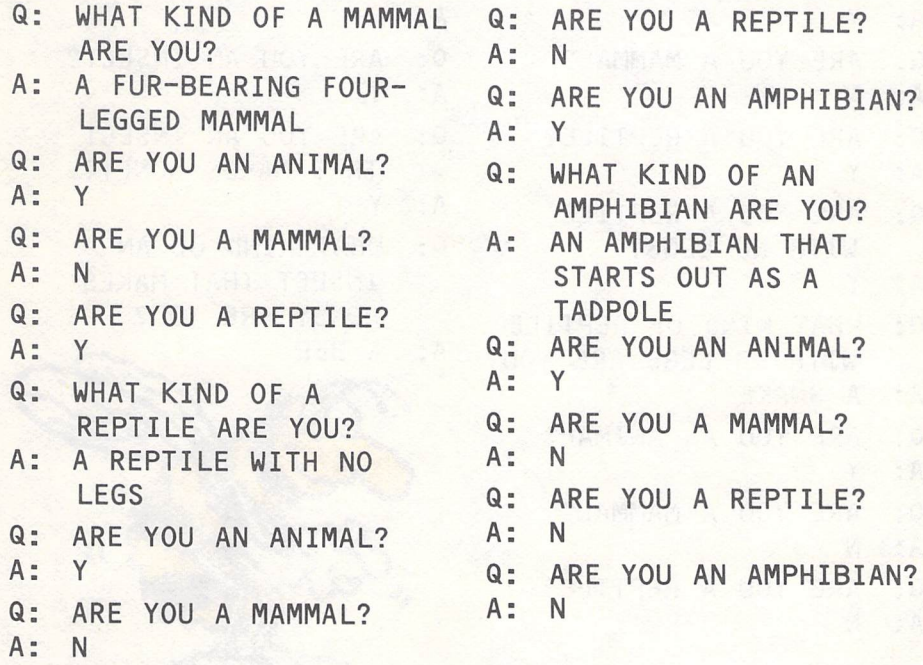

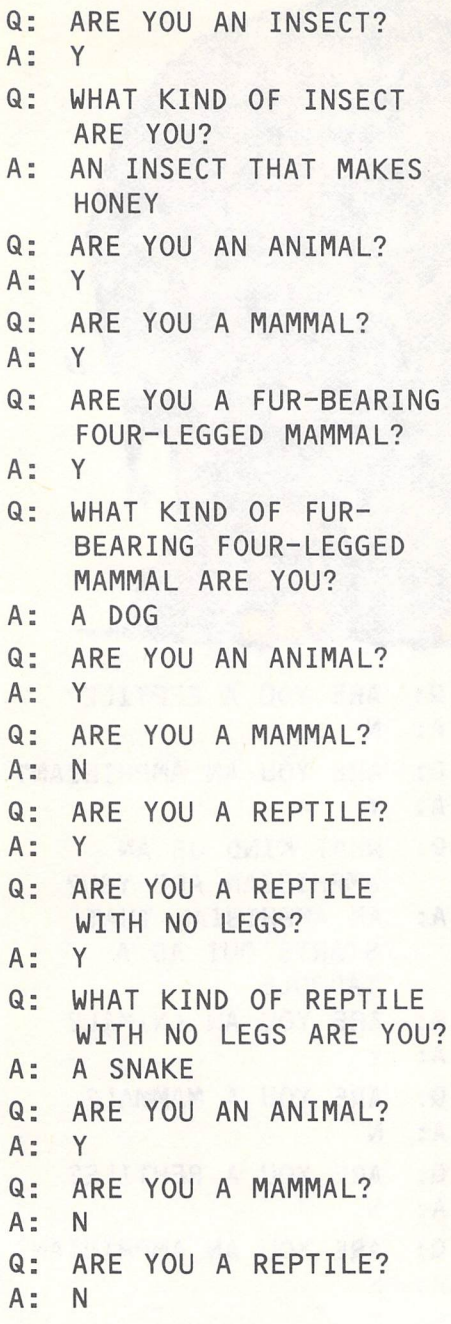

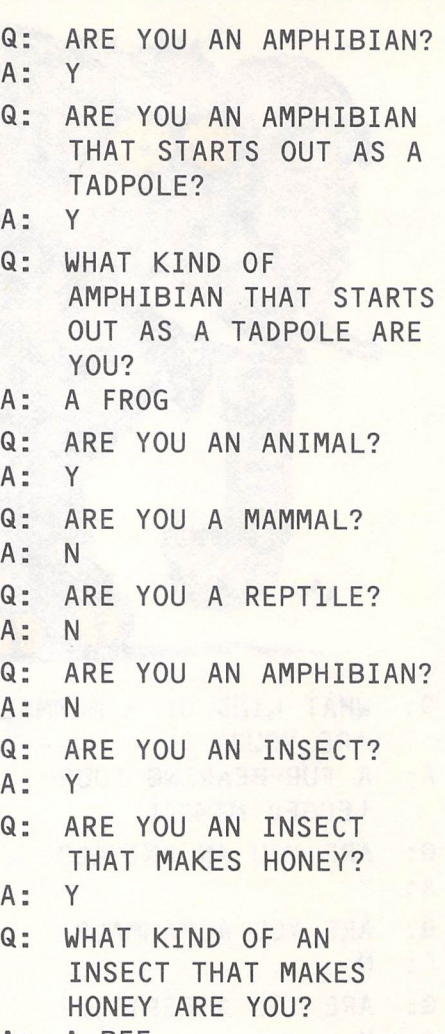

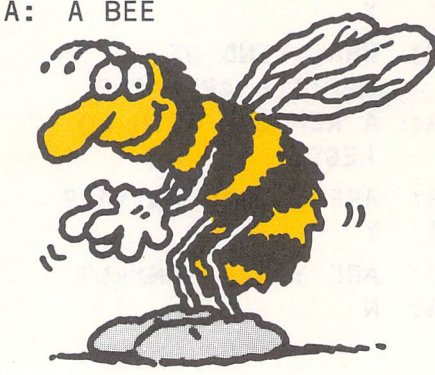

#### **How it works**

Each question you answer about about that particular one, in the an animal or type of animal adds way shown below. an animal or type of animal adds to the computer's information

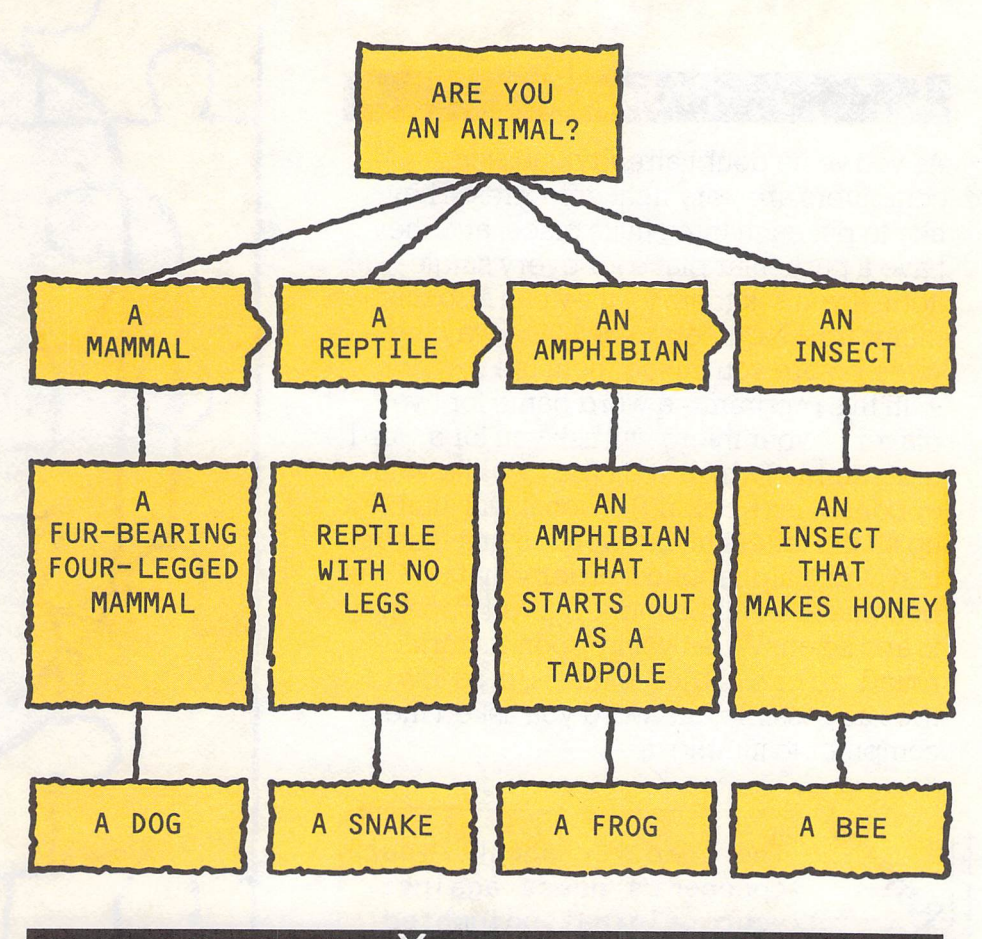

#### **Your turn**

If you say NO to the original question of 'Are you an animal?', you can turn the program into an animal, vegetable, mineral

game by giving your computer information about animals, vegetables and minerals.

#### **Project**

**C C** 

.As you've no doubt already guessed, computers are very neat creatures. They like to put each thing in its place, and they have a particular place for every single item. If you ask them to, they can also mix things up AND keep track of the way they were before you mixed them up!

In this program- a word game for two <sup>p</sup>layers -your micro will ask you for a word to scramble (which you type in while your opponent isn't looking). Then it will jumble up all the letters in that word so that they're in reverse alphabetical order- that is, a will become z, b will become y, c will become x, and so on. When your opponent turns round, he or she tries to guess, in as few tries as possible, the word you asked the computer to jumble up.

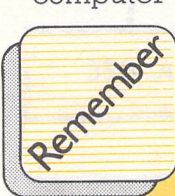

The computer checks your •... fll~ **opponent's guess against** t. <sup>~</sup>**your original unjumbled word by 'st ring-matching'**  - **which Lets you compare the value of one word with the value of another until a match** is **found.** 

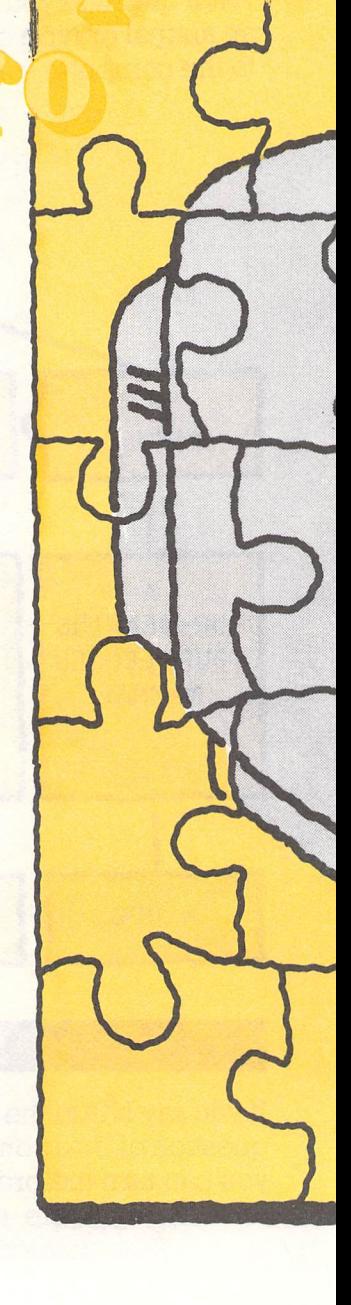

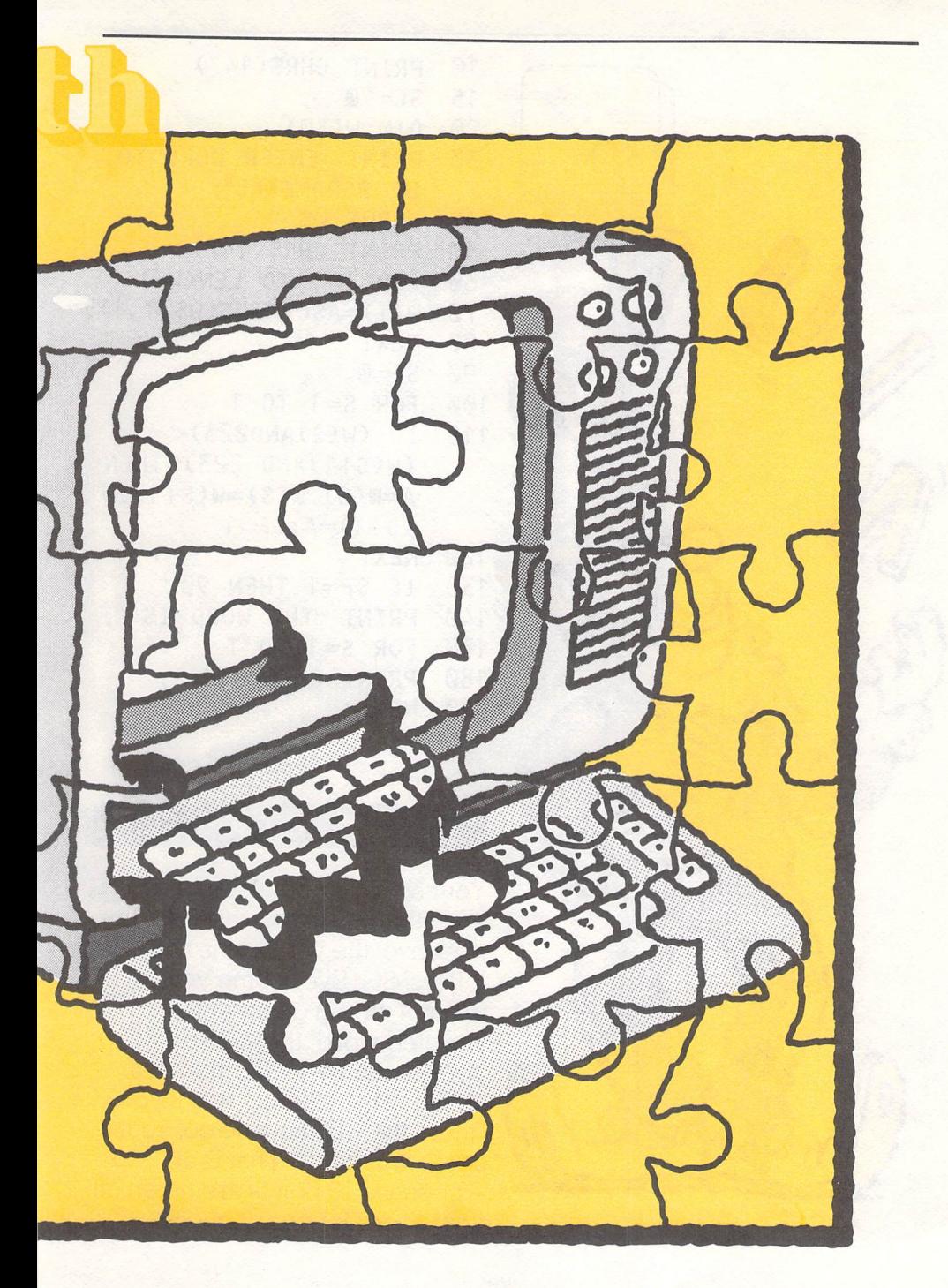

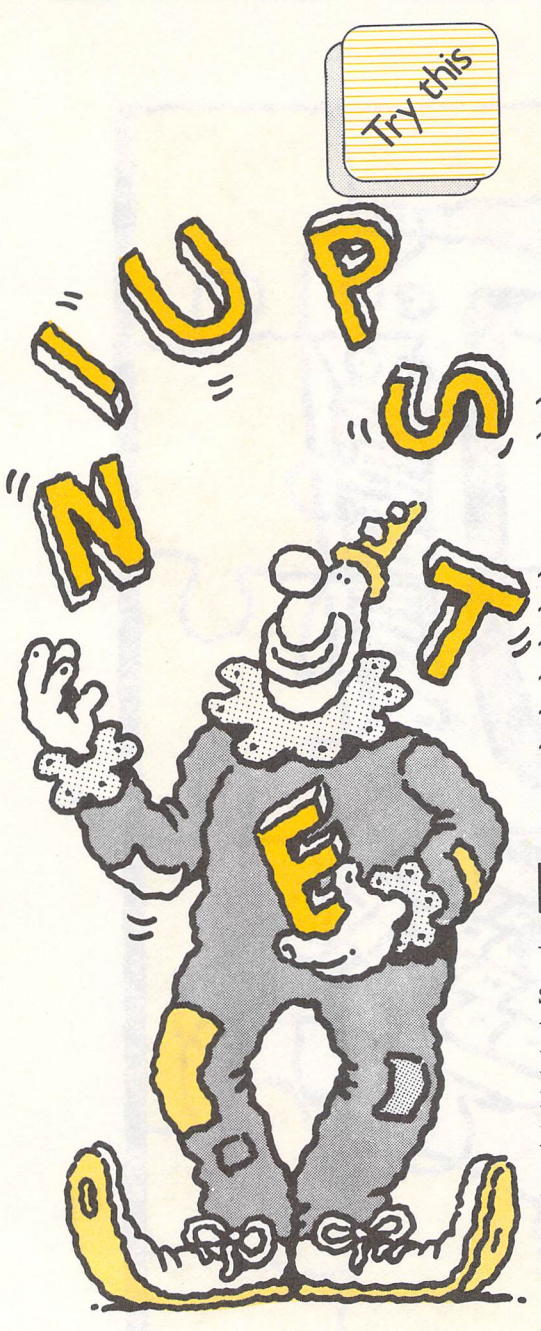

..

```
10 PRINT CHR$(147) 
15 SC=90 
20 DIM W(30) 
    PRINT "ENTER WORD TO
30 
     BE SCRAMBLED"; 
40 
     INPUT W$ 
     PRINT CHR$(147) 
50 
     FOR T=1 TO LEN(W$) 
60 
     W(T)=ASC(MID$(W$,T,1)) 
70 
80 
     NEXT 
90 
     SF=0 
100 
     FOR S=1 TO T 
     IF {W(S)AND223)< 
110 
     (W(S+1)AND 223) THEN 
     A=W(S):W(S)=W(S+1):W 
     (S+1)=A:SF=1 
120
     NEXT 
130
     IF S F=1 THEN 90 
140PRINt UTHE WORD IS "; 
170FOR S=1 TO T 
     PRINT CHR$(W(S)); 
180
190
     NEXT
```
#### **Did you see?.**

Your score is calculated using something called a variable. In this case, the variable is two letters: SC. Every time you make a wrong guess at the jumbled word, the value of SC goes down by 10. SC starts off with a value of 90, so that if you guess the word in one go, your score will be 80. That is, 90-10 - because 10 points are taken off your score for every guess.

```
200 PRINT
```
- 220 SC=SC-10
- 230 INPUT "THE REAL WORD IS "; R\$
- 240 PRINT "SCORE:"; SC<br>250 IF SGN(SC)=-1 TH
- IF  $SGN(SC)=-1$  THEN 310
- 260 IF W\$<>R\$ THEN 220
- 270 PRINT "NICE ONE. ";<br>280 PRINT "ANOTHER
- PRINT "ANOTHER GAME?";
- 290 INPUT A\$:IF A\$="Y" THEN RUN
- 300 END
- 310 PRINT "YOU DON'T SEEM TO HAVE GOT IT YET SO I'LL TELL YOU. IT IS: "; W\$
- 320 GOTO 280

#### Your turn

You could build a "hint" into the program by letting people have a quick peek at the correct word. The best way to do this would be an extra line or two of program just before they have a guess at the word in line 230. The extra lines would go something like this:

- 225 INPUT "DO YOU WANT A QUICK LOOK AT THE WORD"; Y\$
- 226 IF Y\$<>"Y" THEN GOTO 230
- 227 PRINT W\$:PRINT CHR\$(147)

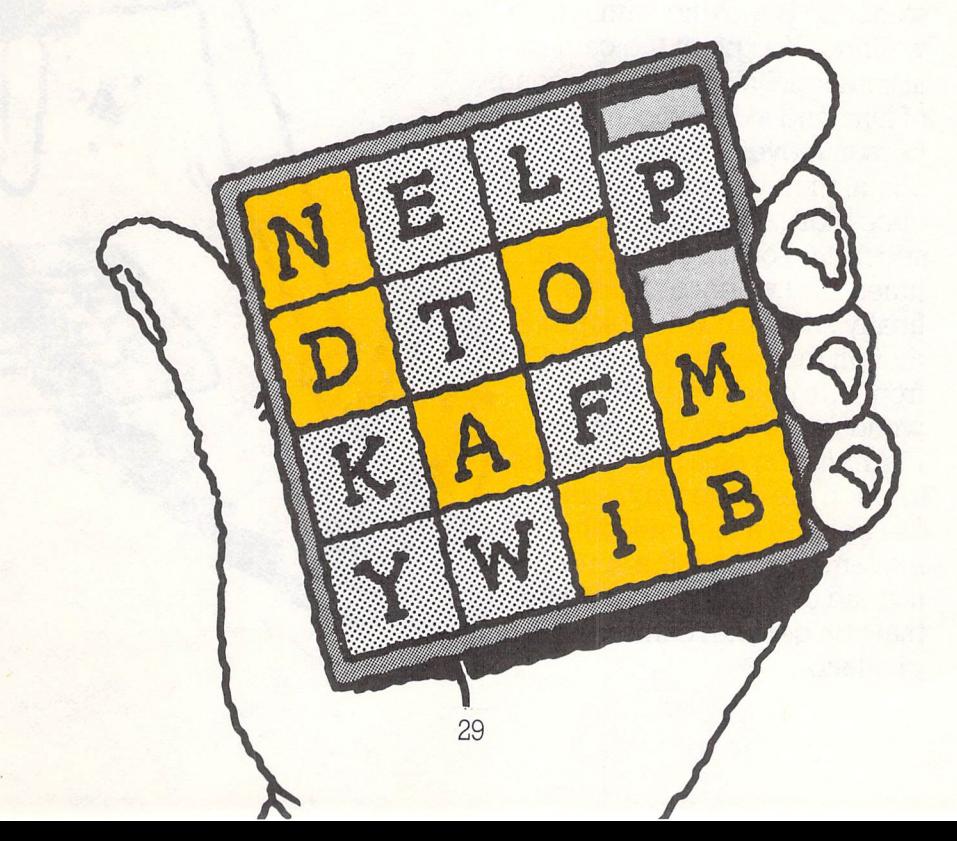

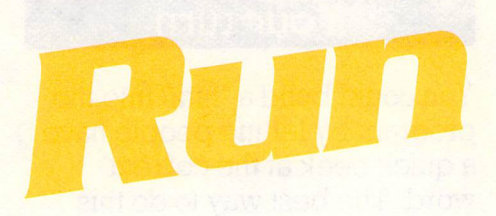

#### **Project**

One of the things a computer perhaps does best is to animate or move things on screen. This is done by what is called pixillation.

Pixillation is what you do with a home movie camera when you want to make it look as if someone is moving without walking. You point the camera at someone, shoot a few seconds of film, and stop the camera. The person moves and stands still again, then you roll the camera once more, stopping after a few seconds. You do this several times, and when the film is finally shown, it will look just as though the person has moved from one place to another without moving a muscle.

Animation on a micro works in much the same way, except that you get a nice smooth movement across the screen instead of the jerky movement that you get with camera pixillation.

..

#### **How it works**

In this program, you 'll get a little 'man' to run across the screen by printing two images, one of a man with legs together, and the other with them apart. The image will be printed progressively in different places on the screen with a statement to clear the screen between each appearance of the image. Here is how it's done.

There are two images. The first shows our man standing still, and it is made up of  $an =$ sign,  $a \#$  mark,  $a$  – sign,  $a \upharpoonright$  symbol,  $a \upharpoonright$ symbol and the letter I.

The man standing still looks like this:

 $\bullet$  . •

**Particular** 

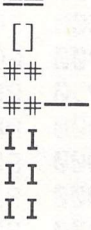

When the man is in full flight while running, he looks like this:

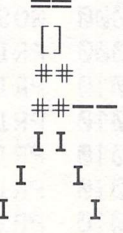

Remember that when you type this program in, you will have to press either the Commodore or Shift key to get some of the symbols.

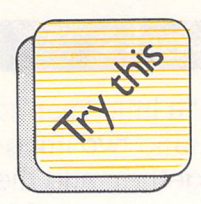

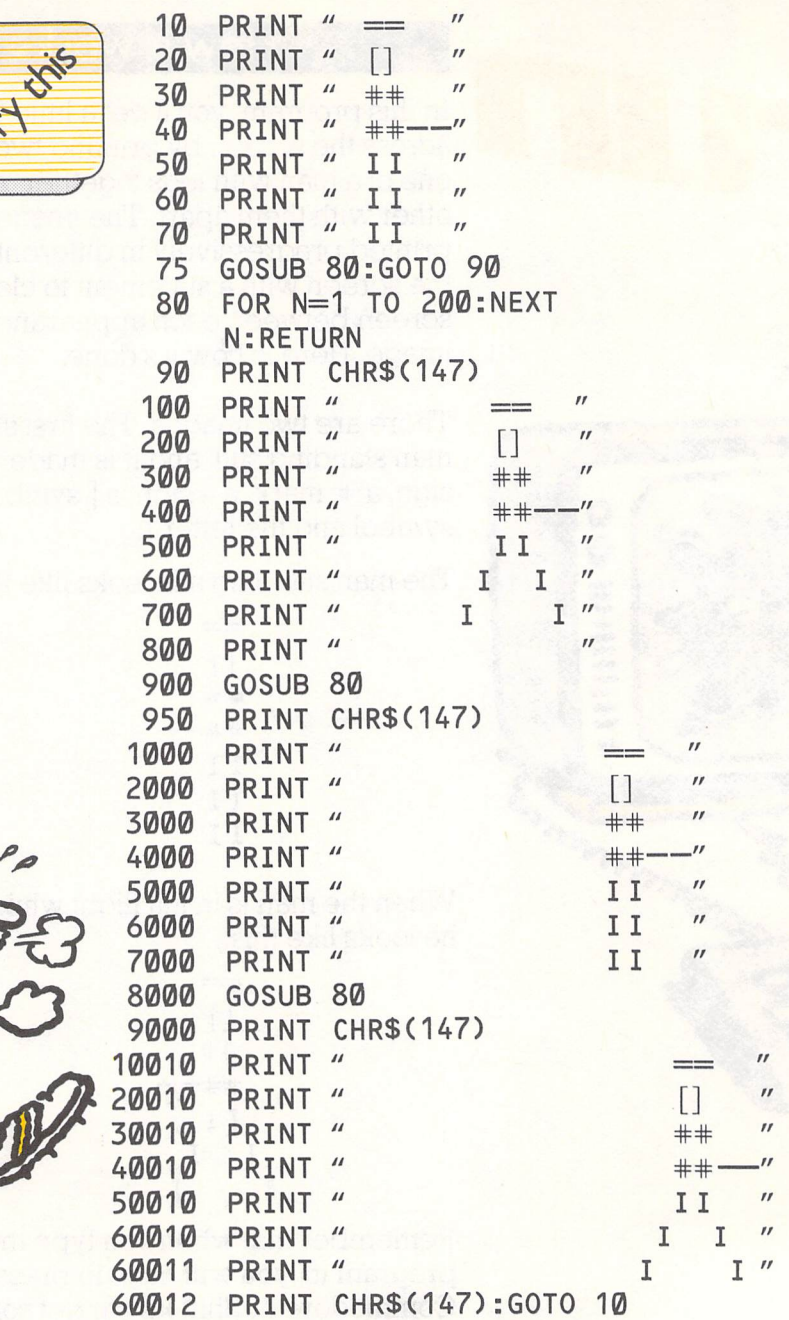

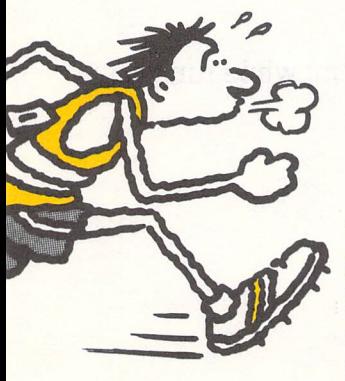

#### **Did you see?**

The animated man was made entirely of ordinary letters. He could however have been made just as easily from special block

characters which you can type from your micro's keyboard. In chapter 6, you'll see how to use those block characters.

#### **Your turn**

You probably noticed that the animated man moved quite slowly- that's because of the FOR. .NEXT statement at line 80, which controls how long each picture of the man stays on the screen. Line 80 has a FOR. .NEXT statement which says FOR N=1 to 200:NEXT N:RETURN. This means that the computer counts up to 200 before it RETURNs to the next bit of the program and displays the man in a new position. So to

change the speed of the man's movement, change the Line 80 to something like:

#### **FOR N=1 to 100:NEXT N:RETURN**

As you can see, the only change is in the number to which the computer counts up. It has been changed from 100 to 200. To make the man move even faster, you could lower that number even further.

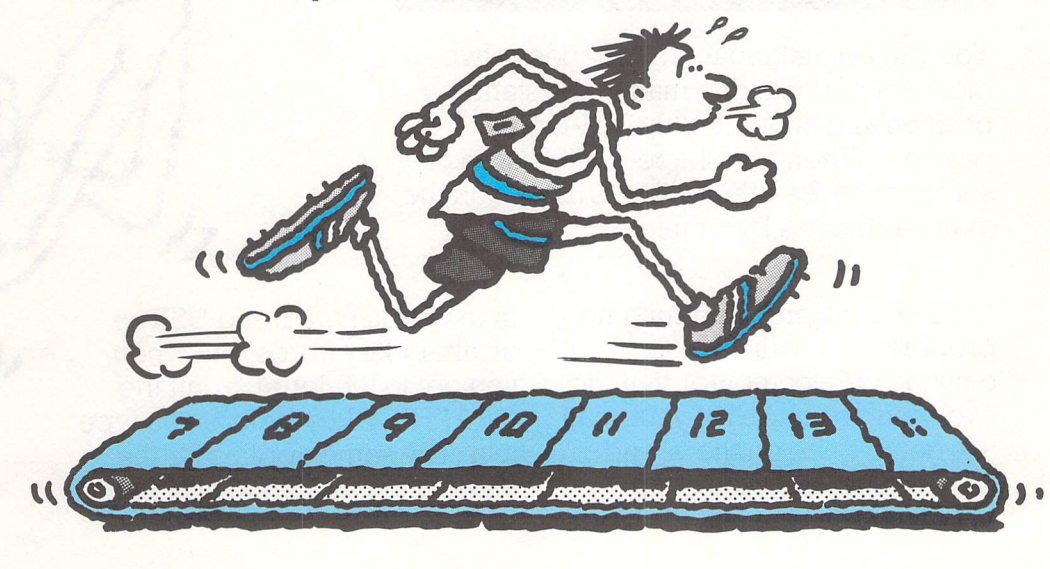

## **Giving the man some charaeter**

#### **Project**

Although the man in the last project may have moved across the screen, he was pretty jerky, and only made up of letters.

In this project, you'll see how to make up a much better-built man, and move him across a screen smoothly. This man will be made up of a user -defined or programmable character. All that means is that you fool the computer into thinking a certain letter looks like a man, a spaceship or whatever you want it to look like.

#### **How it works**

You will be making up the shapes of two men, not just one: one man in the standing position and another in the full-flight position. When one shape is alternated onscreen with the other, it looks as though the man has moved by running.

To get this program running properly, you will have to convince the computer that the two running shapes of your man are going to be on the 'a' and 'b' keys. This is how you do it. When you type in line 30, type

in th words POKE and USR as ordinary keywords, but when you get to the letter 'a', hit the GRAPHICS key before you type it in. The same applies for the letters in lines 70, 130 and 140.
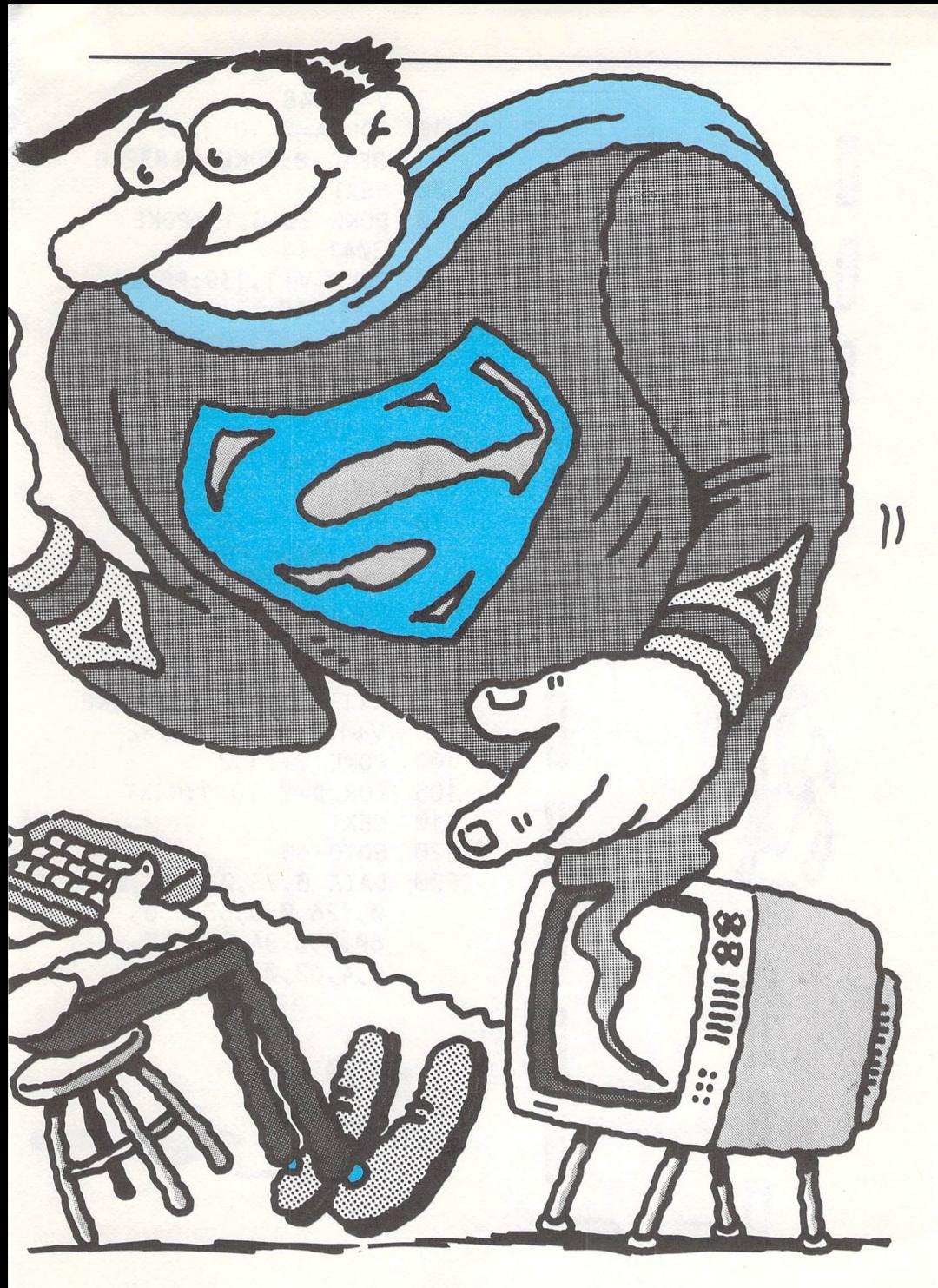

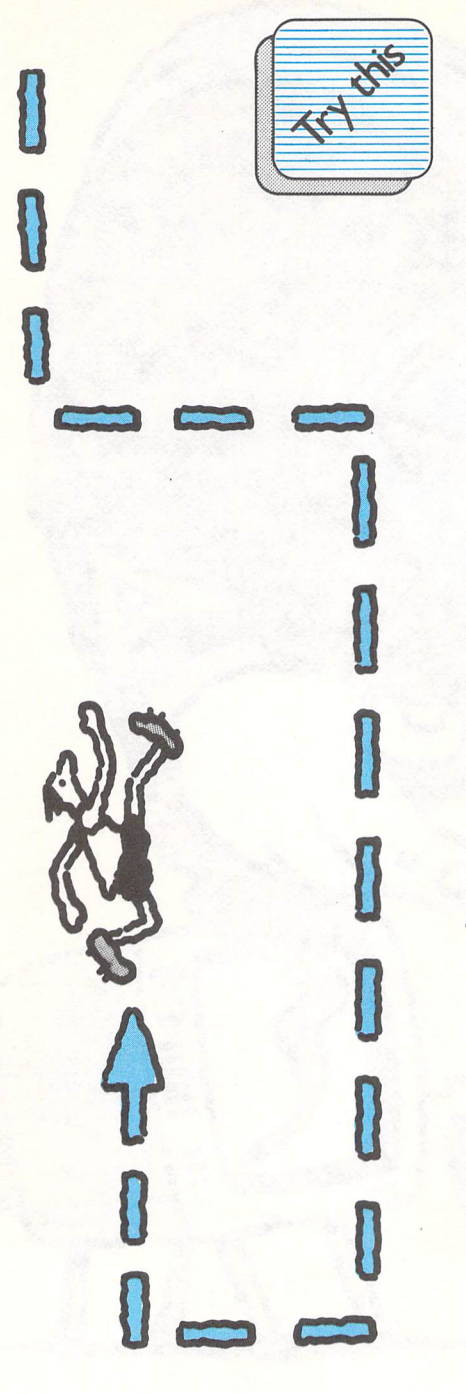

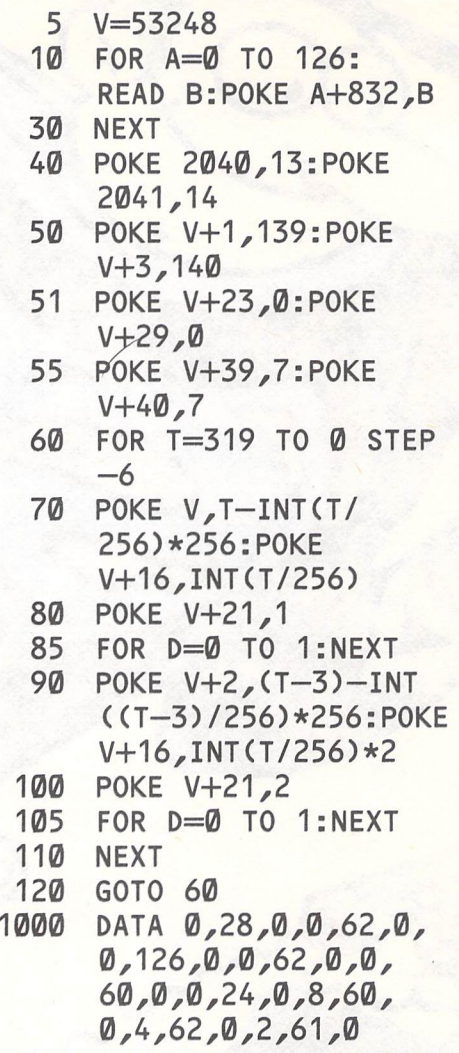

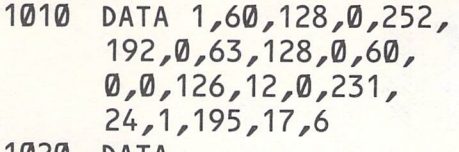

- **1020 DATA 1,129,224,1,128, 192,0,192,0,0, 96,0,0,48,0,0**
- **1030 DATA 0,28,0,0,62,0, 0,126,0,0,62,0,0, 60,0,0,24,0,0,60, 0,0,62,0,0,62,0, 0,62,0**
- **1040 DATA 0,62,0,1,254, 0,0,60,0,0,60,0,0, 60,0,0,56,0,0,56,0, 0,56,0,0,56,0**
- **1050 DATA 0,56,0,0,56, 0,0,56,0,0**

 $- - \frac{4}{1}$ 

## **Did you see?**

The man moved across the middle of the screen because that's the position you gave him in the program.

#### **Your turn**

Try changing the starting and finishing positions of your running man so that he goes across, back and even up the screen. To do this, you vary the numbers controlling his position on the TV screen.

 $- - -$ 

**0** 

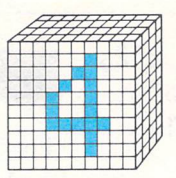

# • **<sup>A</sup>few notes on sound**

Your micro has some musical talents as well as being very good with numbers, colours and words.

Your 64 can make music in three different voices, so it can play chords (that is, a number of notes which when played together sound nice). Most popular guitar songs are made up of such chords.

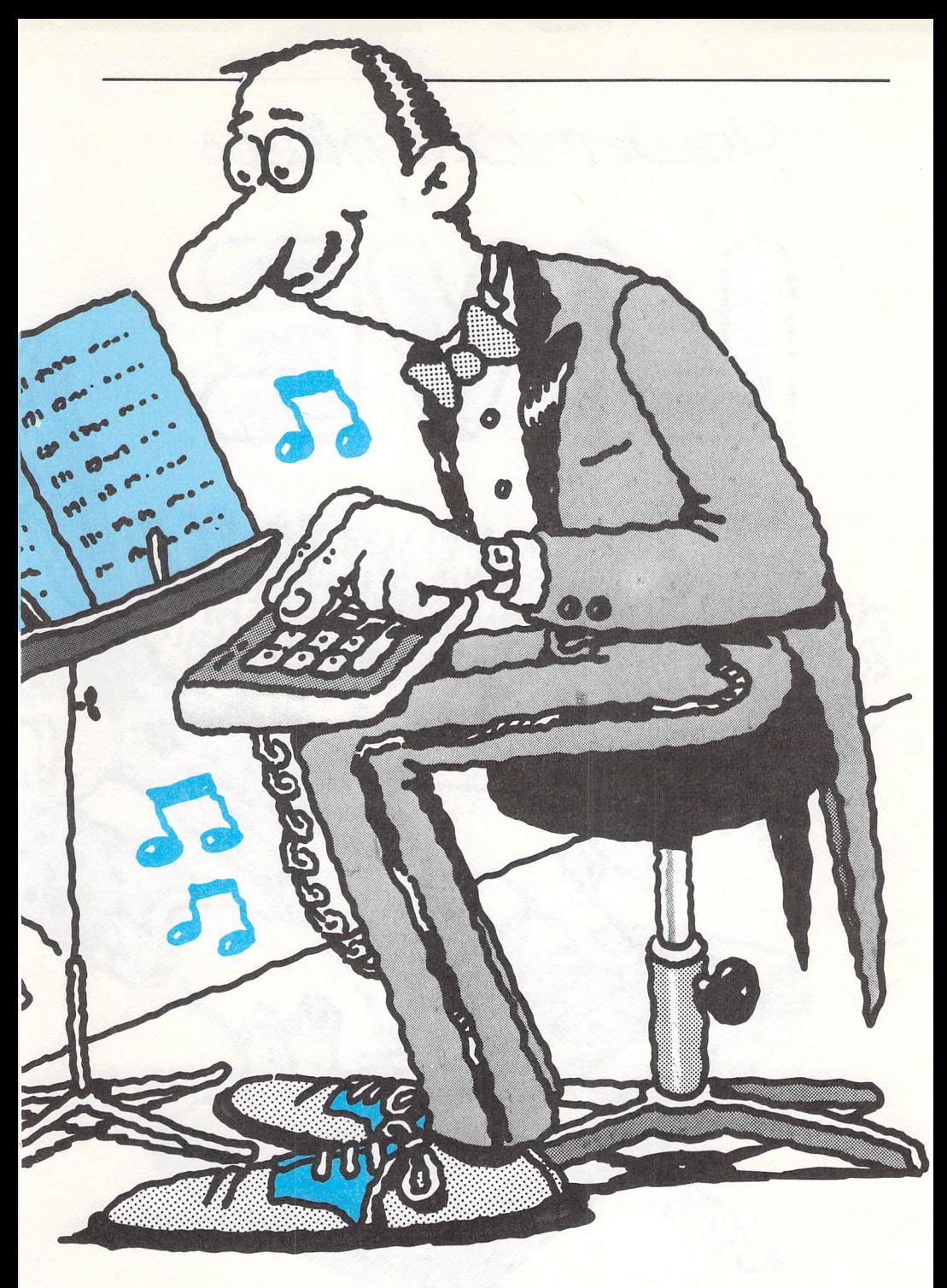

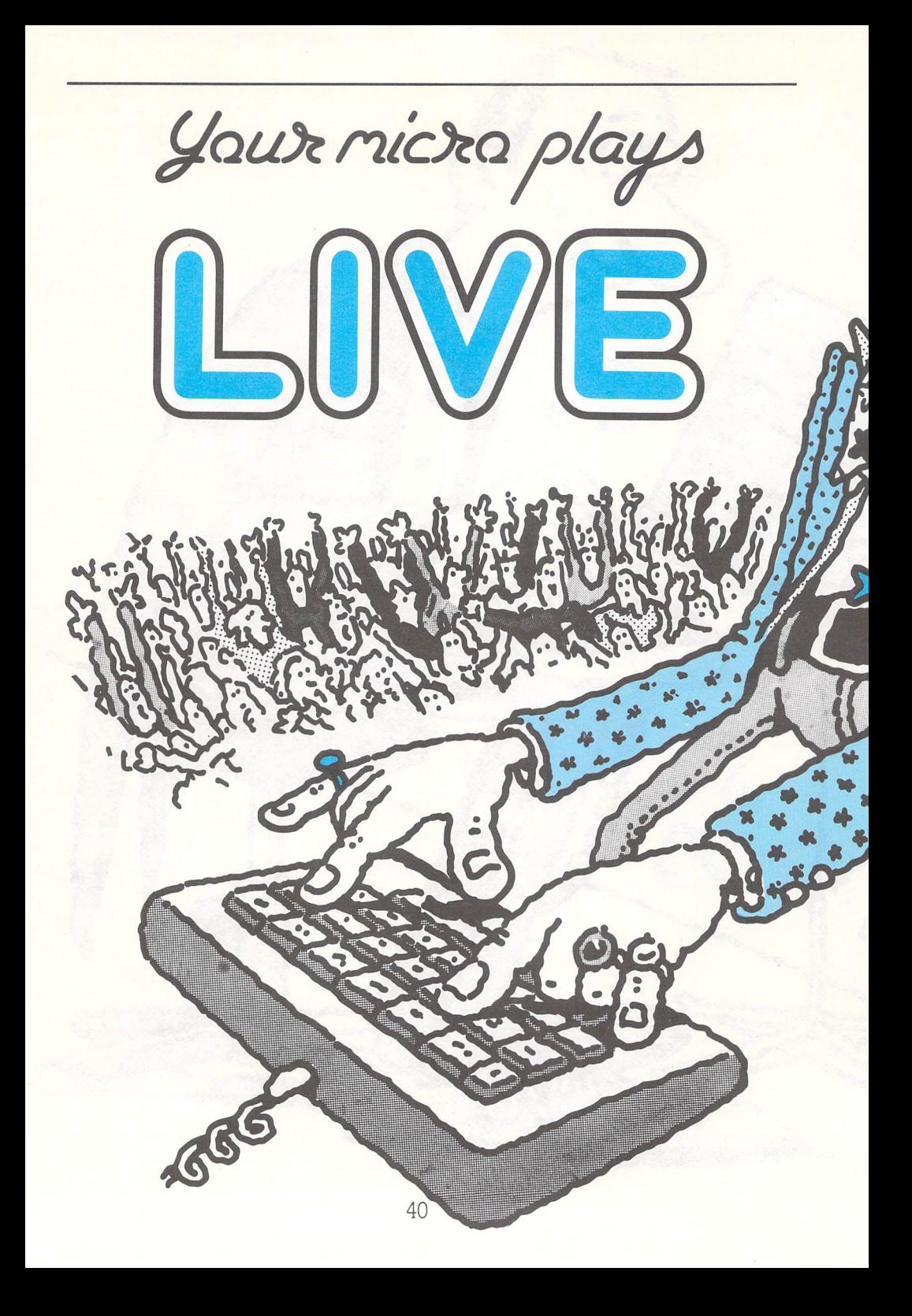

This program turns your typewriter keyboard into a musical one. If you've ever looked at a piano, you'll know that its keyboard is divided up into black and white keys. The black ones are sharp and flat notes and the white ones the ordinary notes which are given the letters a, b, c, d, e, f, g, repeated all the way up the keyboard. The program uses this idea to convert your micro into a musical keyboard.

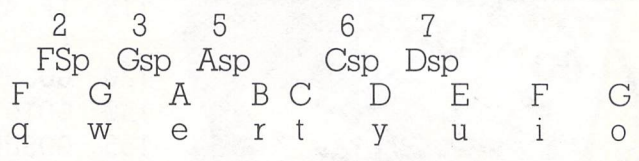

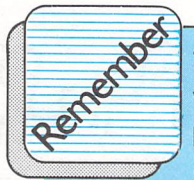

 **The 64 can control <sup>a</sup> variety of things when it plays music. They include how many "voices" or instruments are to be played, how Long each note they play will sound for, whether the note will break off sharply or Linger on, and how Loud the note will be. If you get good enough at programming music for the 64, you could sound Like a one-man rock band!** 

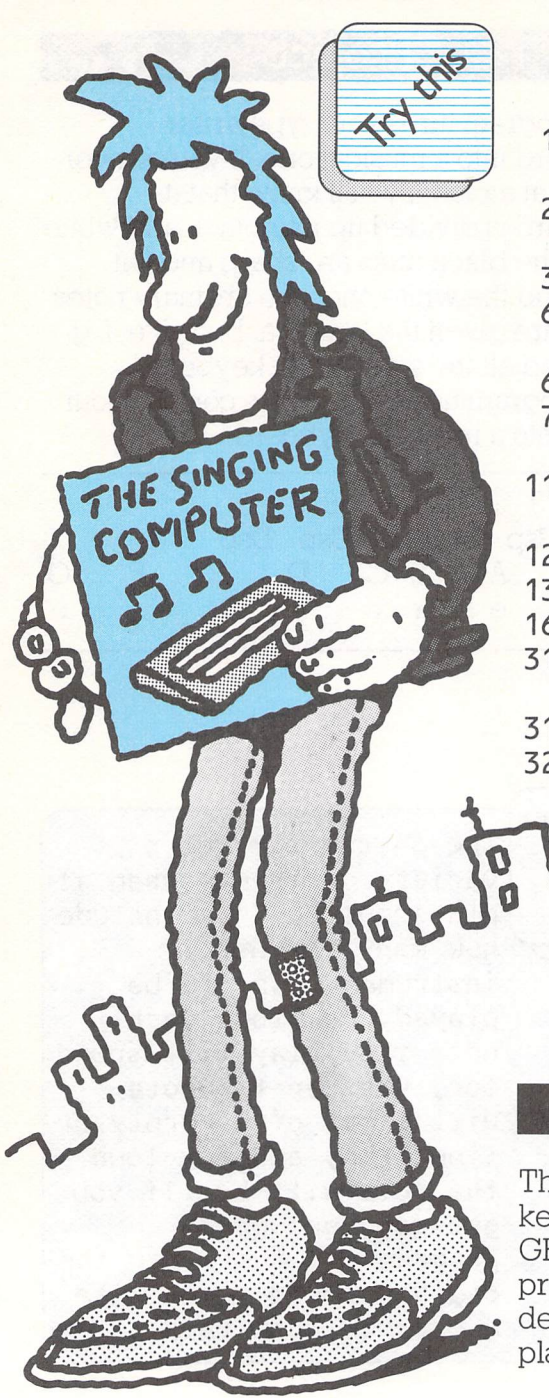

- 1 PRINT CHR\$(147)
- GOSUB 450
- $6$  SK=1<br>10 REM
- REM MENU: PRINT CHR\$( 147)
- 20 PRINT" FOLLOW THE NOTES"
- 30 PRINT<br>65 PRINT
- PRINT"1...PLAY A TUNE"
- 66  $C=-1$ <br>70 GET /
- $GET$   $A$: IF$   $A$="=""$ THEN 70
- 115 IF A\$="1" THEN GOSUB 1000
- 120 GOSUB 600<br>130 GOTO 10
- 130 GOTO 10<br>165 GOSUB 6
- 165 GOSUB 600<br>310 REM READ
- REM READ THE **KEYBOARD**
- 
- 315 POKE 54296,15<br>320 GETK\$:IF K\$=" GETK\$: IF K\$="THEN 320

## Did you see?

The notes you press on the keyboard are obtained from the GET statement. When you press a key the program decides which note to play and plays it.

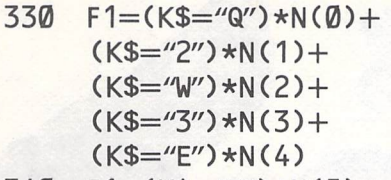

- $340$  F 1 = (K \$ = "R")  $*N(5)$  +  $(K$=''5") * N(6) +$  $(K$=$ "T" $)$ \*N $(7)$ +  $(K\$=\{6\})$  \*N $(8)$  +  $(K$=''Y") * N(9) + F1$
- $345 F1 = (K$ = '7'') * N(10) +$  $(K$=''U") * N(11) +$  $(K$=''I'')$  \*N(12) +F1
- 350 IF F1=0THEN320
- $360$  F1=-F1
- 361 GOSUB600<br>365 POKEI, F1
- POKEI, F1-INT (F1/256)\*256
- 366 POKEH,INT(F1/256)
- 370 RETURN<br>380 REM PL
- REM PLAY THAT TUNE AGAIN

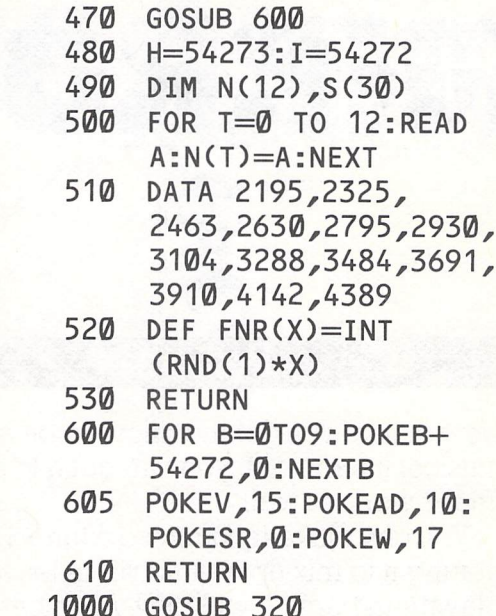

450 REM INITIALISE SOUND CHIP 460 V=54296:AD=54277: SR=54278:W=54276

1010 GOT01000

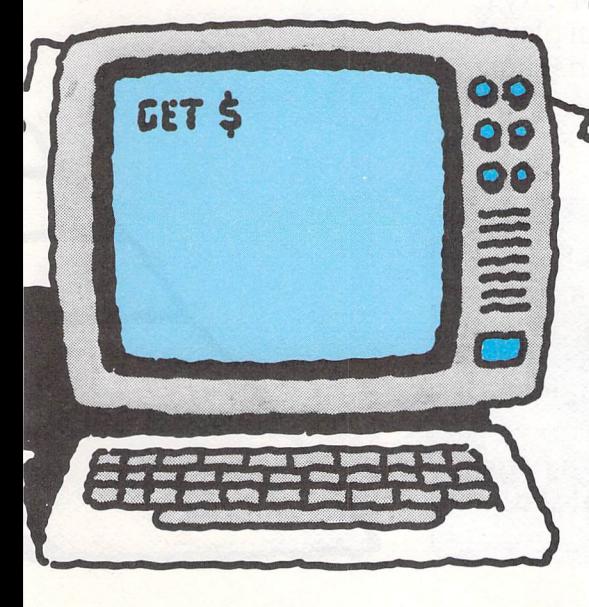

#### **Your turn**

Try to play a scale with your keyboard "piano", then see if you can change the program so that you can play scales at a higher pitch.

·~···· **IIIRRGR** 

Now that you've got the micro to be a musical instrument, you can get it to do the finger work as well.

You can make it compose a tune, by getting it to mix up a bunch of notes and play them back. It will play you a bar (that's four notes) of music and then let you try to play back the same bar. If you can play the bar back to it, it will play you the bar again and add a note. Every time you get it right the bar will get longer.

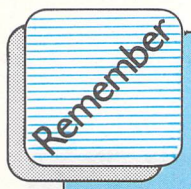

Your computer can come up with a value which neither the programmer or the player can determine before it happens: it/s completely unexpected. It's the electronic version of throwing some dice, and it's called the random function.

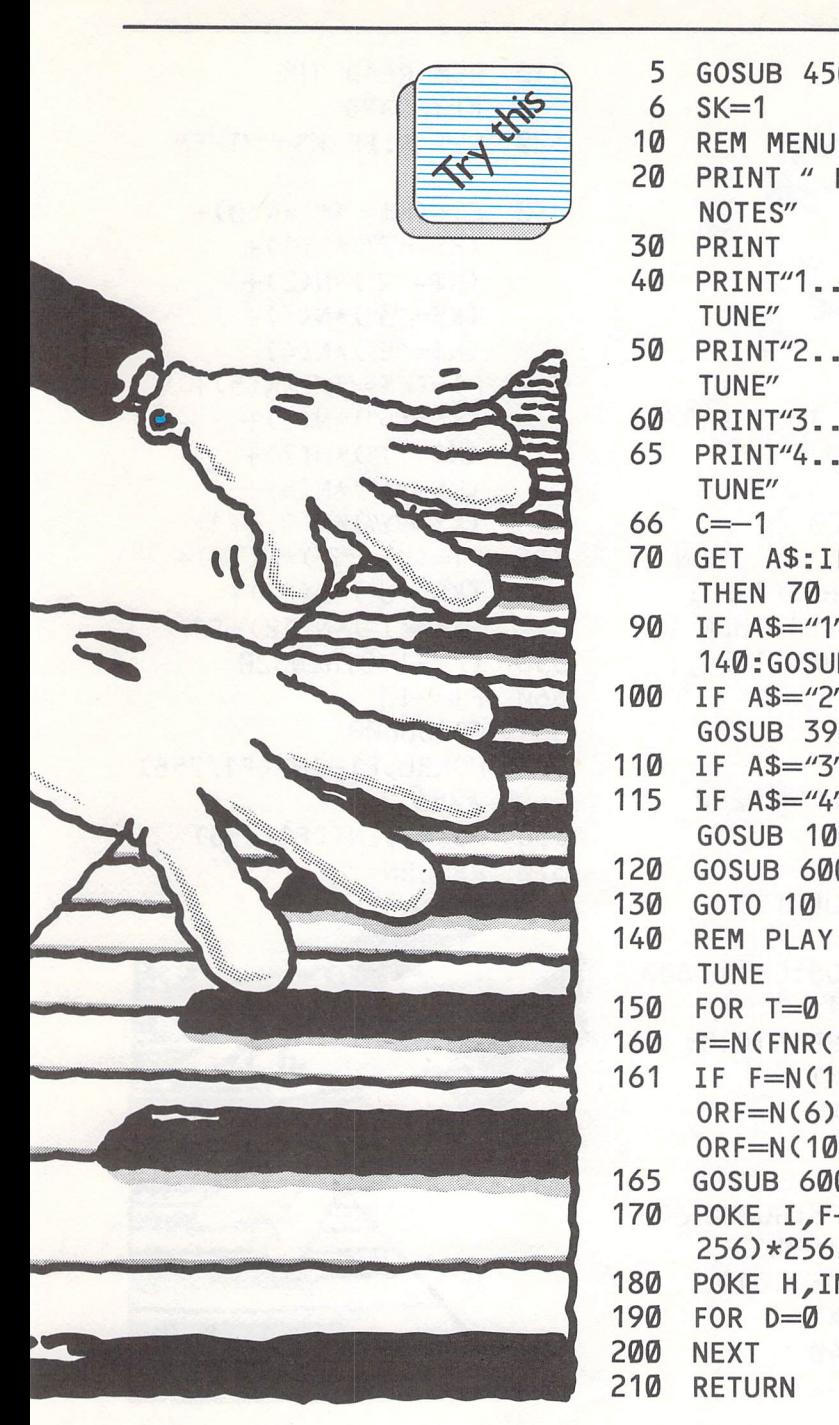

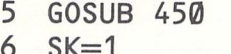

- 
- 20 PRINT " FOLLOW THE NOTES"
- 30 PRINT
- 40 PRINT"1 ... NEW RANDOM TUNE"
- 50 PRINT"2 ... OLD RANDOM TUNE"
- 60 PRINT"3 ..• END"
- 65 PRINT"4 ... PLAY A TUNE"
- 66  $C=-1$
- 70 GET A\$:IF A\$="" THEN 70
- 90 IF A\$="1"THEN GOSUB<br>140:GOSUB 230<br>100 IF A\$="2" THEN 140:GOSUB 230
- $IF$   $A$="2"$  THEN GOSUB 390
- 110 IF A\$="3"THEN END
- 115 IF A\$="4" THEN GOSUB 1000
- 120 GOSUB 600
- 130 GOTO 10
- 140 REM PLAY THE RANDOM TUNE
- 150 FOR  $T=0$  TO SK
- 160 F=N(FNR(12)):S(T)=F
- 161 IF F=N(1)0RF=N(3)  $ORF=N(6)ORF=N(8)$  $ORF=N(10)$ THEN160
- 165 GOSUB 600
- 170 POKE I,F-INT<F/ 256)\*256
- 180 POKE H,INT(F/256)
- 190 FOR D=0 T0150:NEXT
- 200 NEXT
- 210 RETURN

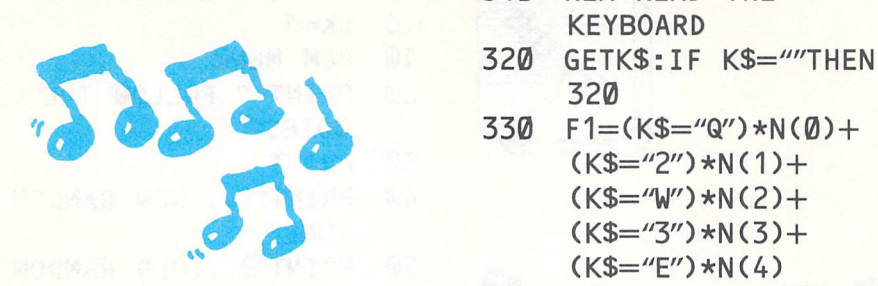

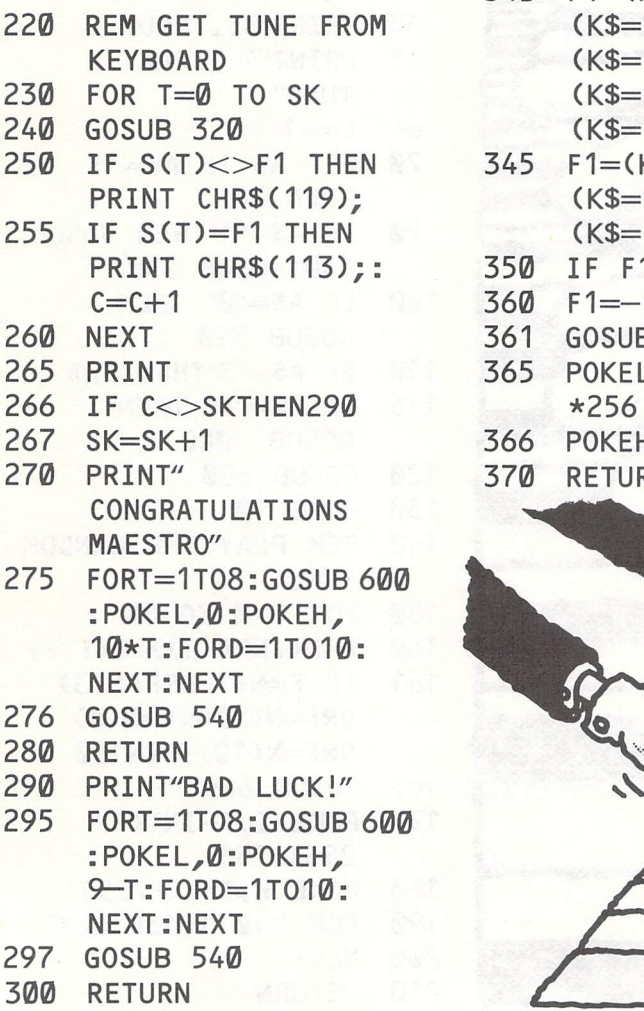

- 310 REM READ THE **KEYBOARD**
- 320
- 330  $F1=(K$=``Q") * N(Q) +$  $(K$=''2") * N(1) +$ 330 F1=(K\$="Q")\*N(0<br>
(K\$="2")\*N(1)+<br>
(K\$="d")\*N(2)+<br>
(K\$="3")\*N(3)+<br>
(K\$="E")\*N(4)  $(K$=''3") * N(3) +$  $(K$="E"E") * N(4)$ 
	- $340$  F 1 = (K\$ = "R") \* N(5) +  $(K\$  = "5") \*N ( 6) +  $(K$=$ "T")\*N(7)+  $(K\$=\text{``6''})$  \*N(8) +  $(K\$=\ 'Y'')\star N(9)+F1$  $345 F1 = (K$ = "7") *N(10) +$
	- $(K$="T''J") *N(11) +$ (K\$="I")\*N(12)+F1<br>255 IF F1=0THEN320
	- **350 IF F1=0THEN320**<br>360 F1=-F1
	- 360 F1=-F1<br>361 GOSUB60
	- **GOSUB600**
	- 365 POKEL, F1-INT(F1/256)<br>\*256
	- 366 POKEH, INT(F1/256)
	- 370 RETURN

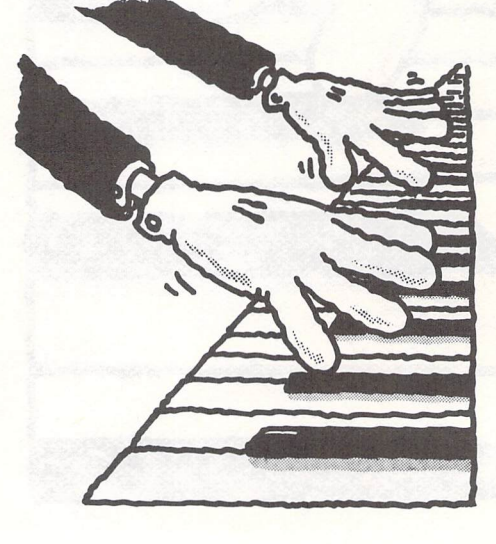

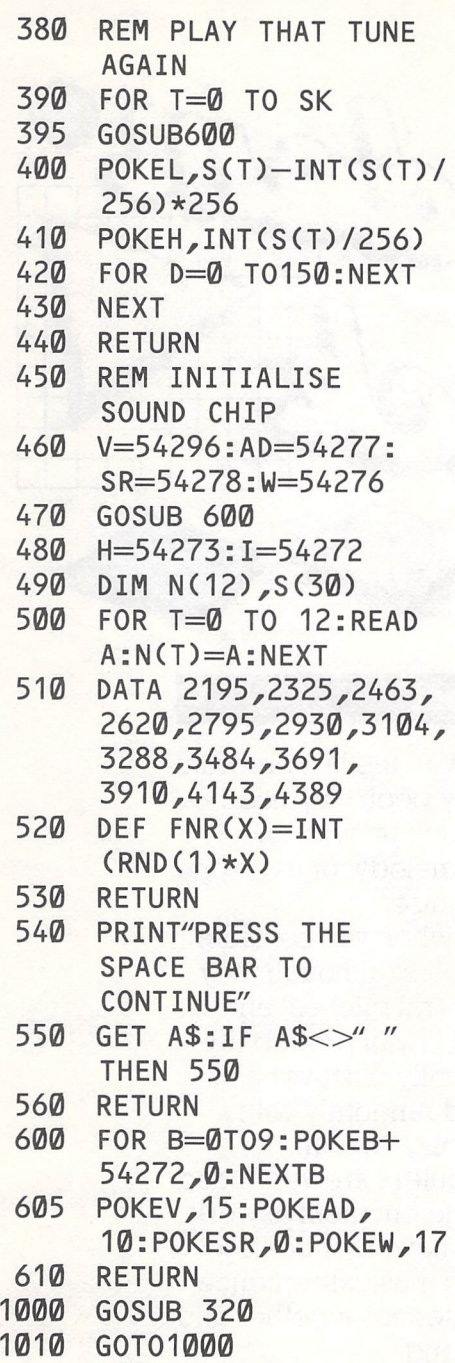

Type this in and see how good you are at recognising notes yourself. Who knows, with a bit of practice you might decide you're good enough to become a musician as well as a computer programmer!

Just press the space bar to keep playing. Your mission is to play back the same sequence of notes as the computer plays to you.

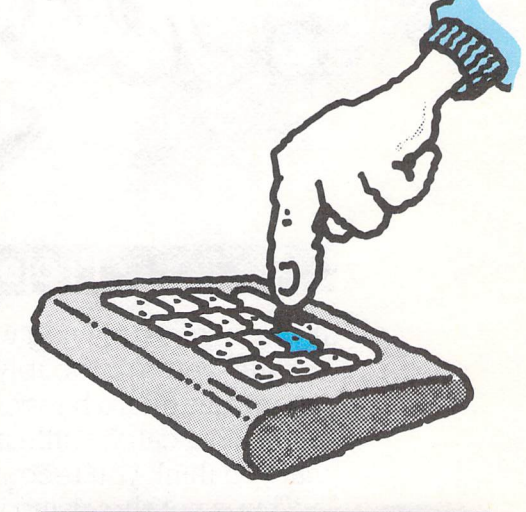

**Your turn** 

There are two types of messages in this program. One says "Congratulations, maestro" if you win a game, and the other says "Bad luck" if you don't. Try changing what's inside the quotes on both those messages (a hint: look for the PRINT statements) to your own message.

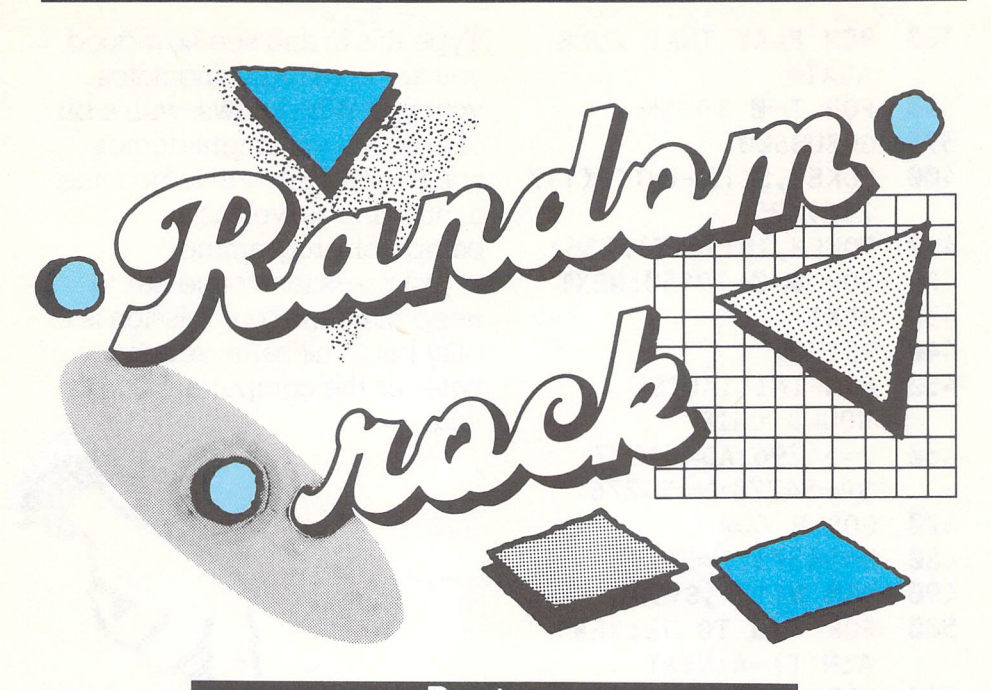

If you've been playing with the last program a while, you've probably been surprised when your micro has come up with an occasional catchy little melody, or even one that you think you recognise.

This is not surprising when you consider there are only twelve notes (although they can all be played in several pitches) and thousands of songs. The law of probability says that you will eventually discover a hit tune if you tinker around randomly with a muscial instrument for long enough.

As you've seen, computers are very good at being random, so try to put them to work composing. Most songs have four beats to the bar. A bar is a sort of musical sentenceput enough of these sentences together and you can end up with a song.

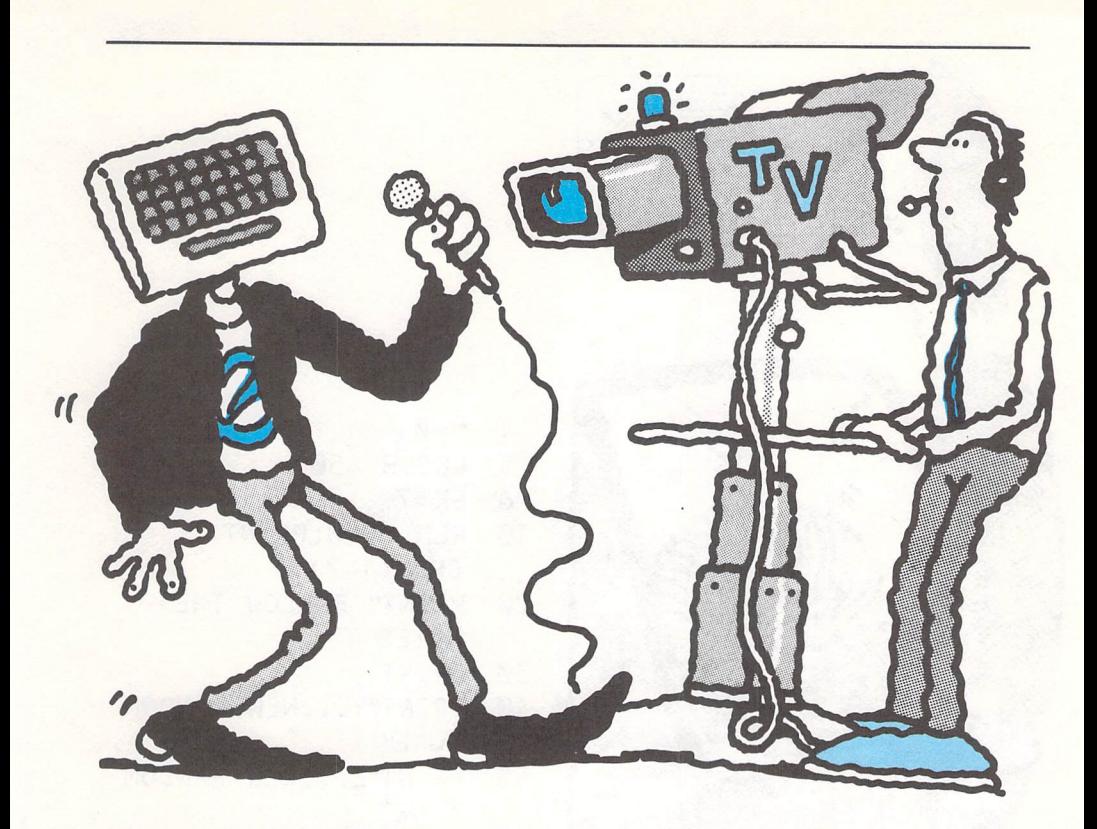

With this program you have five choices:

l New random tune- which will start the computer playing the first few notes of a tune that it composes randomly.

2 Old random tune- will play whatever you've recorded onto the computer's memory using option 5: Attach a tune.

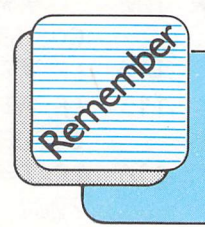

3 End- stops the program.

4 Play a tune - lets you use the micro like a piano keyboard.

5 Attach a tune - press this key every time you want to add <sup>a</sup> bar of notes that you've played by pressing 4 or l.

**Once you've typed the program in, SAVE it to tape. You** do~t **want to**  <sup>1</sup>**type all that in again.** 

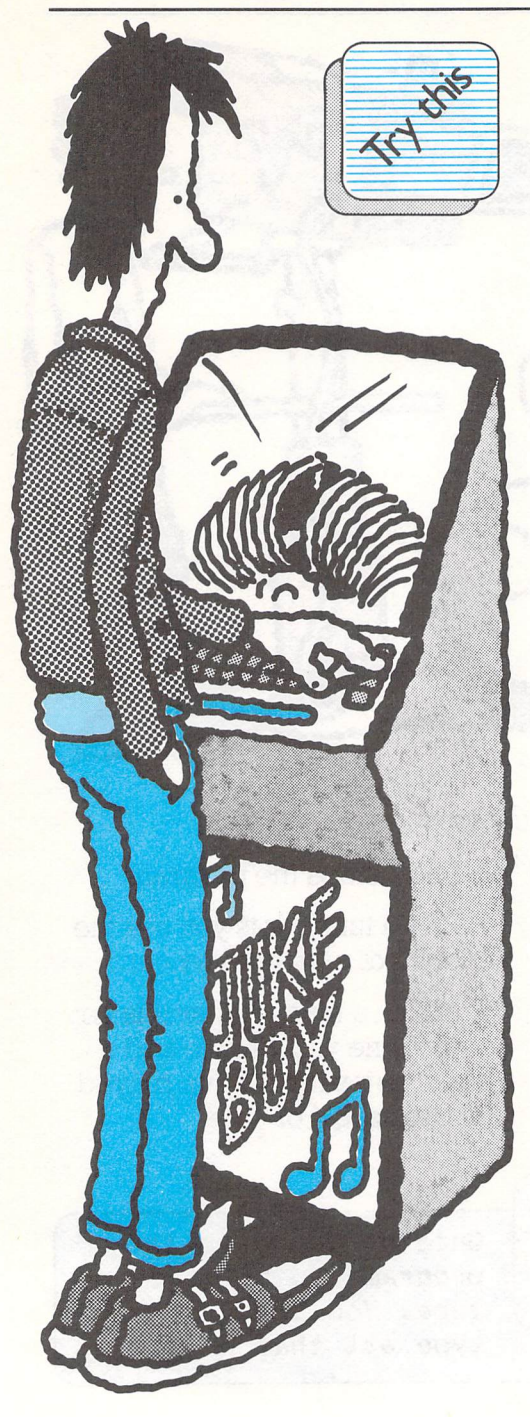

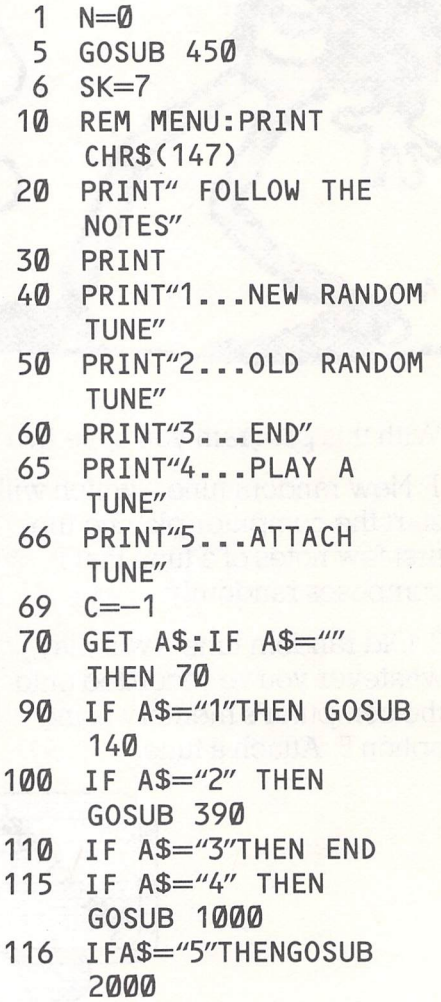

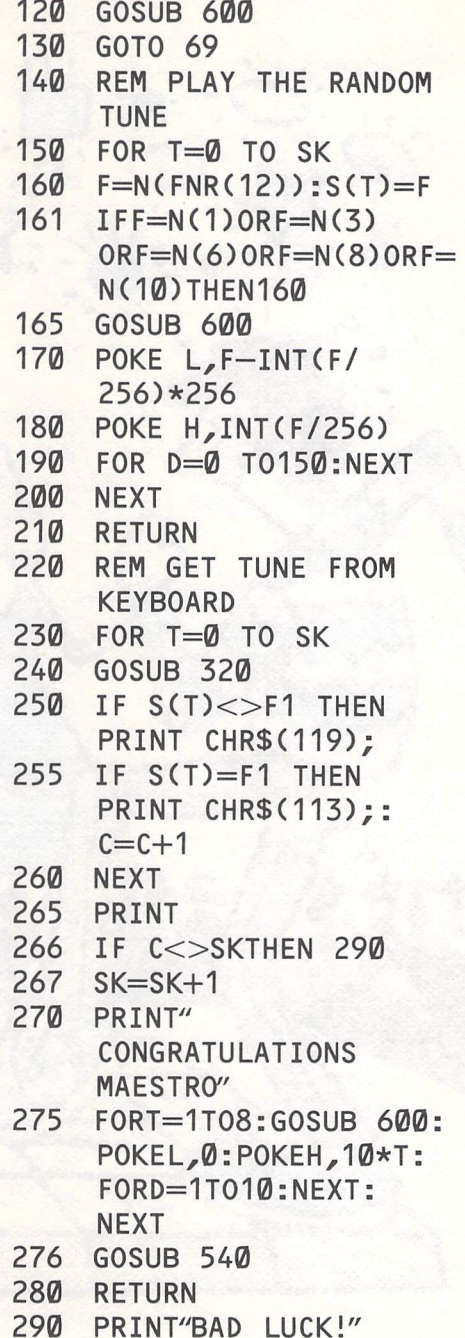

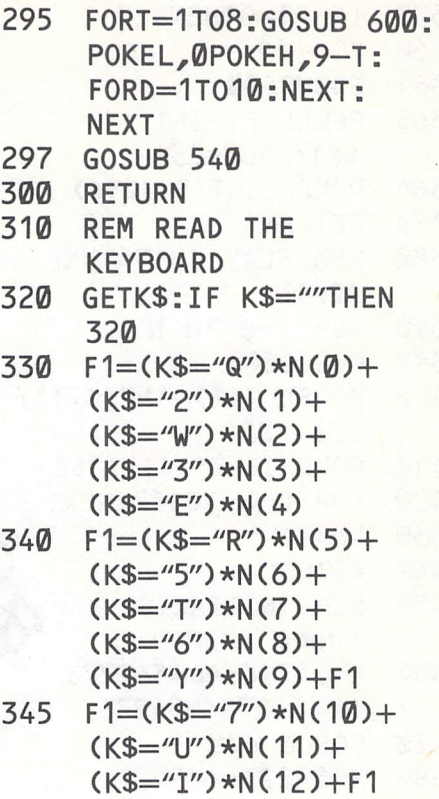

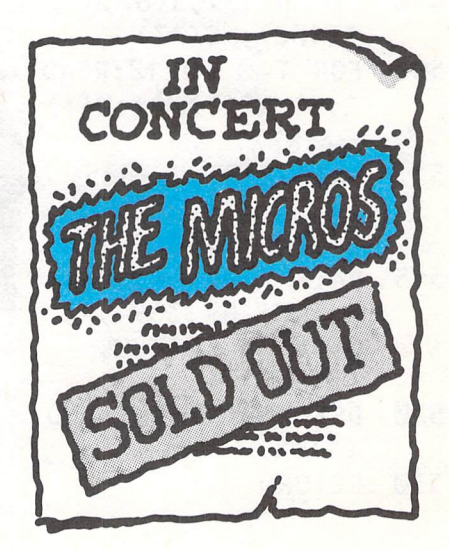

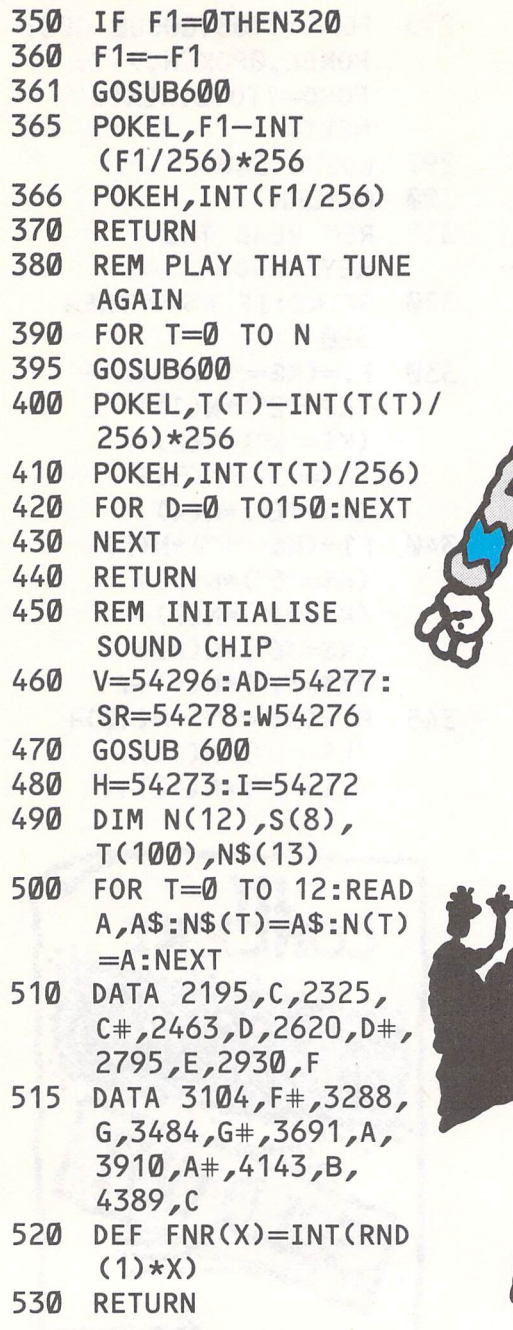

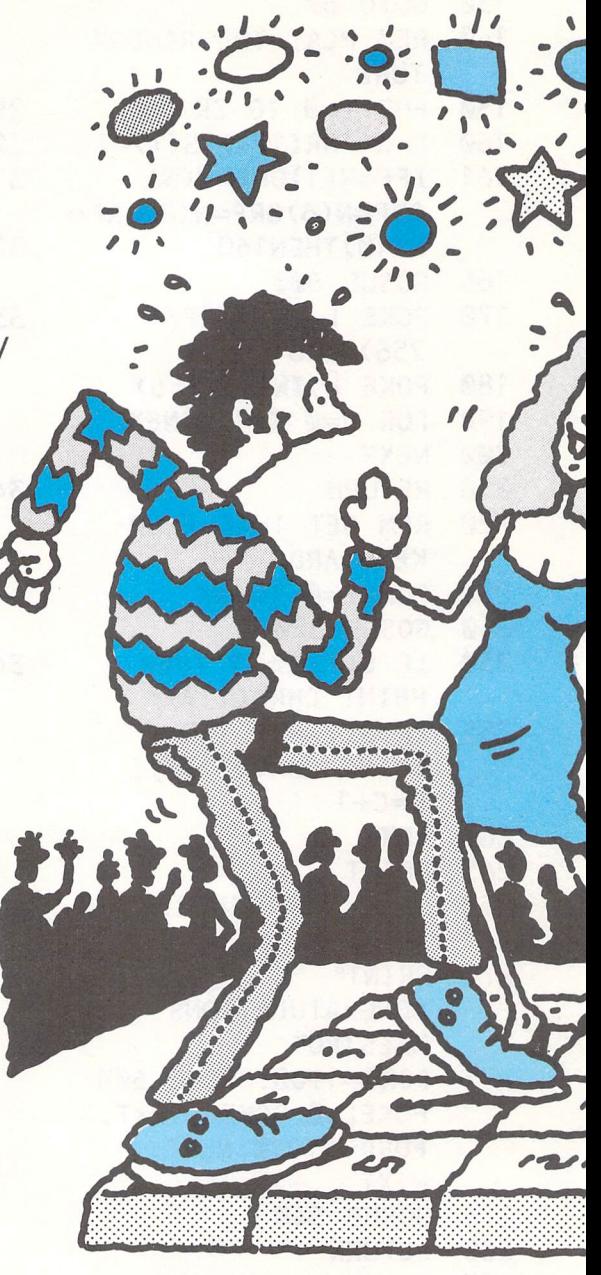

540 PRINT"PRESS THE SPACE BAR TO  $\lambda$ CONTINUE"  $\sum_{i=1}^{n}$ ' <sup>550</sup> GET  $AS:IF AS<sup>2</sup>$ **THEN 550** .<br>. \ I 560 <sup>~</sup>. , \.......-'-~, I I " • ~• ., 'I \\ • •.. ,y: ., RETURN  $-1.0$ ·•: <sup>600</sup>. , . FOR B=0T09:POKEB+  $\blacktriangle$  :  $\blacktriangle$   $\blacktriangle$   $\black$ 54272,0:NEXTB 605 POKEV,15: POKEAD,10:POKESR,  $\bullet$  ... 0:POKEW,17 I **b** i **i** i **i** ' I •. *-;p:* ,, ' <sup>610</sup> RETURN FORT=0T07 1000 1010 GOSUB320 1020  $S(T)=F1$ 1030 **NEXT** 1040 RETURN 2000 FORT=0TOSK 2010  $T(T+N)=S(T)$ ,2015 FORS=0T012 2016 IFN(S)=S(T)THEN PRINTN\$(S); 2017 **NEXT** 2030 **NEXT** 2040  $N=N+T$ 2050 RETURN Your turn -Try using one of the border and paper -changing programs you looked at earlier to change the colour of the screen every time  $\frac{1}{2}$  you play a note. This will turn<br>the whole thing into a disco lig ·:-: .;.;.;.;. the whole thing into a disco light . . show.

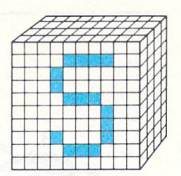

# **Colour my world**

Your micro can produce a whole range of colours that will make skies blue, create <sup>a</sup> jet-black outer-space scene or put you in the middle of an evergreen forest. In this chapter you'll see exactly what those colours are, and how to use them. You will also get some idea of how to make the most of them. We'll start off by giving you a short show of exactly what each of the colours are.

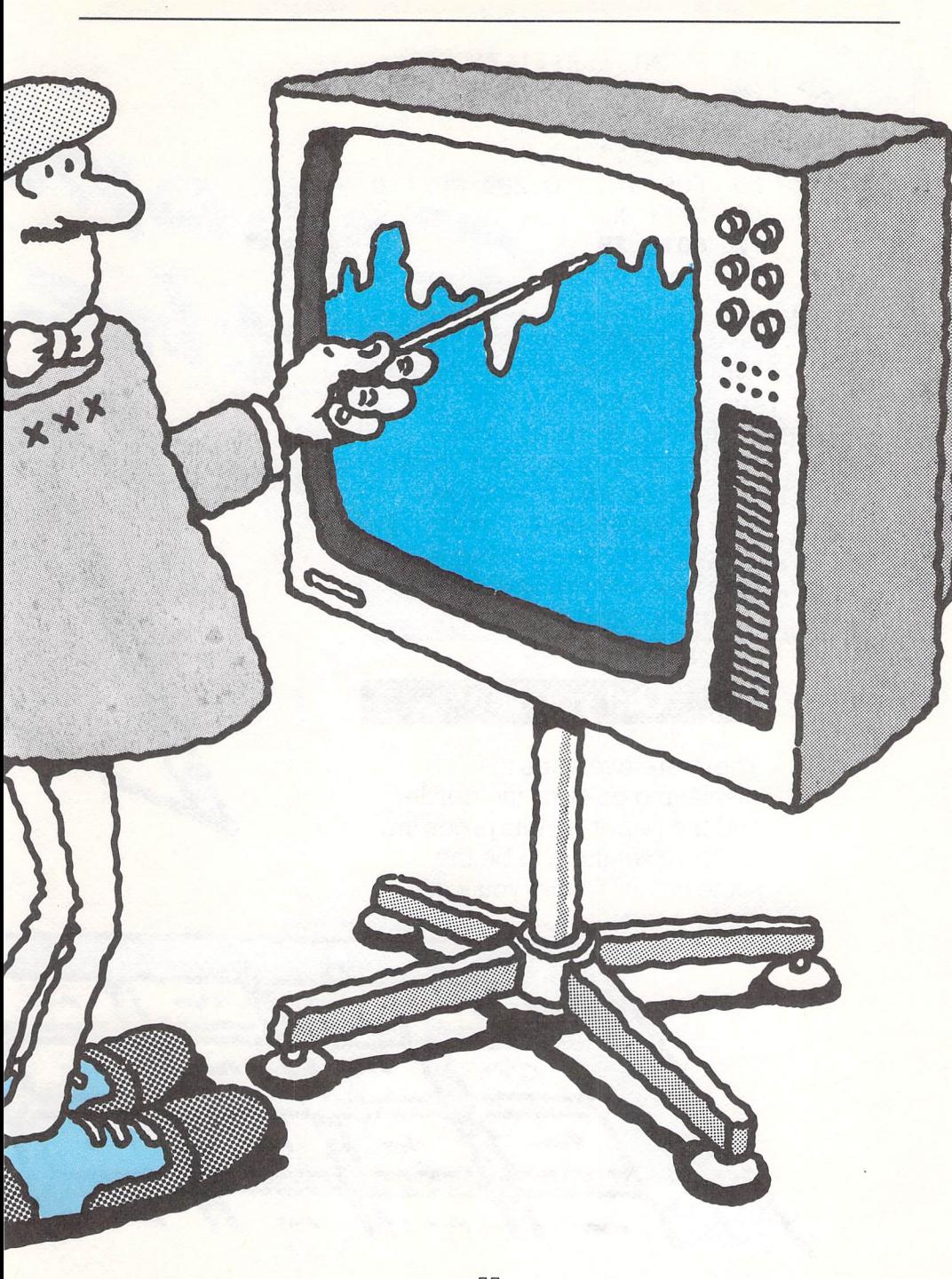

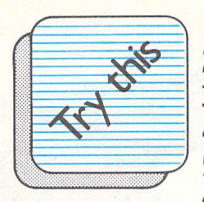

 $10$ PRINT CHR\$(147)  $20$ FOR  $X=1$  TO 15 30 POKE 53281, X  $40$ POKE 53280, X 50 FOR Q=1 TO 200:NEXT Q 60 NEXT X GOTO 10  $70$ 

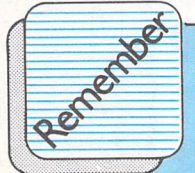

**If the numbers in the FOR .. NEXT loop are typed in incorrectly, and it tries to display the number for a colour that**  the micro doesn't have, **the program will stop. So**   $be$  careful when you're **typing, otherwise the**   $proxram$  won't work.

#### **Did you see?**

There are two parts to displaying colours: the border and the paper. In this program, we have set them to be the same colour so that you won't really notice it.

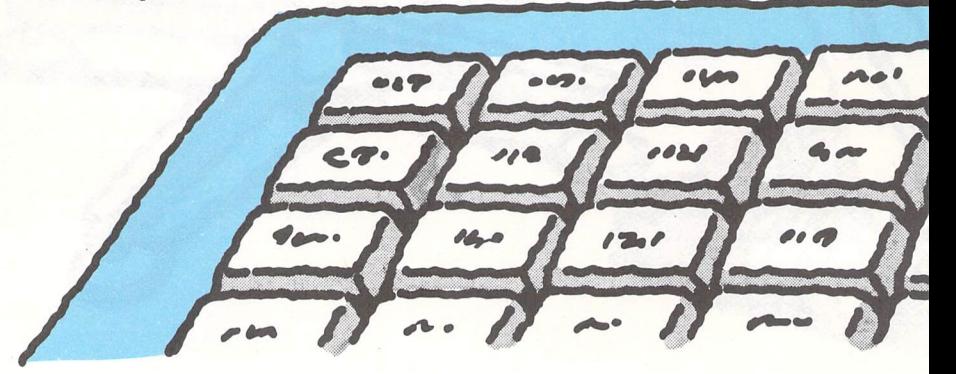

Before you can make much use of the colours on your micro, you should know what they are. The program on the opposite page, when typed in and RUN, will slowly run through all the colours that your micro can possibly display.

The colours are set using a FOR. .NEXT loop which starts with the first colour and then adds one until it gets to the last colour specified in that loop.

### **Your turn**

You could take the program above one step further and use it to play a random colour guessing game. Try it without turning the page- because we've done just that in the next exercise.

Using the random function you can get the computer to put colours on your screen in whatever order it feels like. This means the computer could first pick a series of green, red and blue colours and then come back with a completely different combination next time – just like a pair of dice or a roulette wheel.

The object of the game listed opposite is to guess what colour the computer will show when you stop pressing the space bar. To start with, have all the players make a guess or a bet on a certain colour. Then hit the space bar as many times as you like, let it go and wait to see which colour it stops at.

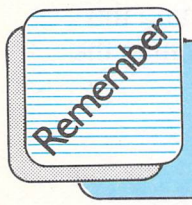

~ **Randomness can be introduced into a** program **with the command: 50 X= I NT( RND (0) \*15)** 

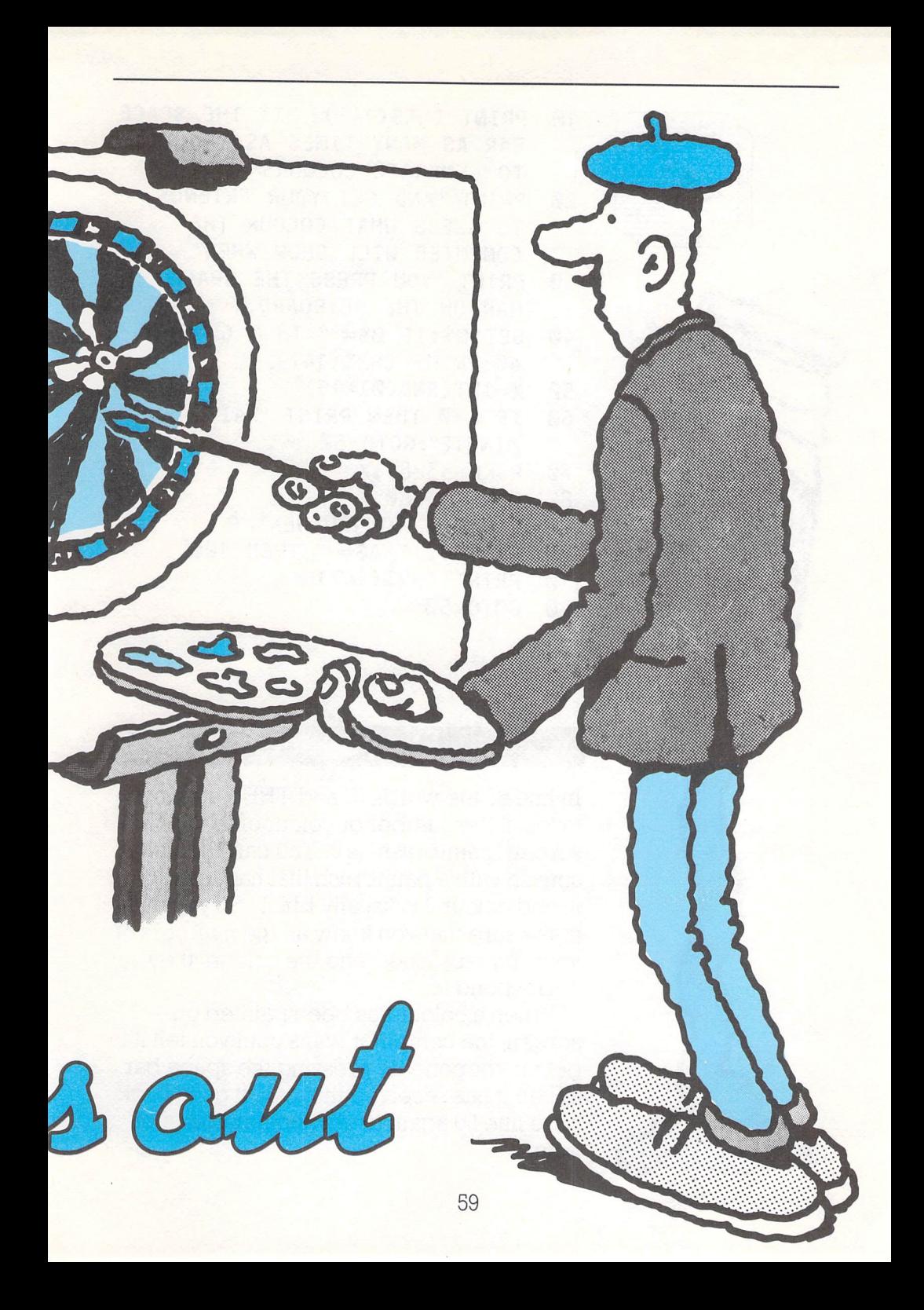

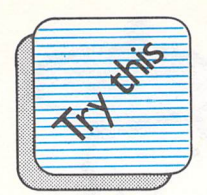

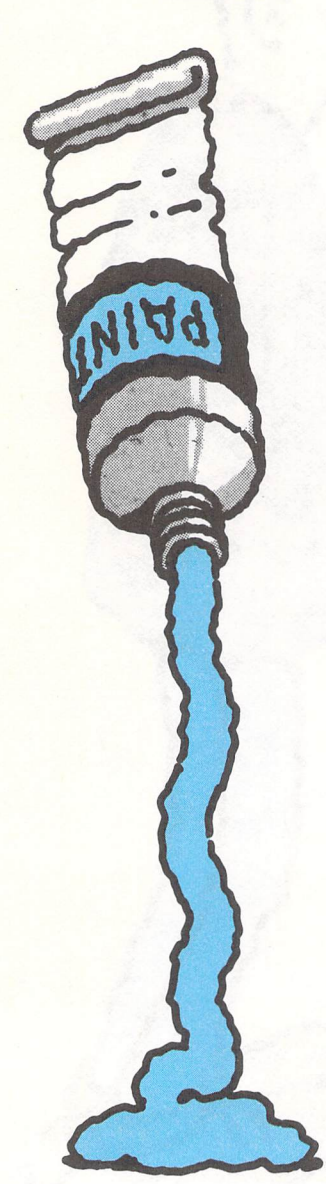

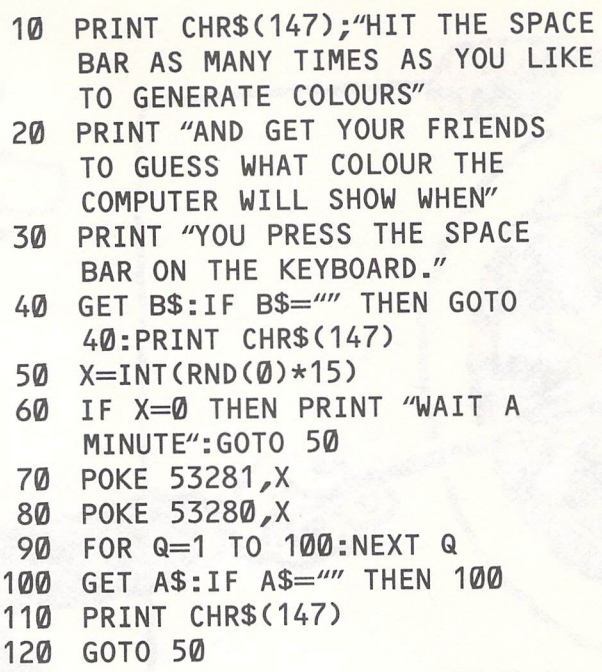

#### **Did you see?**

In line 60 the words IF and THEN are used to test if the number or colour of the onscreen "paintbrush" is 0. You can't paint a screen with a paintbrush that has nothing on it, and colour 0 is usually black So you mus<sup>t</sup> make sure that you know all the numbers of your "paintbrushes" and the colours they correspond to.

When a colour has been painted onscreen, the computer waits until you tell it to get another one by pressing the space bar. When it has received that call, it goes back off to line 50 again to get another colour of paint.

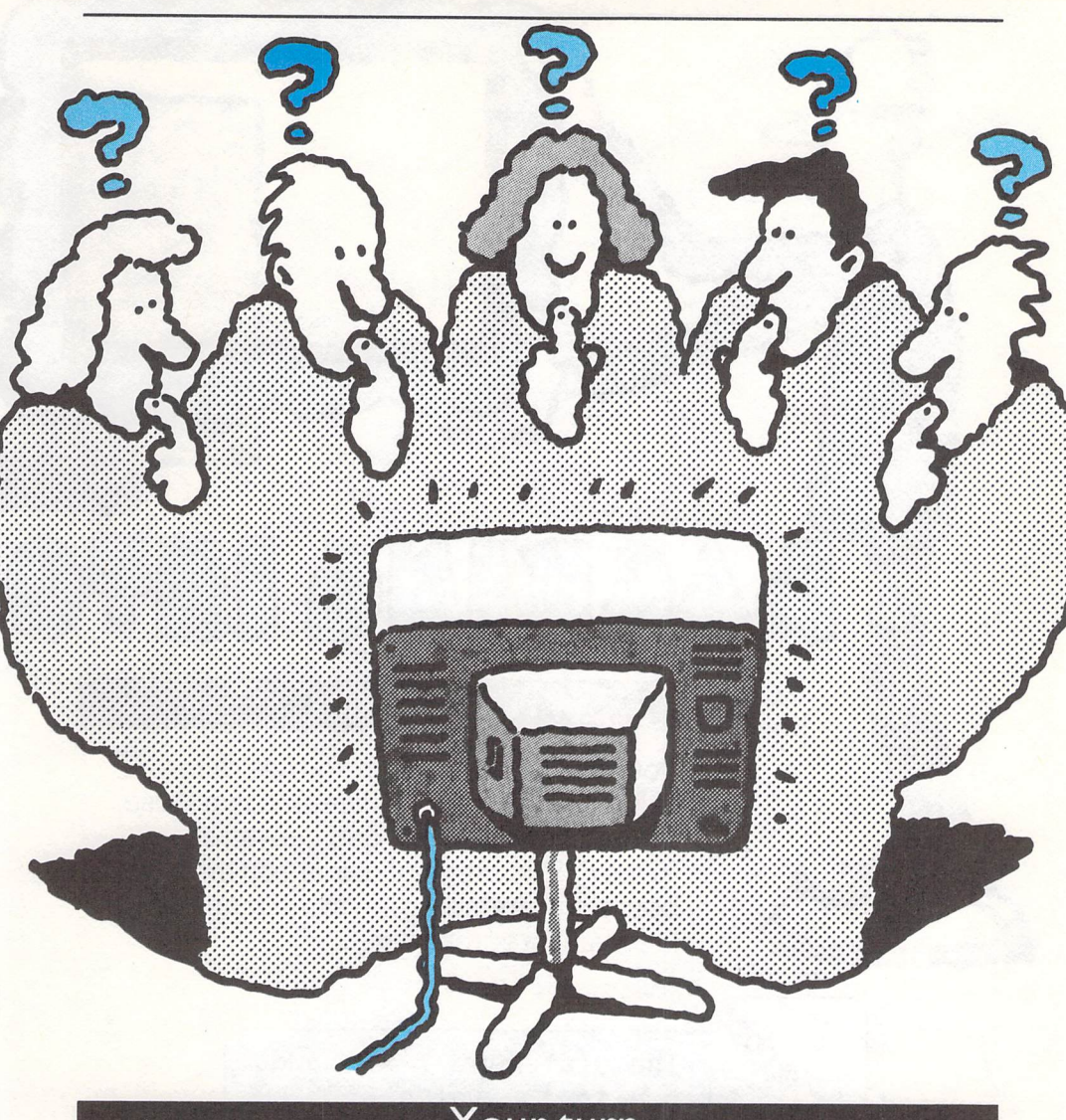

#### **Your turn**

This program lets you play a little colour-guessing game with your family and friends. To run the program, just press the space key (or space bar) as many times as you like - and get your friends and family to guess what colour will be on-screen when you stop. To make the game more interesting, you could make the border and the paper two different colours.

**SISELIG ENTIC** 

Your micro not only lets you use different colours, it also lets you break down those colours into "borders" and canvas or "paper". The range of colours on these borders or frames is the same range as on the main foreground.

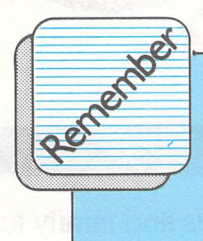

The statement Y=X+1 adds **one to the value of X (the current colour of the screen npaintbrush"), so that background and foreground colours will be different.** 

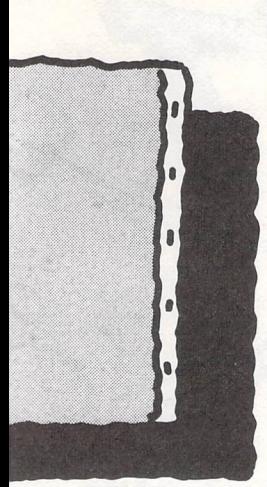

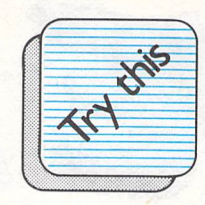

- **10 PRINT CHR\$(147)**
- 20 **PRINT "BACKGROUND AND FOREGROUND COLOURS CAN EITHER BE THE SAME OR DIFFERENT"**
- **30 FOR U=1 TO 1500: NEXT:FOR X=1 TO 15 40 Y=X+1**
- 
- **50 POKE 53281,Y**
- **60 POKE 53280,X**
- **70 PRINT CHR\$(147)**
- **80 FOR Q=1 TO 100:NEXT Q**
- **90 NEXT X**

**Did you see?**  To keep the message displayed in line 20 on screen long enough for you to read it, there is <sup>a</sup> 'delay loop'. This makes the computer count all the way up to 1500 before it can go on to the rest of the program and get on with the painting.

Delay loops are formed using the words FOR and NEXT, with the number you want to count up to coming after the word TO. So to get the computer to count from l to 1000, you would write:

**FOR** U=1 **TO 1000:NEXT** 

#### **Your turn**

By putting a few PRINT statements in the program containing the names of the colours, you could help to distinguish between them even if they were on a black and white TV.

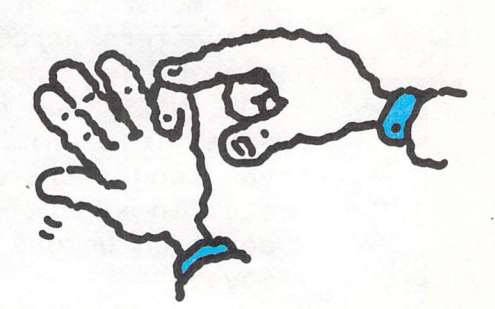

You know now how to set background and foreground colours (border and paper) and you have had a try at drawing. Now you are going to see how you can move things around on the backgrounds and foregrounds.

The project opposite doesn't move any special characters around (that will follow shortly). It takes some standard keyboard characters, and shows you how two of them can be made to move at once. The characters will move across and up the screen together, until they meet and pass one another.

Here is how it's done. You place a character on-screen somewhere, then <sup>p</sup>lace it one step further across the screen and print a blank space where it used to be.

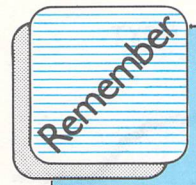

**A FOR .. NEXT loop controls the movement of the characters across the**  screen. Yet another **FOR .. NEXT Loop provides <sup>a</sup> delay Loop which times how Long a character will stay in a particular position** before it's **moved.** 

64

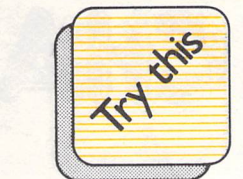

 $10$ **PRINT CHR\$(147> Q=1224: R=2004**   $20$ 30 **POKE 53280,0**  40 **POKE 53281,0**  50 **FOR T=1 TO 27 FOR 0=1 TO 20:NEXT D**  60 **POKE Q,32**  70 80 **POKE G+1** ,28 90 **POKE R,32**  100 **POKE R-40,30**   $110$ **Q=Q+1**  120 **R=R-40**   $140$ **NEXT T** 

#### **Did you see?**

At the start of the program, the initial screen positions of the two characters are set at line 20. If these numbers are changed then the characters will start moving from different places. It's rather like figuring out where you are starting from on a map, and where you want to go to.

#### **Your turn**

The delay loop at line 60 controls the speed of the movement. If you increase this loop to, say, 100 then the movement would be a good deal slower. The FOR. .NEXT loop here acts like the foot

-

Gaal

pedal on a car- the lower the number in the delay loop, the harder the pedal is pushed. Try changing this loop upwards and downwards to see what happens.

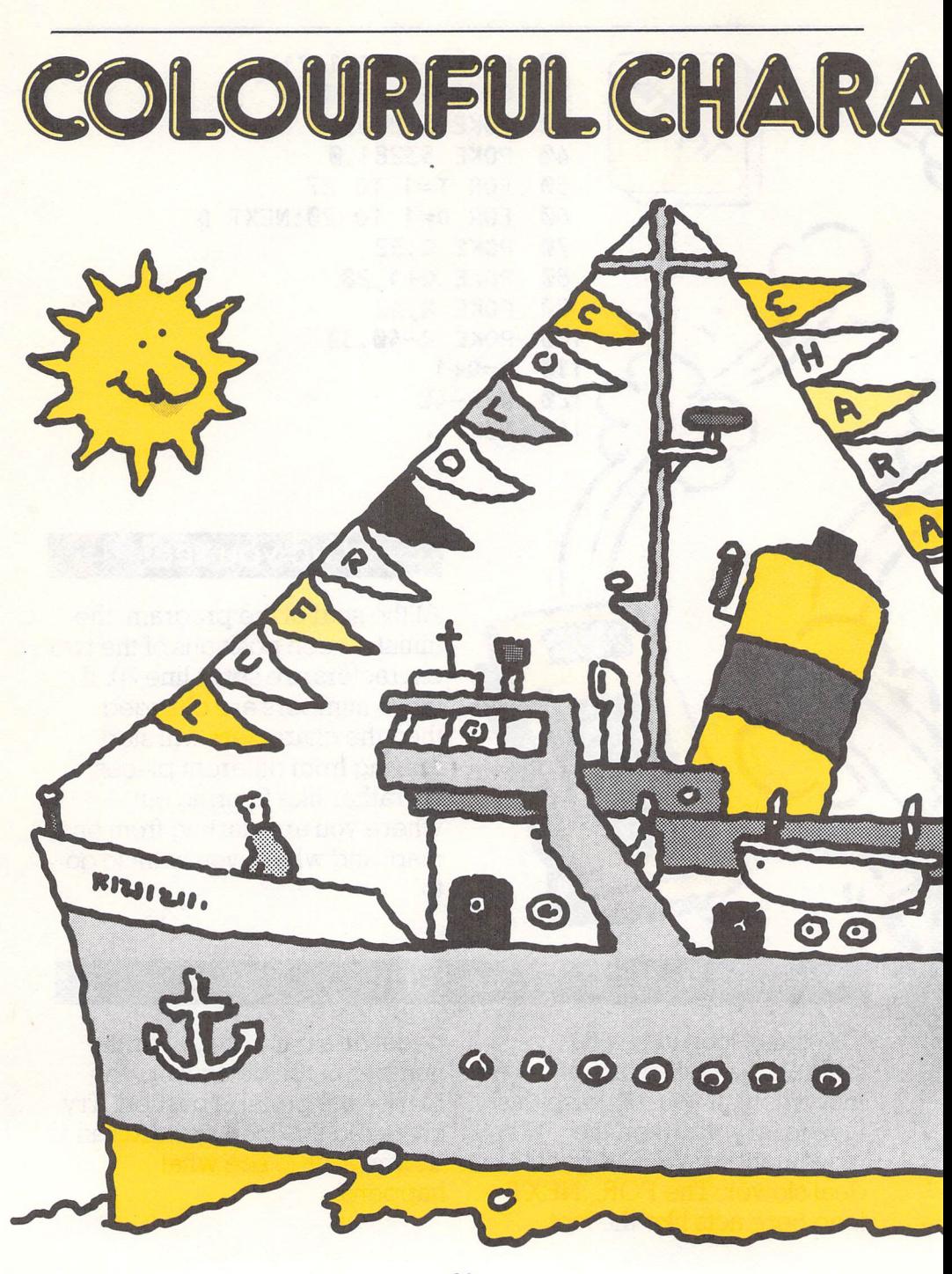

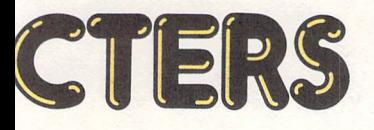

I

### **Project**

Did you know that letters of the alphabet are sometimes called "characters" or "character strings"? Those alphabetical letters are just part of a series of things that your computer can draw on-screen, which is called the computer's "character set". Numbers, punctuation marks and even funny little blocks and lines are also included in the character set.

In the project, you'll tell the computer what characters are in your own name, and it will print your name on the screen with each letter in a different colour. This is possible because as well as setting the colours of border and paper (that is, background and foreground), you can also give colours to the text.

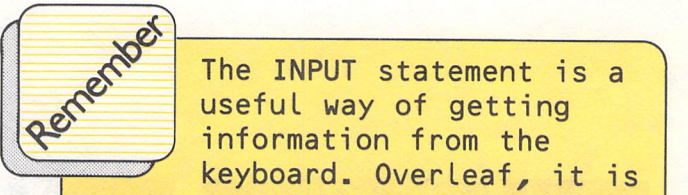

~~ **The INPUT statement is <sup>a</sup>** <sup>~</sup>**useful way of getting**  <sup>~</sup>**information from the keyboard. Overleaf, it is used to tell the computer how many Letters are in**  your name.

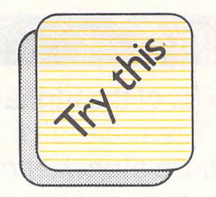

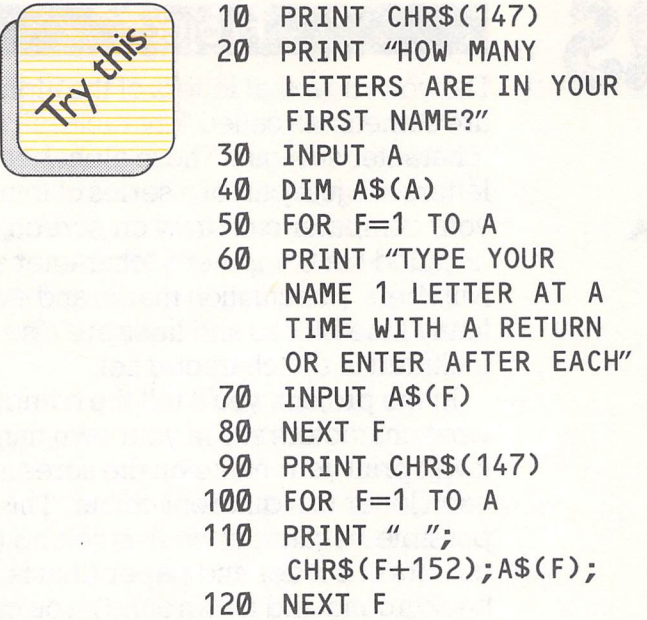

# **How it works Your turn**

The computer uses something called an array to hold your name. So when you gave the computer the number of letters in your name, you were giving the size of that array. (This is called dimensioning.)

The particular type of array in this program was a "string" array because it held character strings (a group of characters strung together).

Try changing the colour of the paper and the border so that your name stands out more clearly.

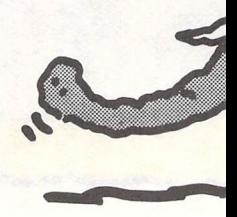

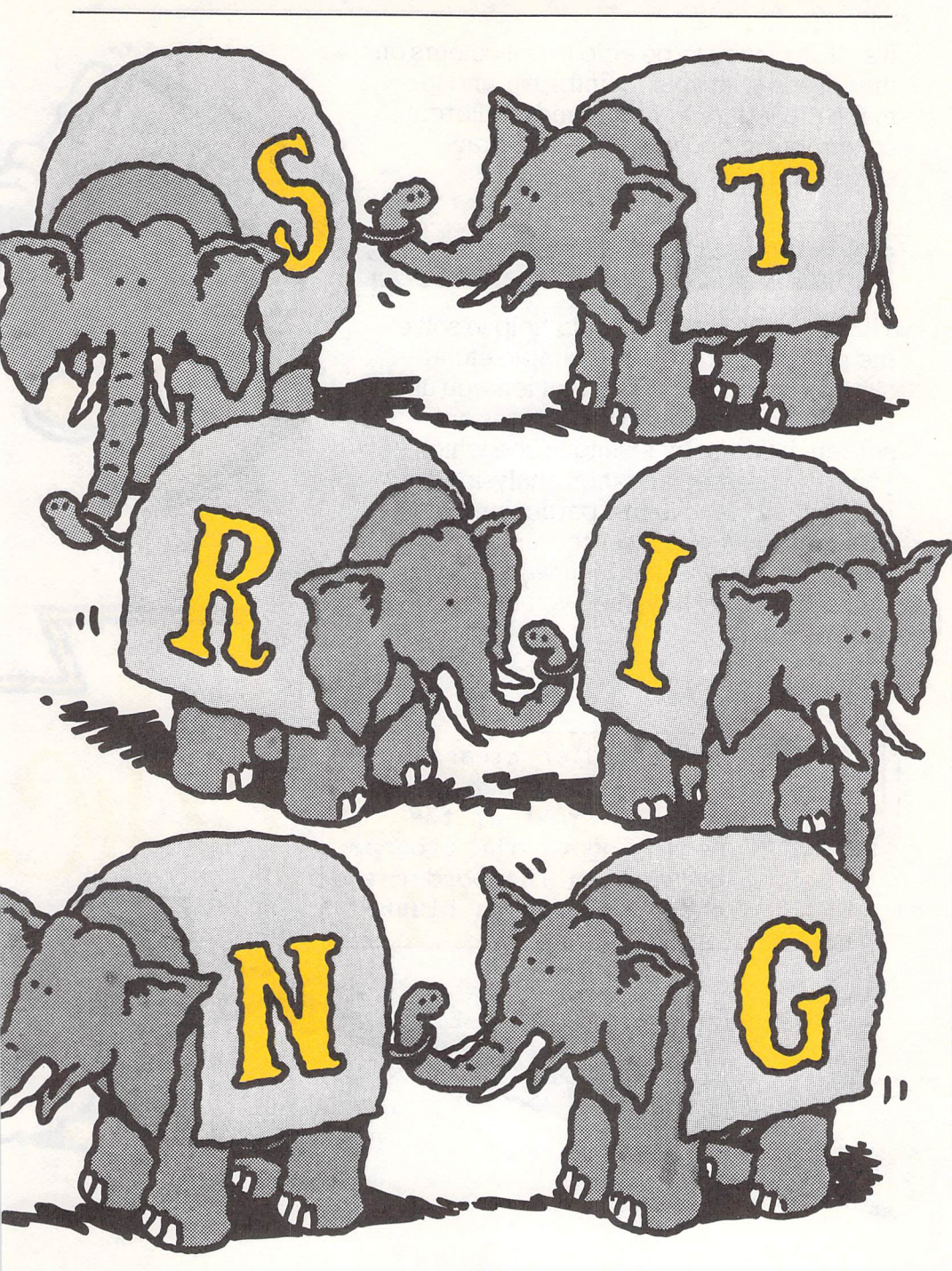

It's all very well to be able to put colours on the screen with your 'paintbrush' and to make the letters in your name a different colour, but suppose you want to draw something?

#### **Project**

The project opposite should help to solve the problem for you. It's a simple etch-asketch drawing program that lets you use the micro to put your own pictures on screen. It works by testing to see which key you have pressed and then analysing that information to move in a particular direction. So if you press the 'up' key, the computer knows it has to move up. If you press the 'down' key, then you move downand so on.

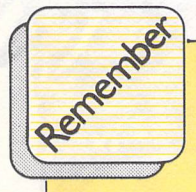

 $\sim$  100  $\sim$  100  $\sim$  and the computer clears a<br>Reference, dark had ~~ **nice, dark backdrop to** ~ **work on right at the beginning of the program by setting the border and paper colours as black.** 

*7L* 

**iC**
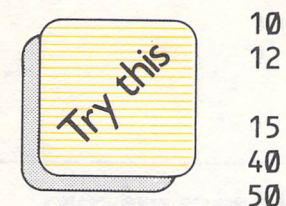

CONTROLLER

- **10 PRINT CHR\$(147)**
- 12 POKE 53280,0:POKE<br>53281,0
- **15 Q=1484:C=55756**
- $S=1$
- **50 GET 8\$: IF 8\$='"' THEN 50**
- **60 IF 8\$=CHR\$ ( 17) THEN Q=Q+40: C=C+40**
- **70 IF 8\$=CHR\$(145) THEN Q=Q-40: C=C-40**
- **80 IF 8\$=CHR\$(157) THEN**   $Q=Q-1: C=C-1$
- **90 IF 8\$=CHR\$(29) THEN Q=Q+1: C=C+1**
- **100 POKE Q,27**
- **110 POKE** C,S
- **120 S=INT(RND(1)\*15)**<br>130 GOTO 50
- **130 GOTO 50**

#### **How it works**

The IF. THEN statement tests to see which keys have been pressed, and what to do when the computer finds out which key. There are five IF .. THEN statements in this program. The first of these statements tests to see if any key has been

pressed. IF no key has been pressed THEN it waits until one is pressed. The next four IF. THEN statements check for movement of the up, down, left and right cursor keys then allow you to draw pictures in those directions.

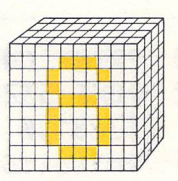

# • **Getting in character**

You know a little now about how to ge<sup>t</sup> colours on-screen and how to move simple objects around, and you are going to get a chance to do a few more complicated things with your computer's 'characters'. When you come to the end of this chapter there's a game- Morris Miner- that you can type in, using the skills you will have learned about developing characters.

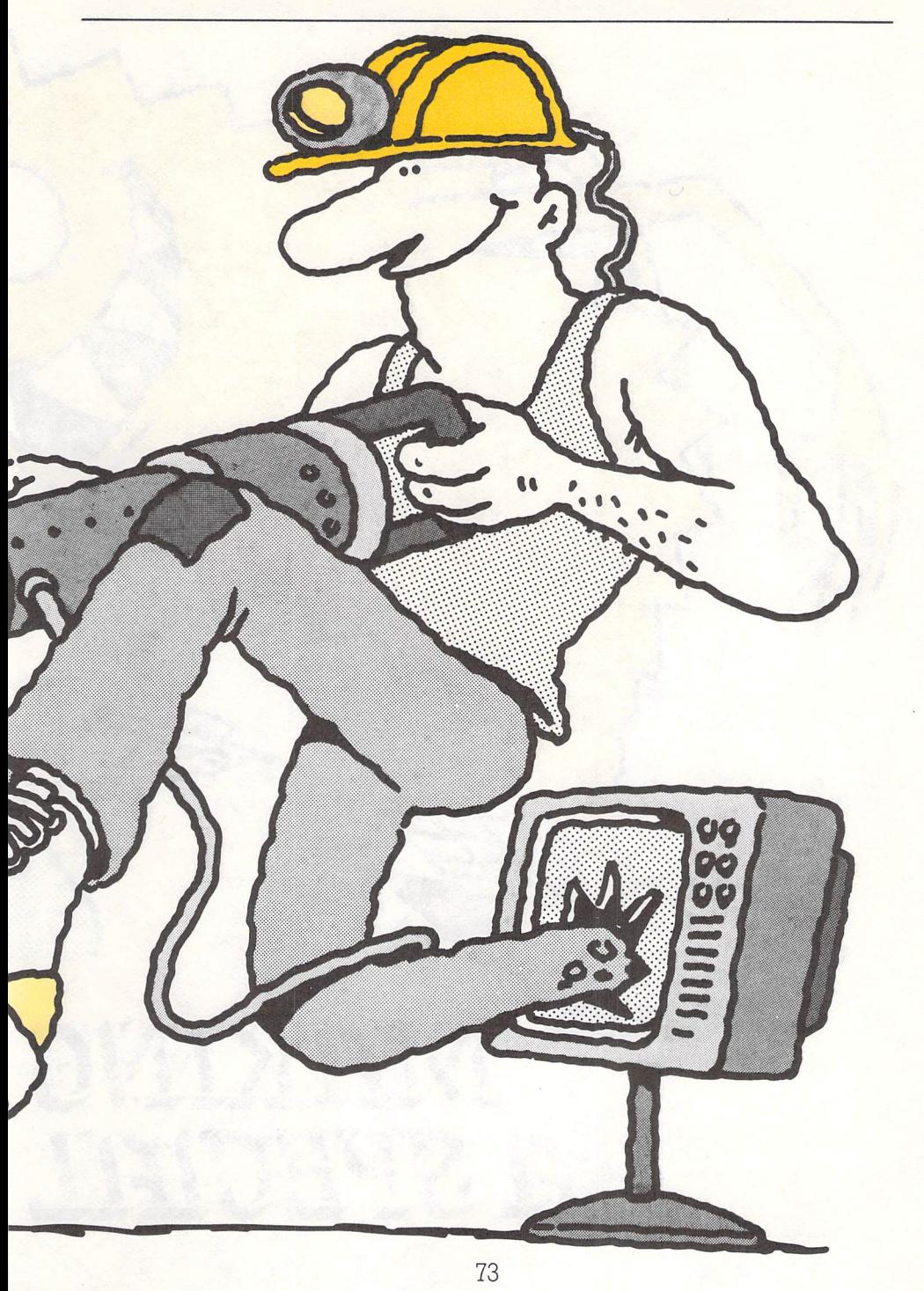

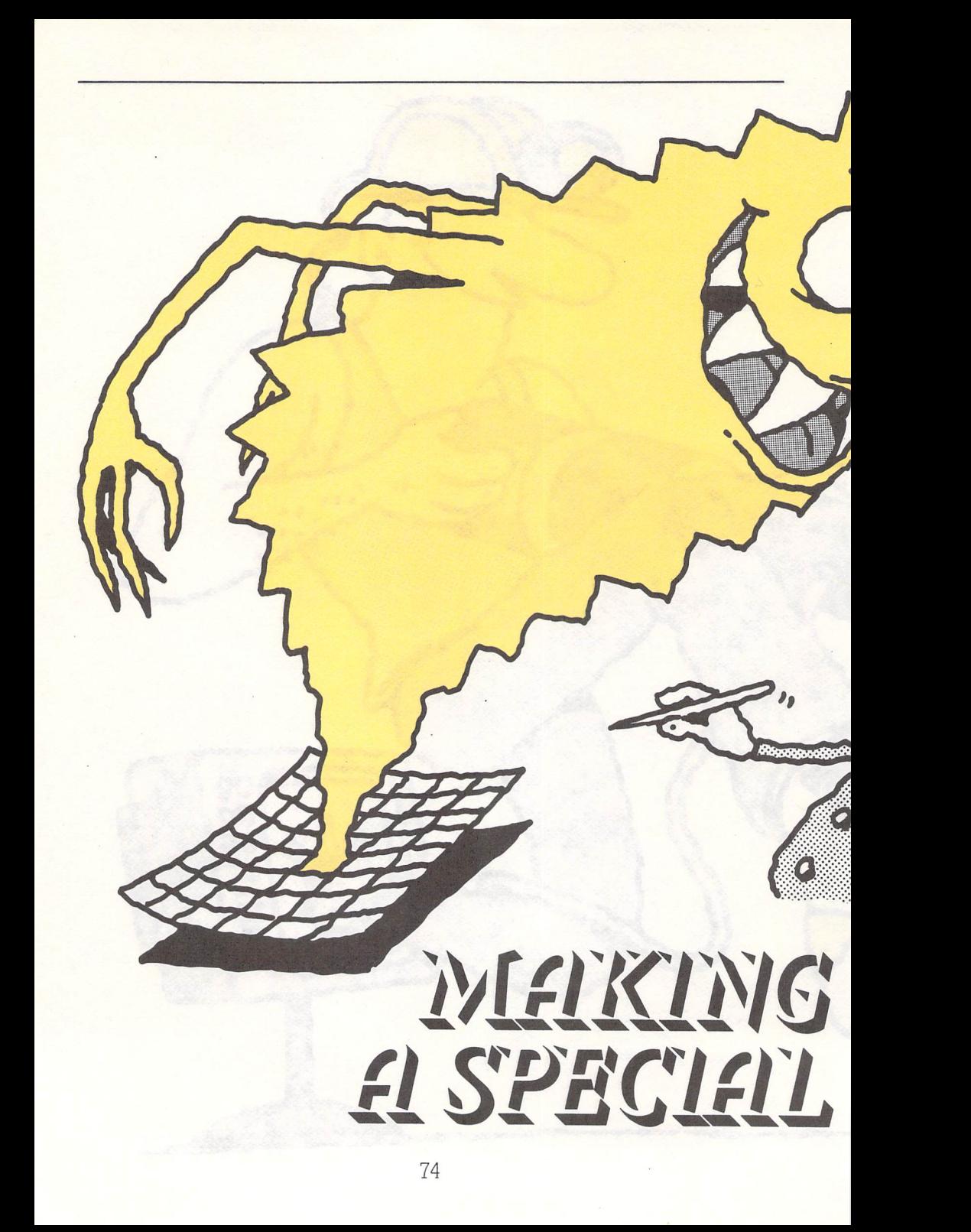

Before you can define various characters, you will have to know how they are made up. The easiest way to do it is by drawing yourself a grid, which you can then fill in, point by point, with the dots or squares that will make up the new character.

The diagram below shows the kind of grid you'll have to draw, and how you'll have to fill it in to make up our special character.

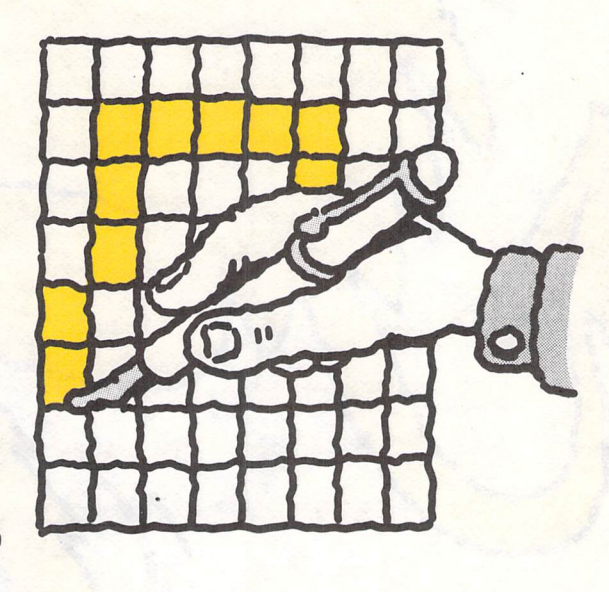

**AND MOUTNG** CHARACTER

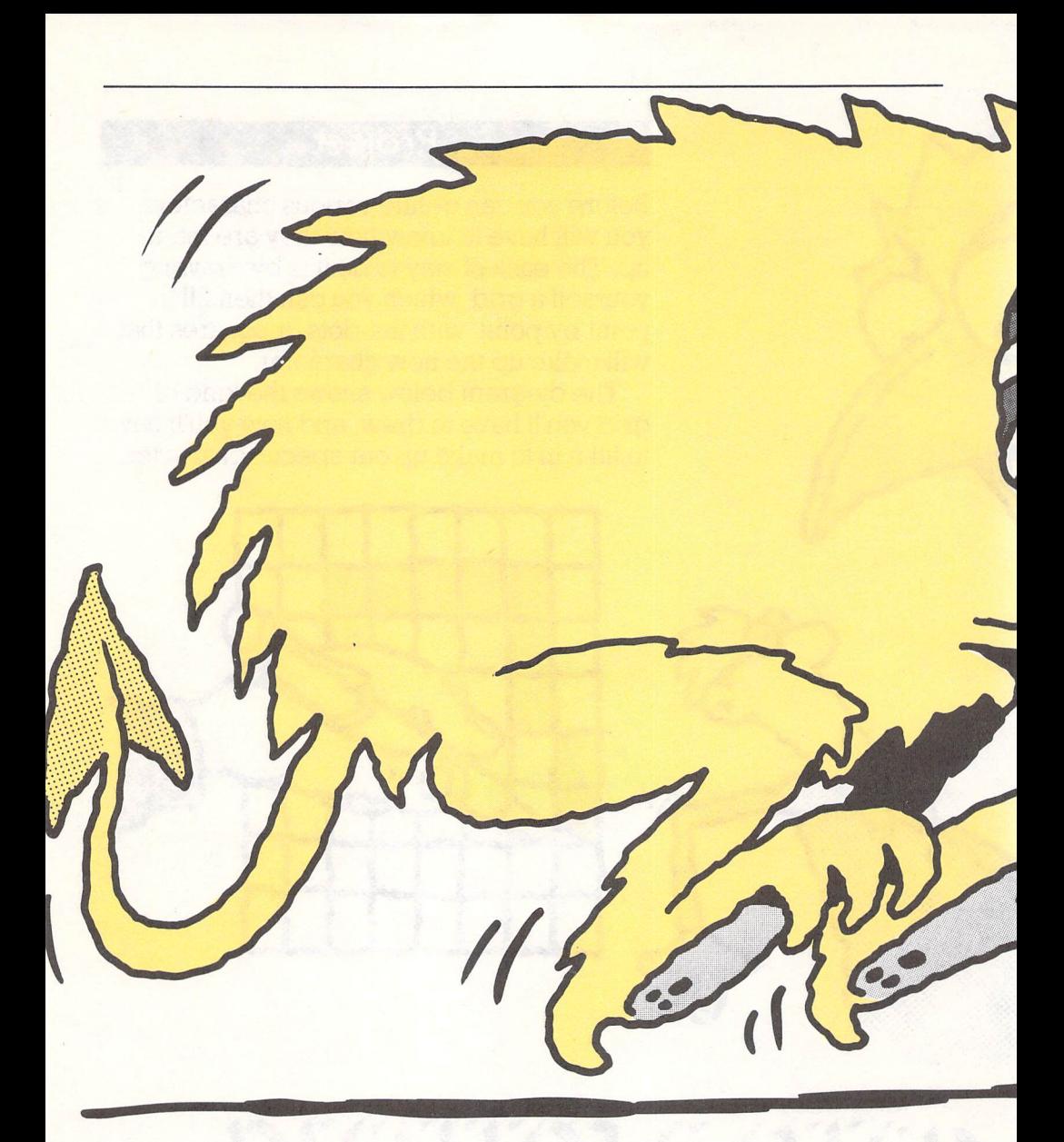

The creature you're making is also known as a programmable character, and it is made up from an eight by eight matrix. That is, a group of eight 'bytes' arranged one on top of the other

forms the matrix. Each byte in its turn is made up of eight bits when a bit is one, there is a dot in it; when it is zero, there is a space in it.

First of all you are going to

•

enter a special character, and then you are going to move that character across the screen. In the next chapter, you'll move it across the screen in the same way as you moved your running man earlier. You will print a character at a certain position, then print a space where the character used to be, and then move the character forward a spot.

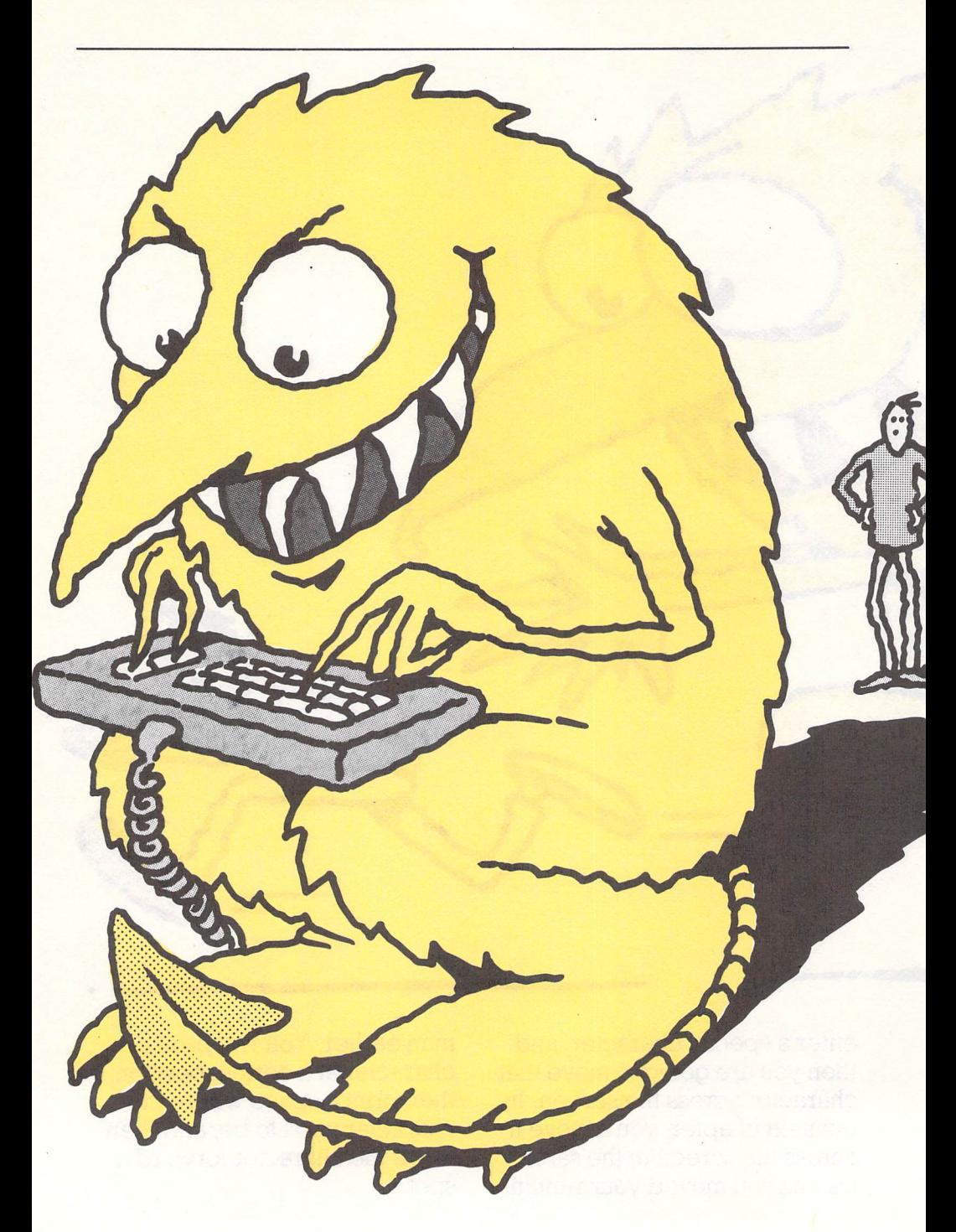

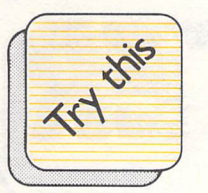

- 10 POKE 56334, PEEK 160 PRINT CHR\$(61) (56334)AND254:POKE1, TAB(SS)CHR\$(62) PEEK(1)and251 CHR\$(63)
- 20 FOR I=0 TO 63 170 GET A\$
- 

 $\overline{\phantom{a}}$ 

r

- 40 POKE12288+I\*8+J,PEEK 170 (53248+I\*8+J) 190 POKE 53272,21
- 
- 60 POKE 1, PEEK(1) OR4: 3,3<br>POKE56334, PEEK 210 DAT/
- 70 POKE53272,(PEEK 192,192
- 80 FOR CHAR=60 TO 63 64,128
- 
- 100 READ NUMBER 4,2,1
- , 120 POKE 12288+(8\*CHAR)+ 240 END BYTE,NUMBER
	- 140 NEXT BYTE:NEXT CHAR
	- 150 PRINT CHR\$(147)

TAB(255)CHR\$(60);

- 
- 
- 30 FOR J=0T07 180 IF A\$="" THEN GOTO
	-
- 50 NEXT J:NEXT I 200 DATA 7,7,7,1,1,31,
	- 210 DATA 224,224,224, (56334)0R1 128,128,248,
	- (53272)AND240)+12 220 DATA 1,2,4,8,16,32,
- 90 FOR BYTE=0 TO 7 230 DATA 128,64,32,16,8,

#### Your turn

You may want to make your special character move either slower or faster. In this case, you just have to add to, or take away from, the number that the computer counts up to in the FOR. .NEXT loop that keeps the

character on the screen for a period of time. You can also change the character itself by changing the data statements that make up each special character. That's what you're going to do in the next project.

EVE OF F

SOEN SE EL

You'll now take the character we created in the last exercise, and start to move him across the screen in the way we suggested earlier. The character will start moving from the top left-hand corner to the top right-hand corner and stop when he gets to the edge of the screen.

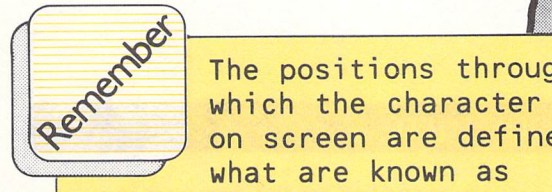

The positions through which the character moves on screen are defined by what are known as "POKES", which simply means that a POKE tells you where the computer stores its information about where to put things on the screen.

ECHAN ENECTE

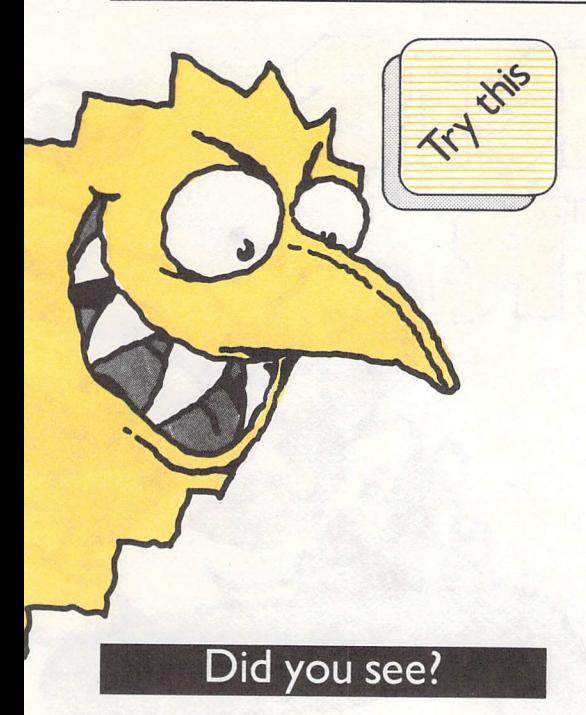

Notice how smoothly the character moves across the screen. That's because you're just 'blacking out' the character's old position every time he moves, instead of completely clearing the screen and reprinting the character.

#### Your turn

Try adjusting the FOR. .NEXT loops that control the speed of the character to make him move a little faster.

- 10 POKE 56334,PEEK (56334)AND254:POKE1, PEEK(1)AND251
- 20 FOR I=0 TO 63
- 30 FOR J=0T07
- 40 POKE12288+I\*8+J,PEEK (53248+I\*8+J)
- 50 NEXT J: NEXT I
- 60 POKE1,PEEK(1)0R4: POKE56334,PEEK(56334) OR1
- 70 POKE53272,(PEEK (53272)AND240)+12
- 80 FOR CHAR=60 TO 63
- 90 FOR BYTE=0 TO 7
- 100 READ NUMBER
- 120 POKE 12288+(8\*CHAR) +BYTE,NUMBER
- 140 NEXT BYTE: NEXT CHAR
- 145 FOR L=40 TO 78
- 150 PRINT CHR\$(147)TAB (L)CHR\$(60);
- 160 PRINT CHR\$(61)TAB(L) CHR\$(62)CHR\$(63)
- 165 FOR H=1 TO 10:NEXT H :NEXT L
- 200 DATA 7,7,7,1,1,31, 3,3
- 210 DATA 224,224,224, 128,128,248, 192,192
- 220 DATA 1,2,4,8,16,32, 64,128
- 230 DATA 128,64,32,16,8,  $4, 2, 1$
- 240 END

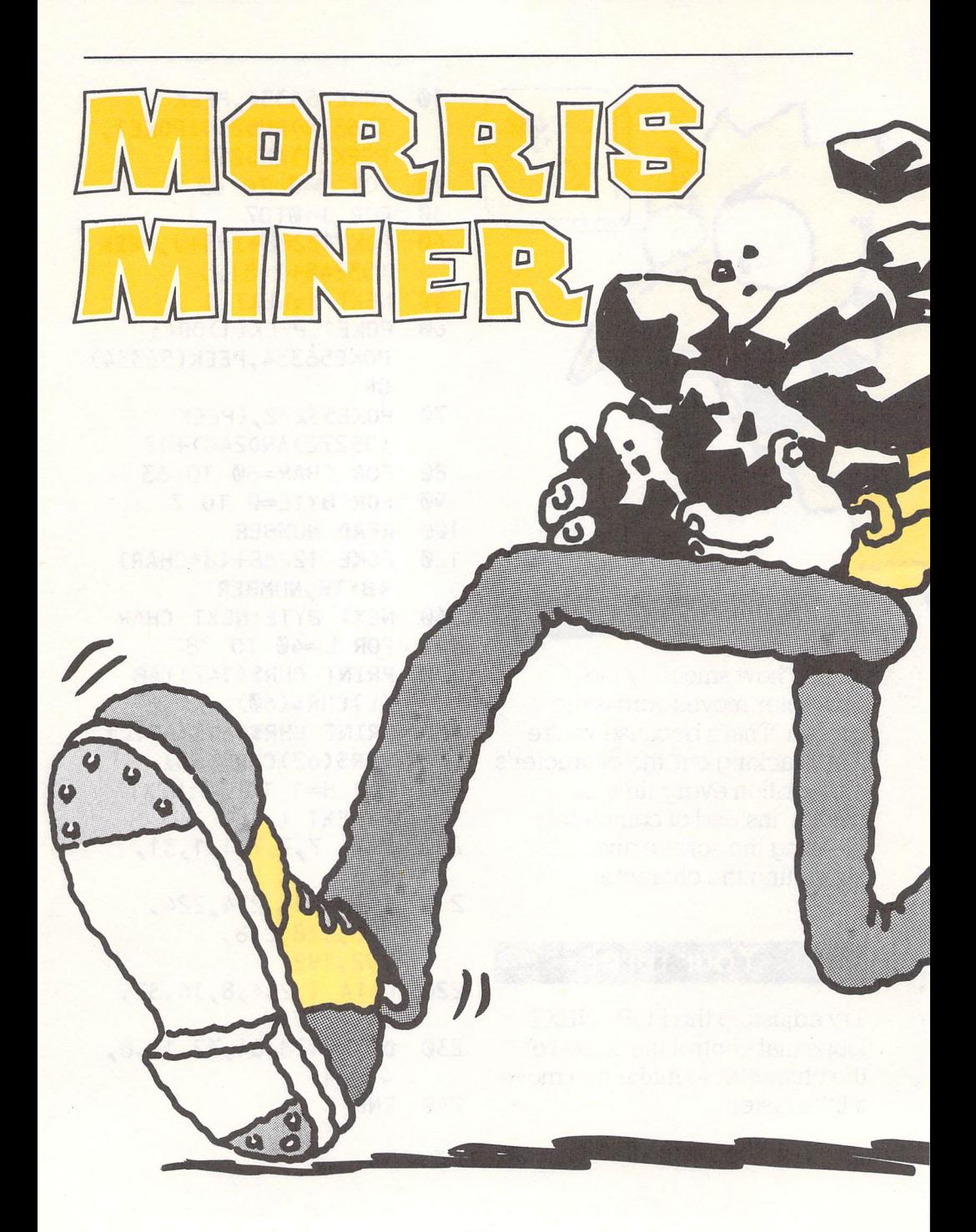

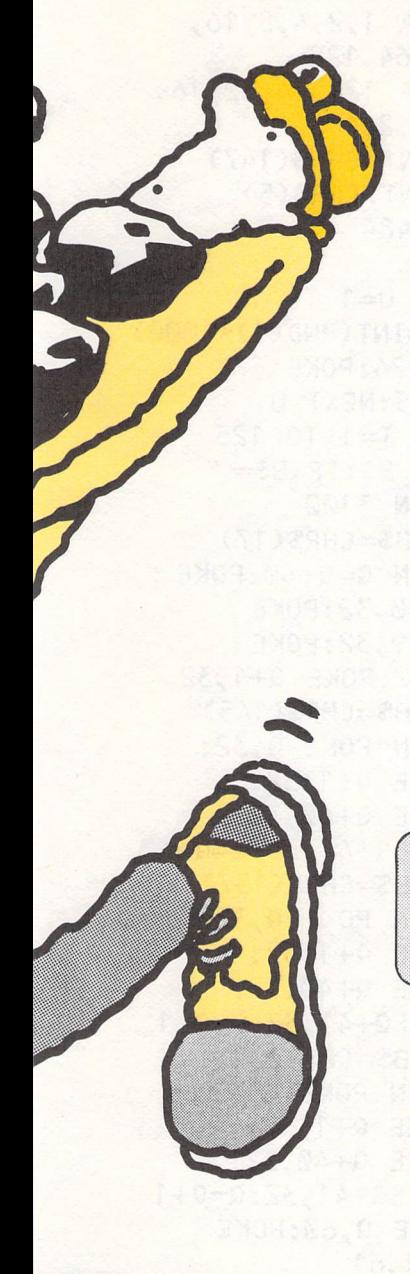

Don't take the power plug out of the computer just yet- you can get your character to play a game for you.

Did you know that your character's real name is Morris and that he works in a coal mine? His job is to rush around the mine shaft, picking up pieces of coal.

Because of union rules, he is only allowed to take 125 steps for every ten pieces of coal he picks up. The computer will count the number of steps he takes and print the total on the screen (don't worry about steering him over the printed total, the numbers won't be erased). When the 125 steps are reached the shift is over.

If you and Morris haven't picked up all the coal, then you lose. You also lose if you run him into the wall of the mine in the rush! The program should 'break' out if this happens.

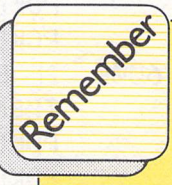

 $\log_{10}$  You have to use the cursor keys to contr earth cursor keys to control the movement of Morris.<br>He will appear on screen as soon as you RUN the program and then press a cursor key.

Holding down the cursor key will make him move faster. But be careful - if he moves *too* fast you'll miss the bits of coal and lose the game.

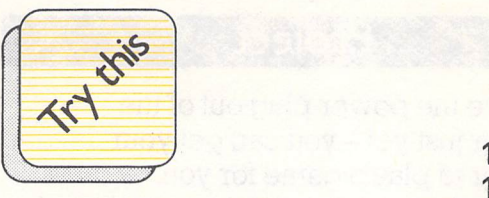

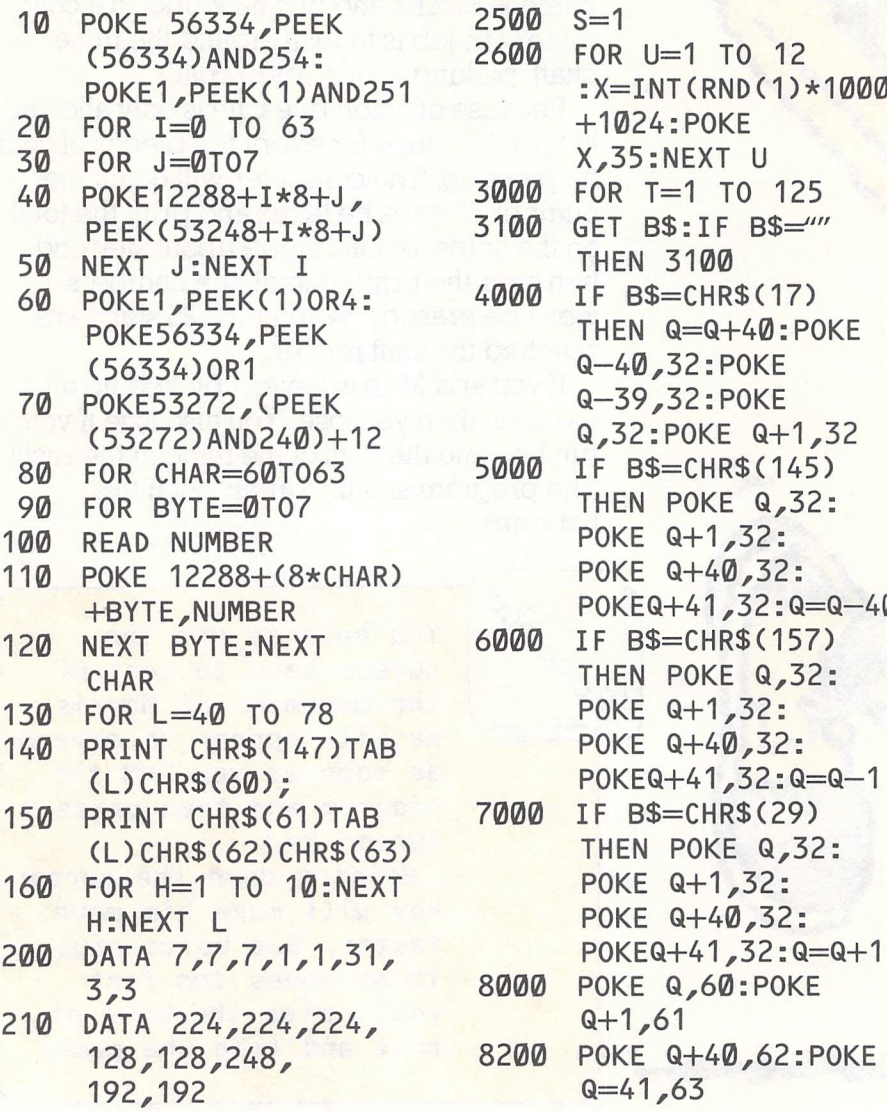

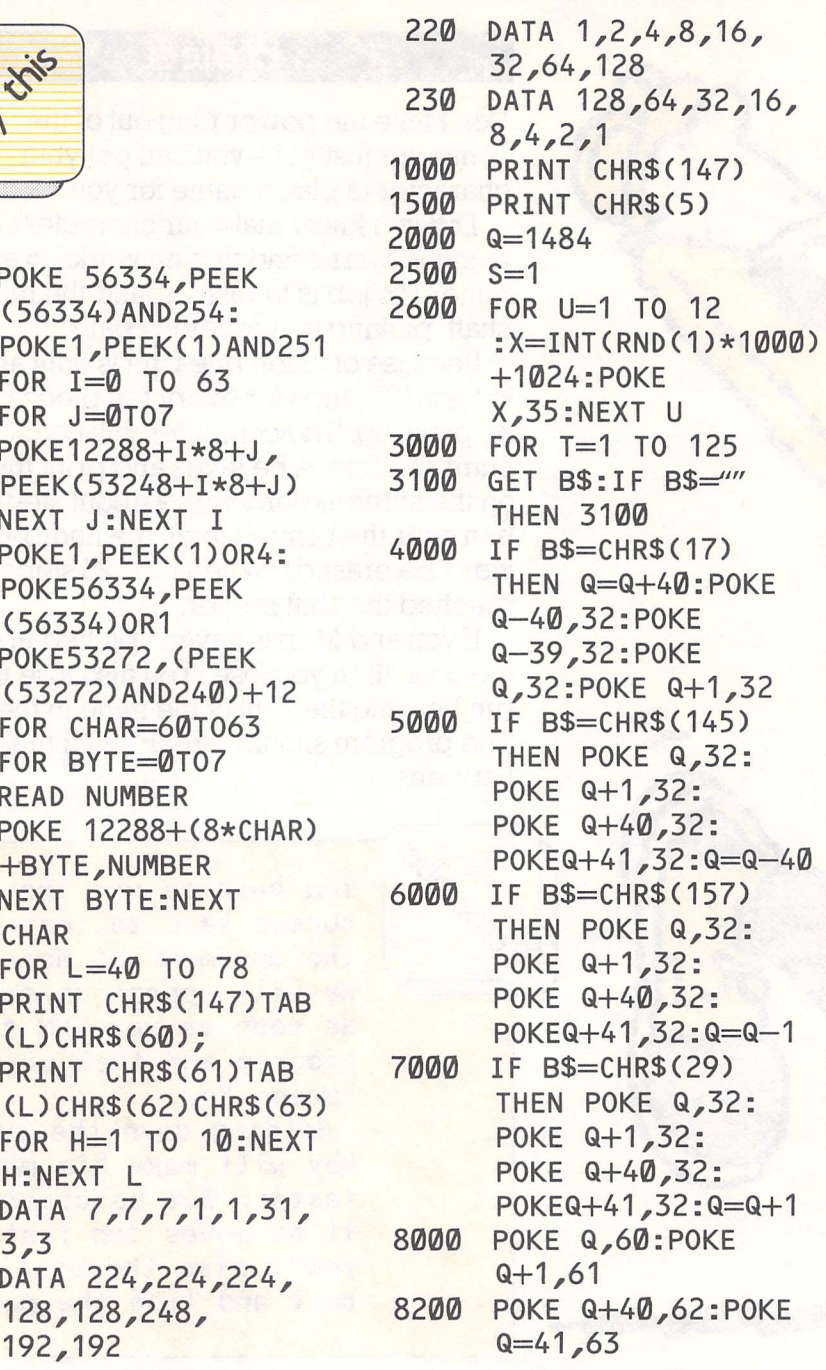

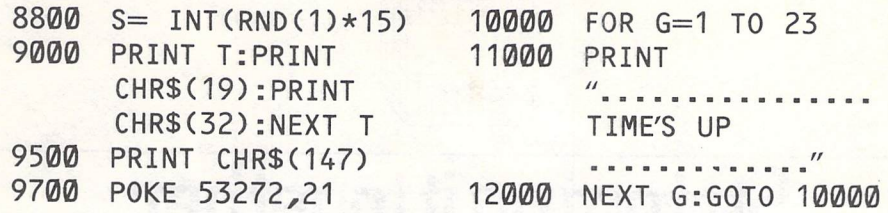

## **Did you see?**

The computer knows that Morris has gone 'out of bounds'. If you try to go above or below certain areas on the screen, the program will stop working or 'bombout'. You could try to

change this by putting an 'error trap' in the program which prevents you from going off the edge of the screen and bouncing back if you do.

#### **Your turn**

First an easy one: try decreasing the number of steps Morris can take. Change the value of T at line 3000. This will make the game more difficult (probably impossible). Or you can increase the value of 'U' at

line 2600. This will produce more coal for Morris to pick up. Instead of Morris ending the game when he hits the wall of the mine, have him bounce back, and increase the value of 'T' by a set number as a penalty.

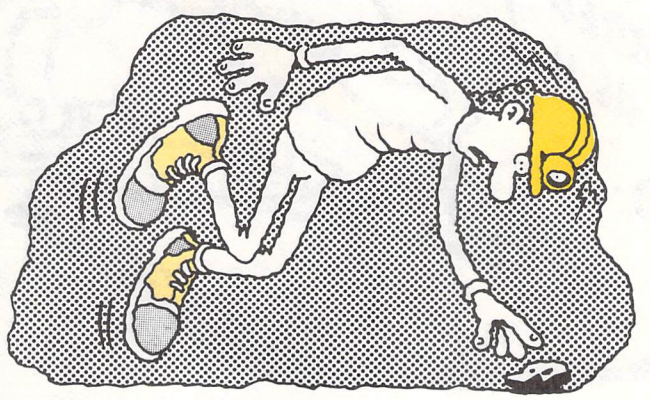

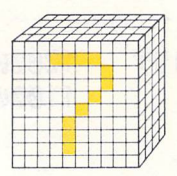

# • **Stringing it together**

Letters of the alphabet are accepted by your micro as 'strings'. This chapter will show you how you can use the computer to do things with those strings. You can use the idea of 'stringmatching' – that is, comparing one string to another to see if they're the same- in many computer programs. In the next chapter, we'll use that stringmatching idea to help you to create some poetry, as well as to check your own spelling.

I WANDERED

I WANDERE

CLOUD

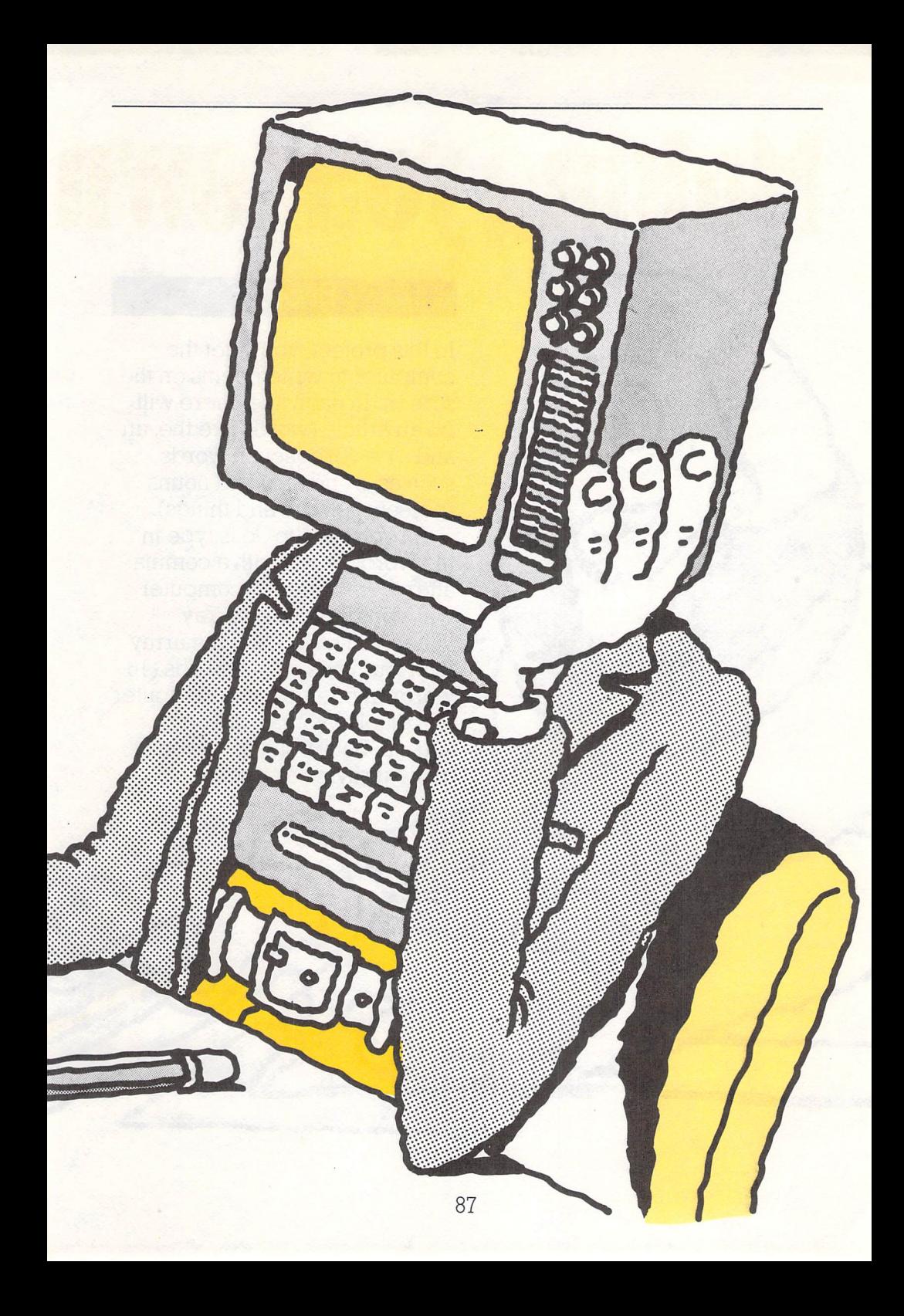

# **Naliind your own**

### **Project**

In this project, you'll get the computer to write poems on the screen. In each line, there will be an article (words like the, an and a), a verb (action words such as is and are) and nouns (persons, places and things).

All you have to do is type in the words (each with a comma after them), and the computer will store them in an array. When you have filled the array with four lines of four words (16 words altogether), the computer will display your poem onscreen. But it's still up to you to make it rhyme and scan.

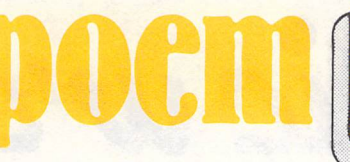

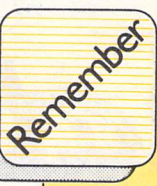

There are four arrays in this program, each with a maximum of sixteen elements. The program, as it stands, only makes use of the first four elements in each of the arrays. You would only need to change the FOR..NEXT loops that get information from the keyboard however to extend the poem to sixteen Lines.

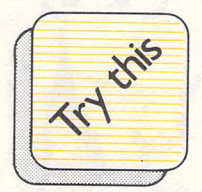

- 10 15 DIM V\$(16):DIM N1\$(16):DIM A\$(16):DIM N2\$(16) FOR  $N=0$  TO 3
- 20 INPUT "INPUT AN ARTICLE, A NOUN, A VERB, AND ANOTHER NOUN, WITH COMMAS SEPARATING EACH"; A\$(N),N1\$(N),

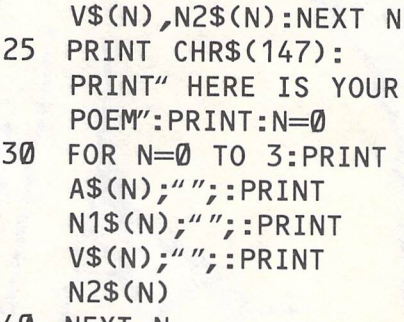

40 NEXT N

#### <sup>I</sup>**Your turn**

If you change the numbers in the FOR. .NEXT loops to read FOR N=0 TO 15 instead of FOR  $N = 0$  TO 3, then you can create a poem of up to 16 lines (because there are sixteen elements between 0 and 15).

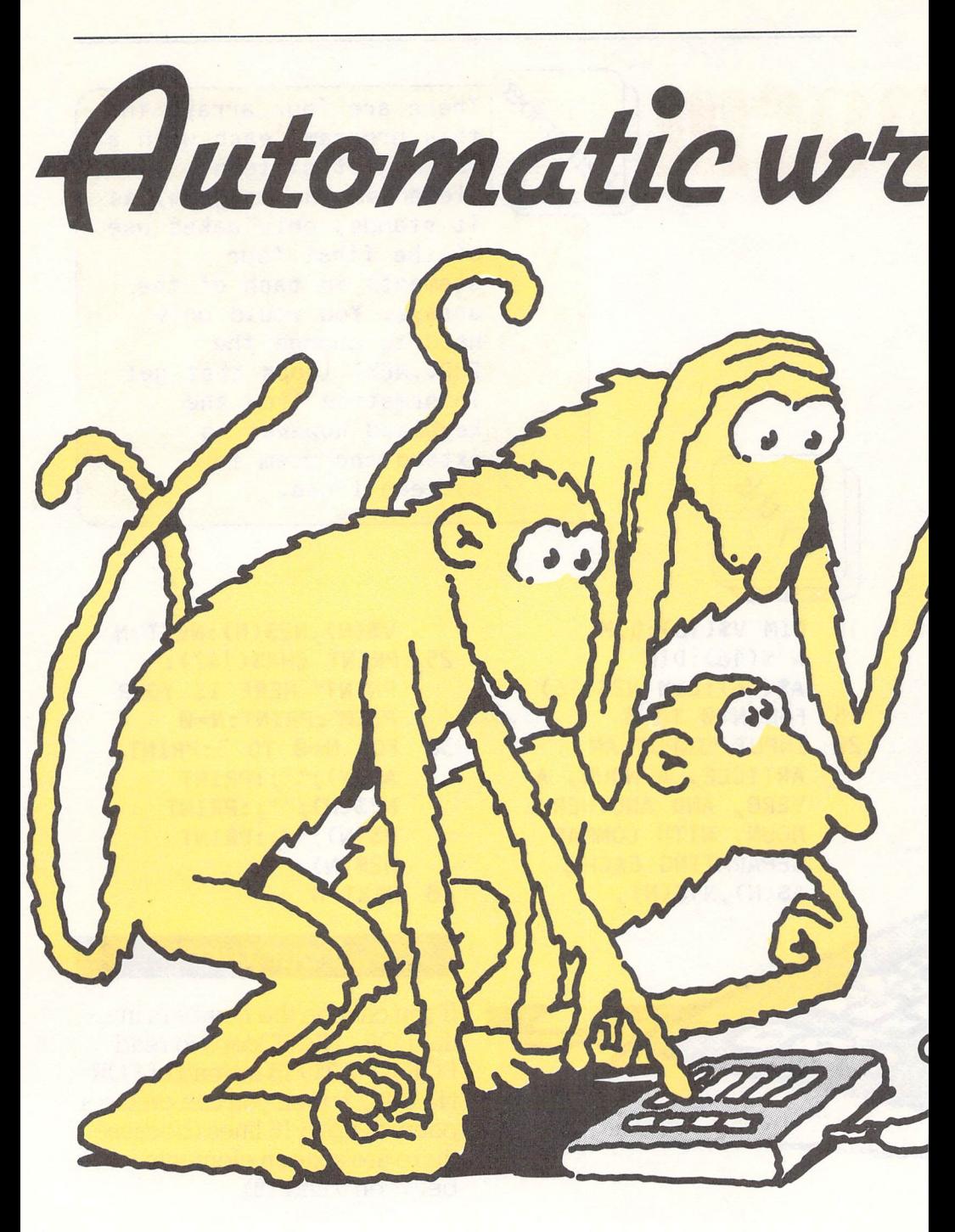

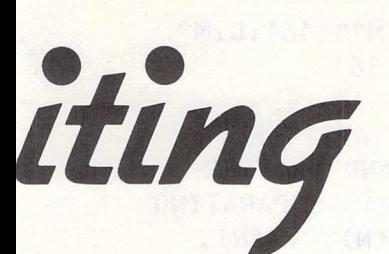

It has often been said that literature and writing is simply a matter of getting words in the right order. It has also been said that if a bunch of monkeys were locked up together with the appropriate writing materials for long enough, they might produce Shakespeare.

Well, in this project we try to prove that. First of all, you are going to give the computer a bunch of words that it can use to make up a poem. The computer will then shuffle those words around and put them in some sort of order. For the moment, the computer still tries to put the words in an order that takes account of whether a word is a verb, noun or an article. But if you wanted to, you could structure the poem far more loosely and let the computer put the words in any order it liked.

> $|$  The computer mixes up the **words by shuffling the 'elements' in the 'array' that keeps track of each type of word. This means that the computer can pick one of four verbs at random, for example, and put that verb onscreen in the first verb slot. It can do this with the articles and nouns too.**

/ 1:

**e;** <sup>~</sup>

 $\sim$ 

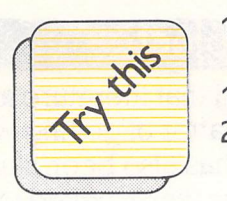

 $\mathcal{O}(\mathcal{A})$ 

- 10 DIM V\$(16):DIM N1\$(16):DIM A\$(16):DIM N2\$(16)
- 15 FOR N=0 TO 3
- 20 INPUT "INPUT AN ARTICLE, A NOUN, A VERB, AND ANOTHER NOUN, WITH COMMAS SEPARATING EACH";A\$(N),N1\$(N), V\$(N), N2\$(N):NEXT N
- 25 PRINT CHR\$(147):PRINT" HERE IS YOUR POEM': N=0
- 30 FOR N=0 TO 3:PRINT A\$(INT(6\*RND(3)));"";:PRINT N1\$(INT(6\*RND(3)));"";:PRINT V\$(INT(6\*RND(3)));"";:PRINT N2\$(INT(6\*RND(3)))

 $\big($ 

40 NEXT N

#### **Your turn**

You could change this program in one of a number of ways. The first change- and probably the simplest – would be to 'dimension' or set aside one big array to store all kinds of words, and then get the computer to print words in random sentences on-screen. You could however start to apply certain English language rules to the 'elements' or words in the array, so that the computer would know what to do when it encountered certain adverbs, adjectives, nouns, verbs and articles. If you find this a difficult

task, don't get too discouraged. Many expert computer programmers before now have tried to program whole roomfuls of computers to understand all the ins and outs of the English and other languages, and no one has succeeded particularly well yet.

The closest you usually get to programs that seem to understand English is adventure games which are programmed to recognise 'strings' of letters and react in certain ways to those strings.

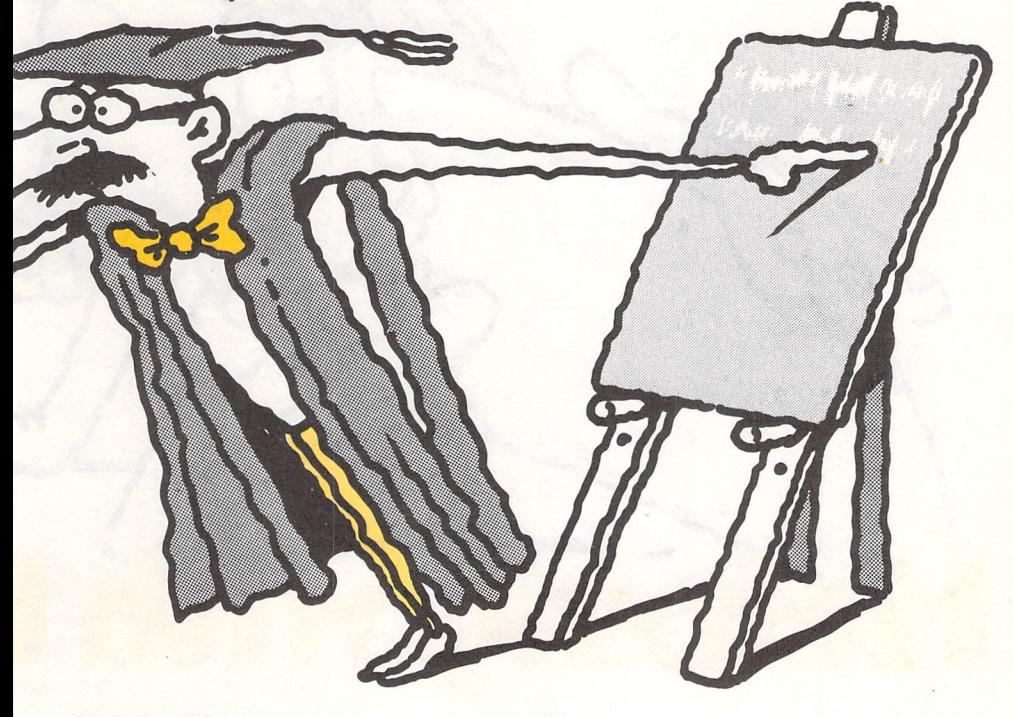

Ever been depressed because you can't find anyone to help you to study? Here is <sup>a</sup> program designed to let the computer help you to study. All you do is type in the questions you want help with, and the answers that you KNOW are correct. The computer will then quiz you on the questions you've typed in and compare your answers to the answers you've said are correct.

The answers and questions are stored in arrays, each of which holds ten questions or answers. You could however enlarge the size of the array so that it would store twenty or even fifty questions, depending on the size of the exam you're studying for.

**ping wi** 

**t** 

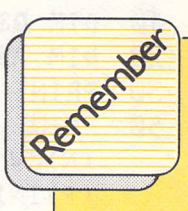

Type your questions and answers into the computer very carefully, and without any commas in them. If the computer comes to a comma, it thinks the question or answer has finished and will ignore everything after the comma. You must also type in the answer to a question EXACTLY as you want it to appear. Otherwise the computer may start telling you you've answered a question incorrectly when in fact you just spelled it wrong when you typed in the answer originally.

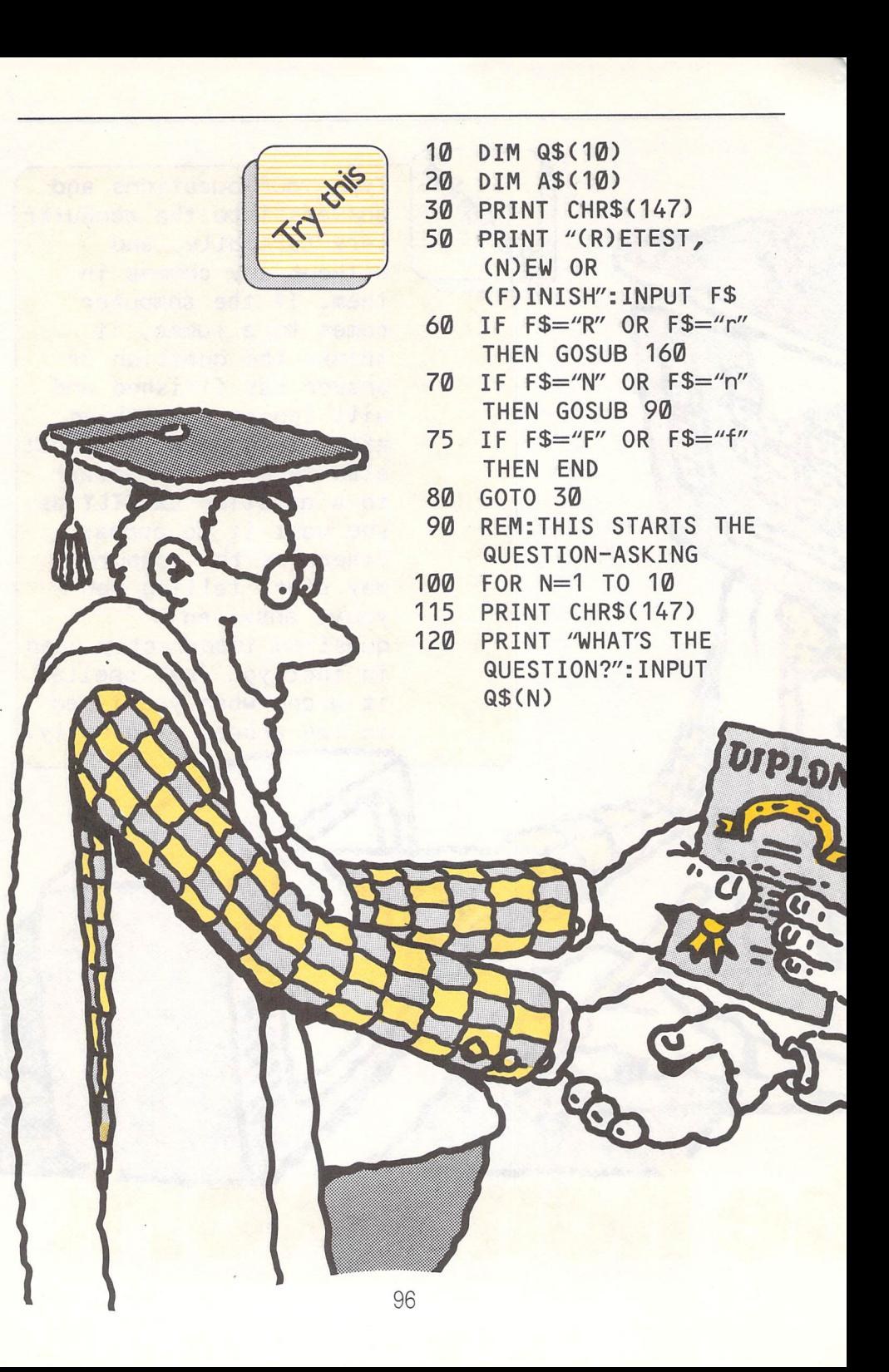

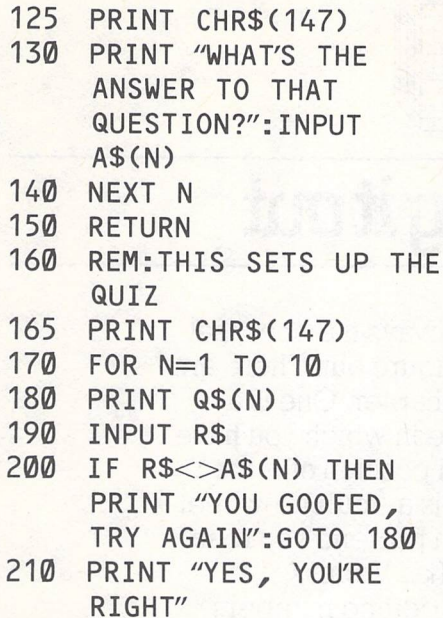

- **220 NEXT N**
- **<sup>230</sup>RETURN (C)**

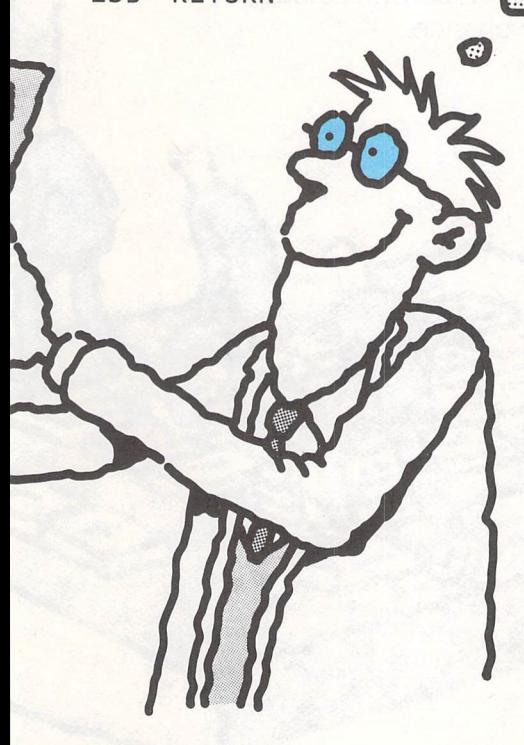

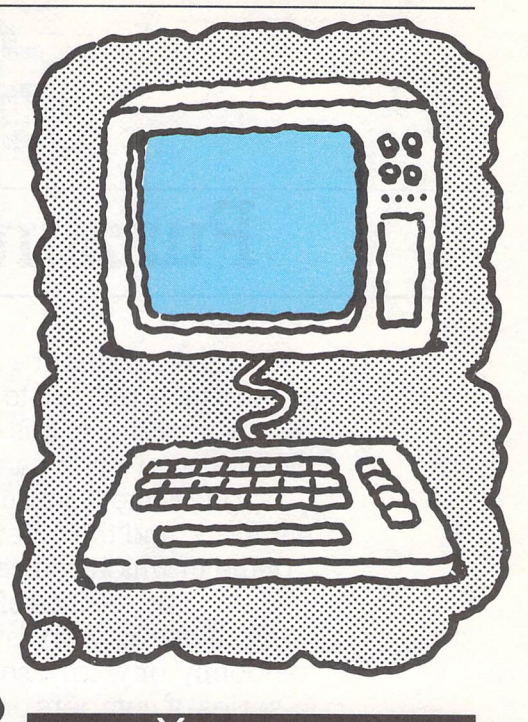

#### **Your turn**

You could add more questions to the program by changing the size of the array and the FOR. . NEXT loops that determine how many questions are to be asked.

To prepare yourself even better, you could build some randomness into the program so that it asks the questions at random, instead of in the order in which you entered them. To do this, you would simply have to set a randomising factor to determine the elements of the two arrays that you'll be pulling out as questions and answers.

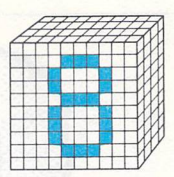

# • **Puzzling it out**

•

The best puzzles are always the ones that are the most difficult to figure out. There are two puzzles in this chapter. One is a 'Mastermind'-style game in which you have to guess the type and position of some numbers, and the other is a 'roulette-wheel' game in which you can pretend you're in the casinos of Las Vegas. Both games work by getting numbers 'randomly' or wildly, so that they form part of <sup>a</sup>series of numbers or an on-screen colour seemingly by chance.

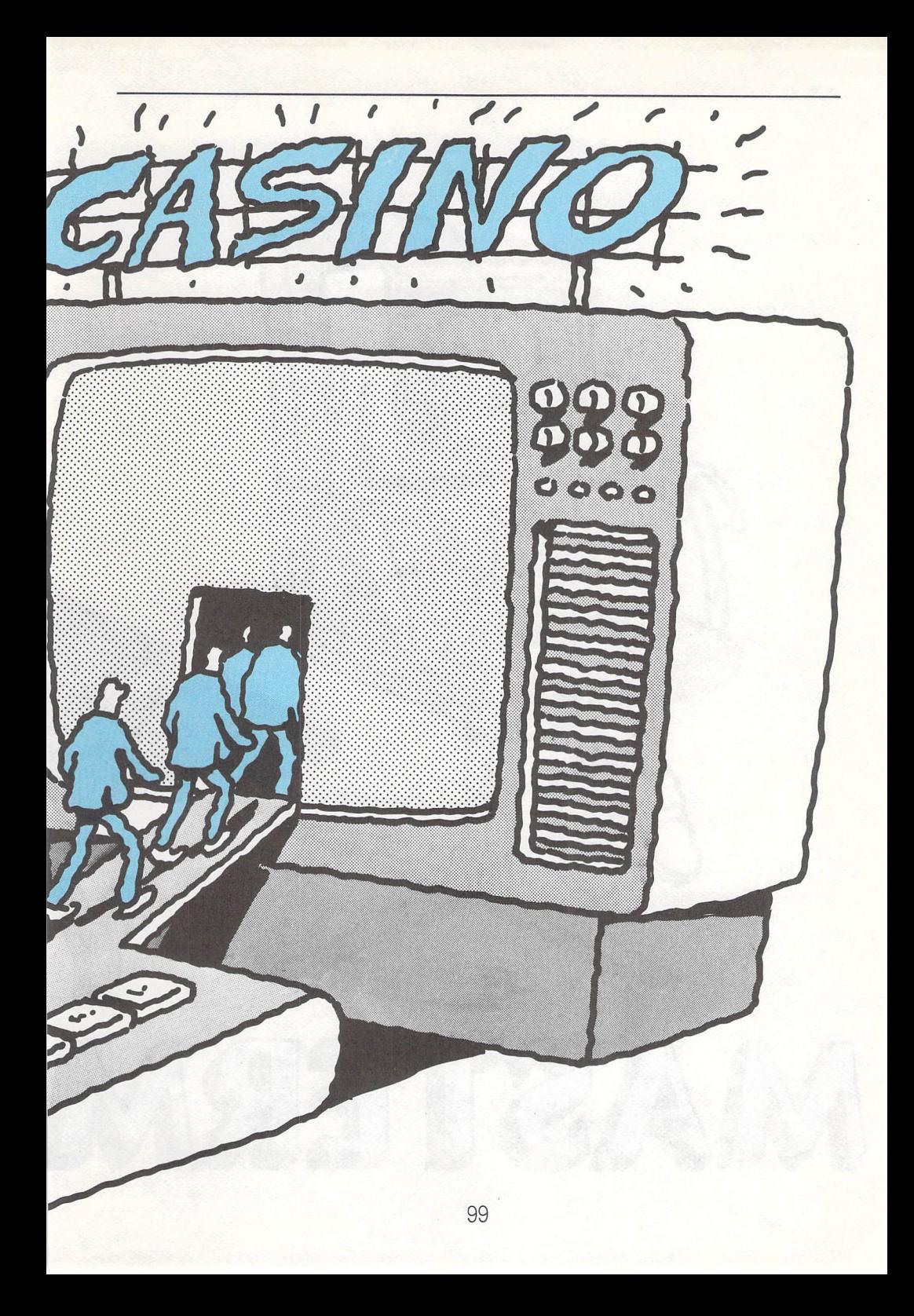

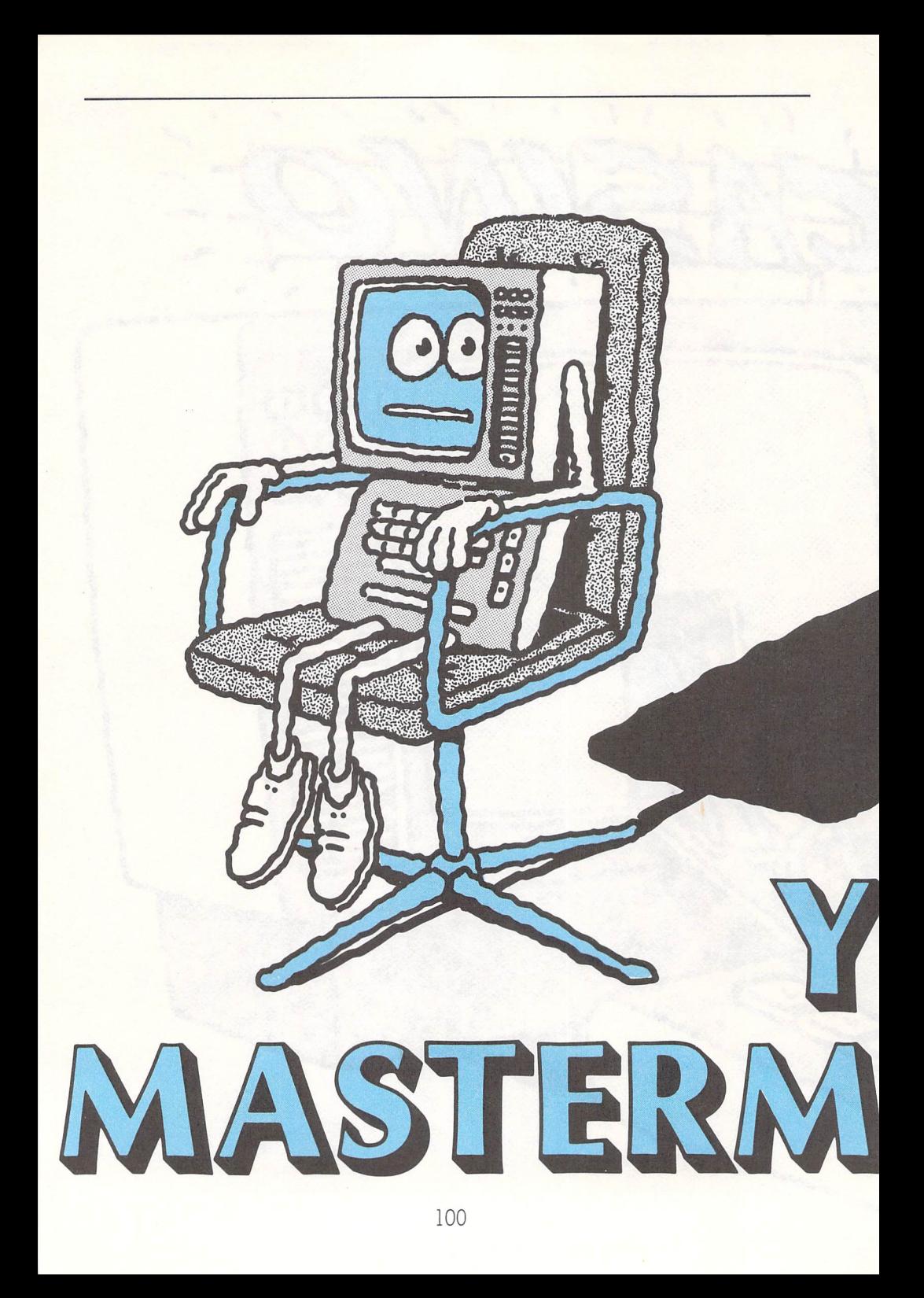

Mastermind is a simple number guessing game. The computer picks six numbers 'at random' and then lets you try to guess what they are. You can get closer and closer to finding the right answer by taking note of the information the computer gives you after each guess.

You guess six numbers, with a

comma after each number except the last. Then you hit the Return or Enter key at the righthand side of the machine when you're finished. The computer will tell you which of your six numbers is in the 'combination' of numbers it has thought up. and also which of these are in the right position.

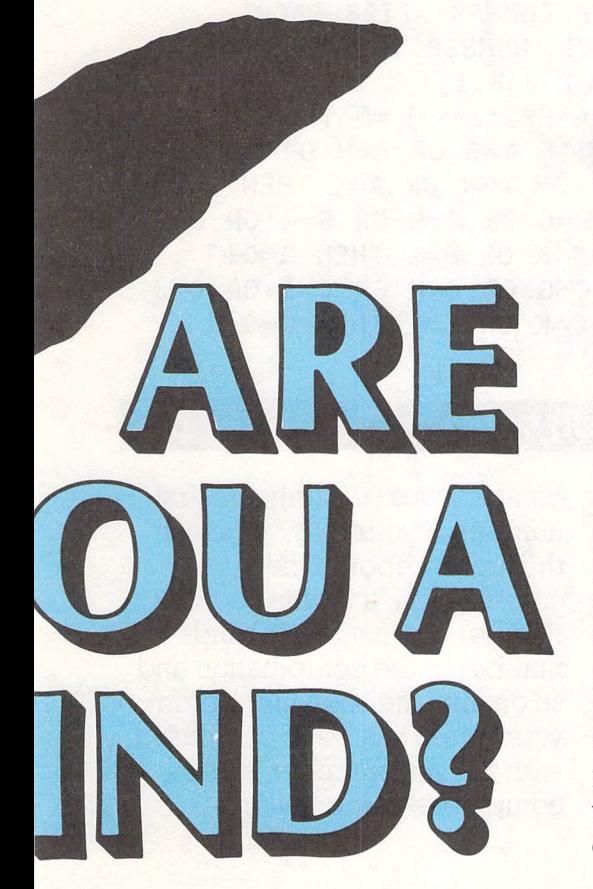

#### **How it works**

If, for example, the computer was thinking of the series of numbers: 1,2,3,4,5,6- and you guessed that it was thinking of the series:  $1,3,4,7,5,6$  – the computer would tell you that two of the numbers in your guess were in the combination but that you had guessed the wrong place for them, that is, 3 and 4. It would also tell you that an additional three numbers in your guess matched both the position and the value of the numbers the computer was thinking of, that is, l, 5 and 6. It may all seem confusing to begin with, but you'll soon get the hang of it.

**10 PRINT CHR\$(147):T=0:N=6 20 A=RND(N):B=RND(N):C=RND(N): D=RND(N):E=RND(N):F=RND(N) 30 A=INT<10\*A) :B=INT(10\*B): C=INT(10\*C):D=INT(10\*D): E=INT(10\*E):F=INT(10\*F) 40 IF A=B OR A=C OR A=D OR A=E OR A=F OR B=C OR B=D OR B=E OR B=F THEN 20 50 IF C=D OR C=E OR C=F OR D=E OR E=F THEN 20 55 IF A\*B\*C\*D\*E\*F=0 THEN 20 60 T=T +1: P=0: Q=0: PRINT "GUESS 6 NUMBERS BETWEEN 1 AND 10, WITH COMMAS AFTER EACH" 65 PRINT "NUMBER YOU GUESS" 70 INPUT G,H, I ,J ,K,L: IF G\*H\*I\*J\*K\*L=0 THEN 70 80 Q=0: IF A=G OR A=H OR A= I OR A=J OR A=K OR A=L THEN Q=Q+1 90 IF B=G OR B=H OR B=I OR B=J OR B=K OR B=L THEN Q=Q+1 100 IF C=G OR C=H OR** C=I **OR** C=J **OR C=K OR C=L THEN Q=Q+1** 

#### **Did you see?**

A number of different comparisons are made between numbers in this program to make it work properly. First, all the numbers in your guess are compared to all the numbers in the combination the computer is 'thinking of to see if any of the first bunch match any of the second. The second set of

comparisons sets only the first number of your guess against the first number of the combination, then the second number against the second number of the combination and so on until the sixth number in your guess has been compared with the sixth number in the computer's combination.

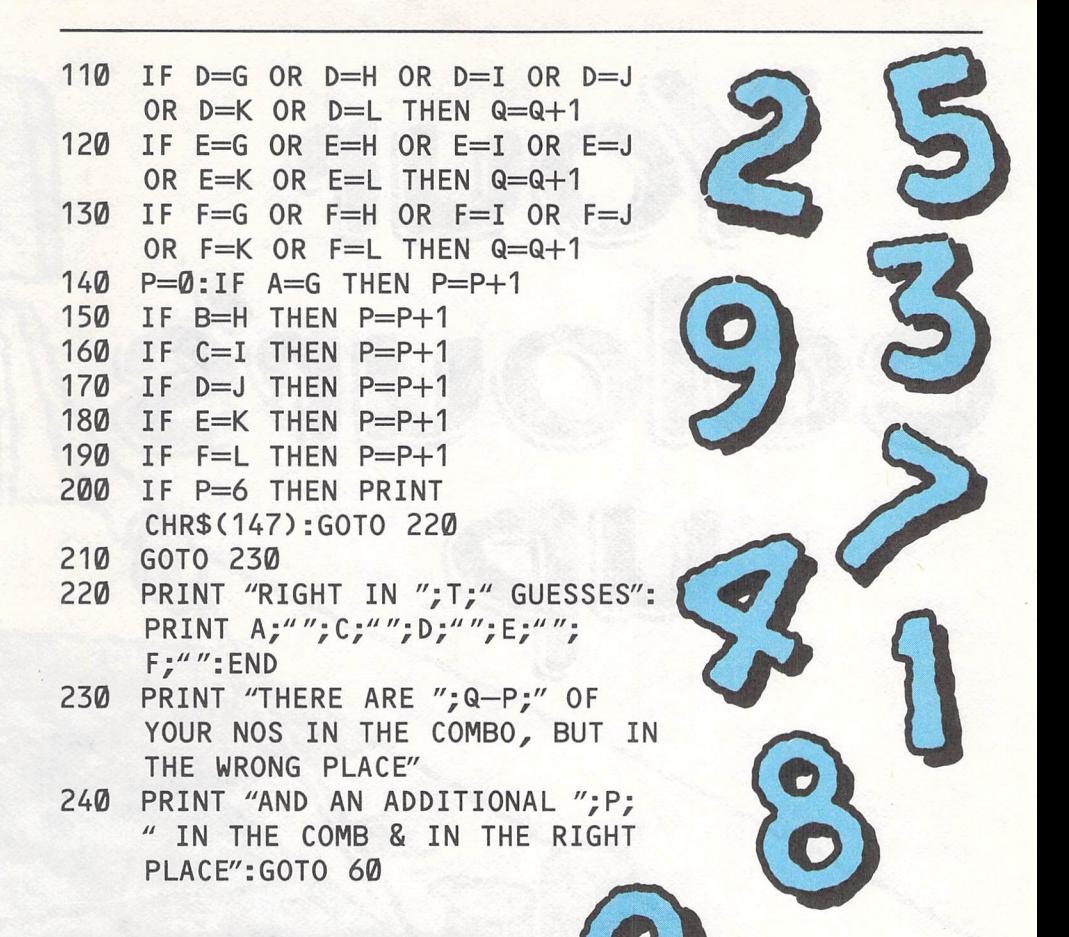

#### Your turn

You could make this game easier by limiting the numbers you have to guess to four (G,H,I and J), and the numbers the computer has to guess to four (A,B,C and D).

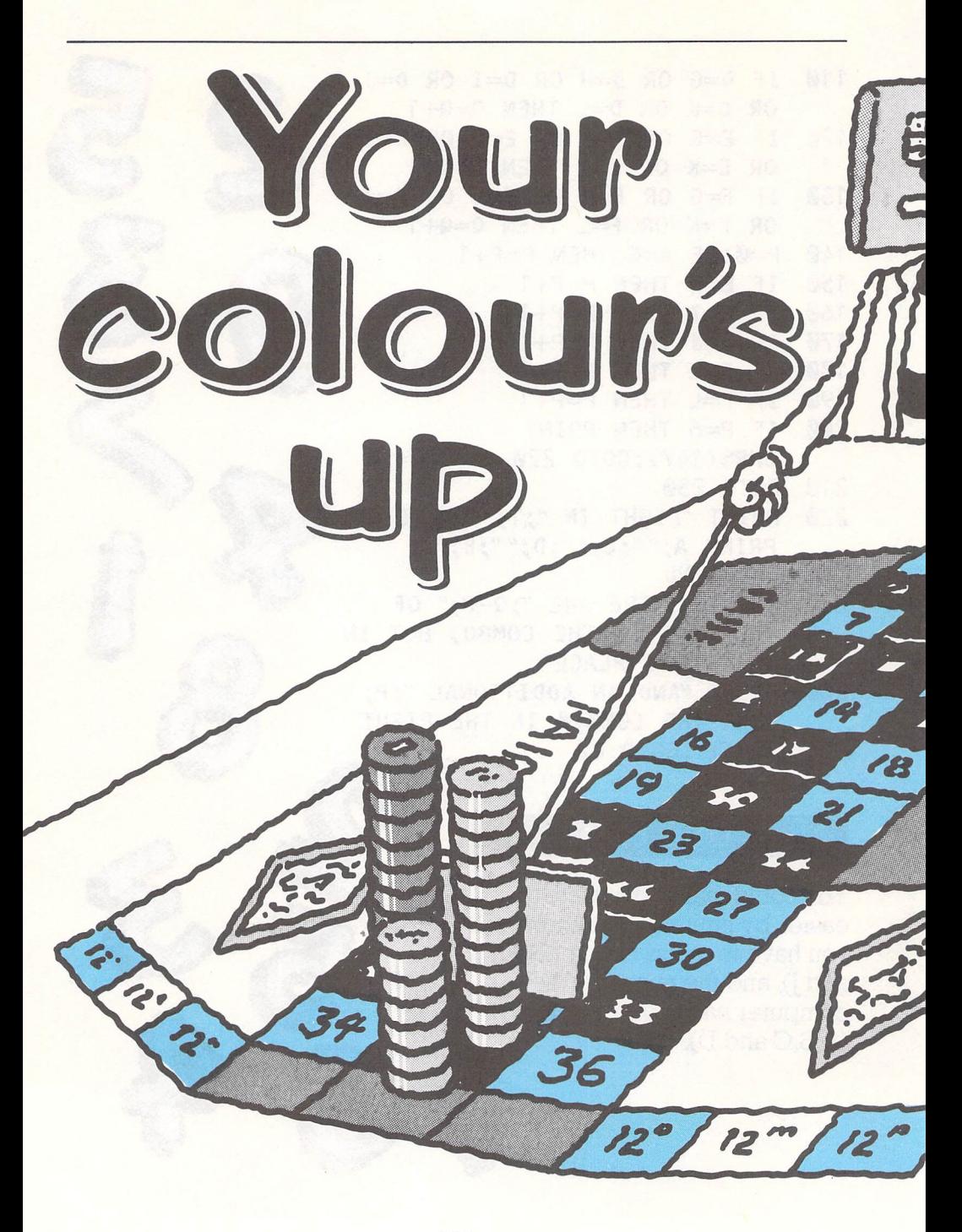

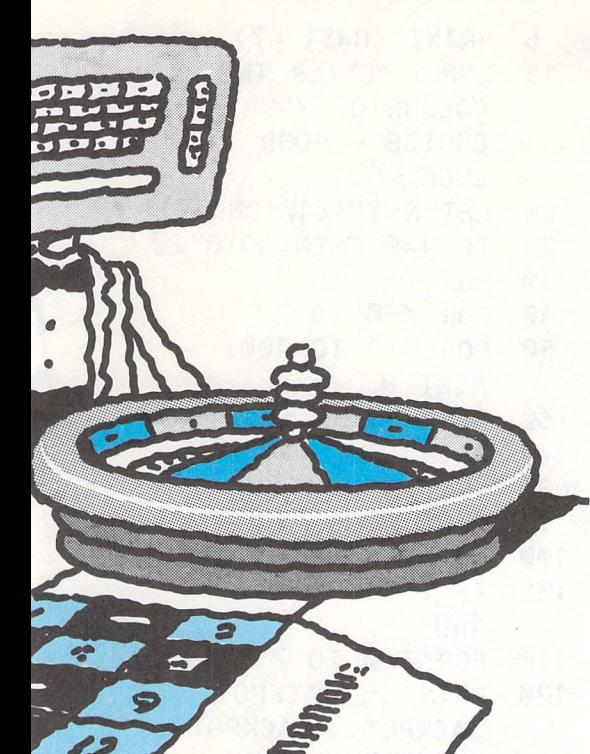

Many betting games make use of colours. You pick a colour, bet on it, and if your 'colour comes up' you win the bet.

You can do the same thing with your computer.

This program is a simple roulette game. Just type it in, and the number that represents the particular colour you want to win. If your chosen colour comes up on the screen when the colour changes stop, you win the jackpot!

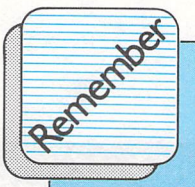

**Colours are put on the border of the screen one after the other by the inner FOR .. NEXT statement or 'Loop'. Then the colours are displayed <sup>a</sup> further five times by the FOR .• NEXT loop started at Line 30.** 

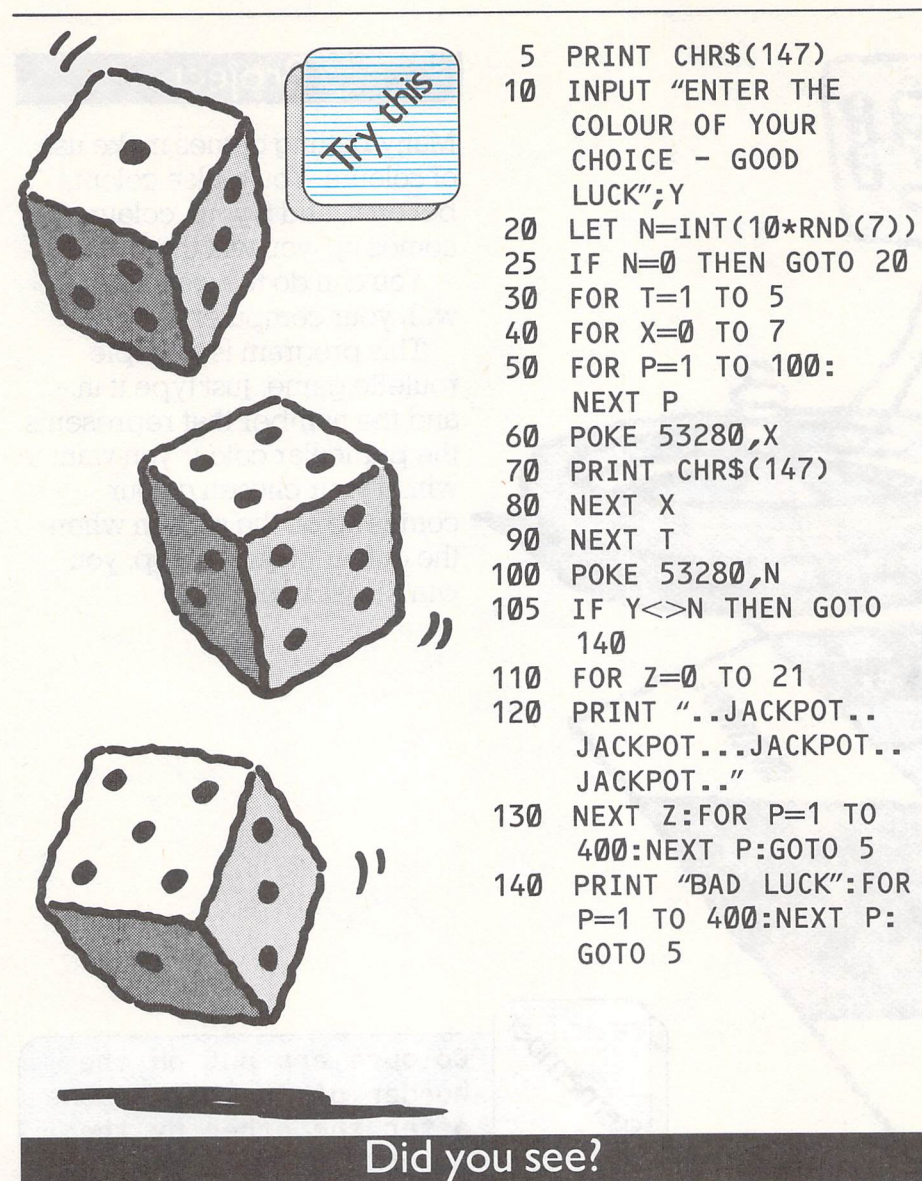

This program 'cheated'. It generated a random number between 0 and 7, put its colour on the screen and then compared your guess against

the random value to see if it was <sup>a</sup>'jackpot' or just 'bad luck'. Unlike a roulette wheel, a computer is very logical.
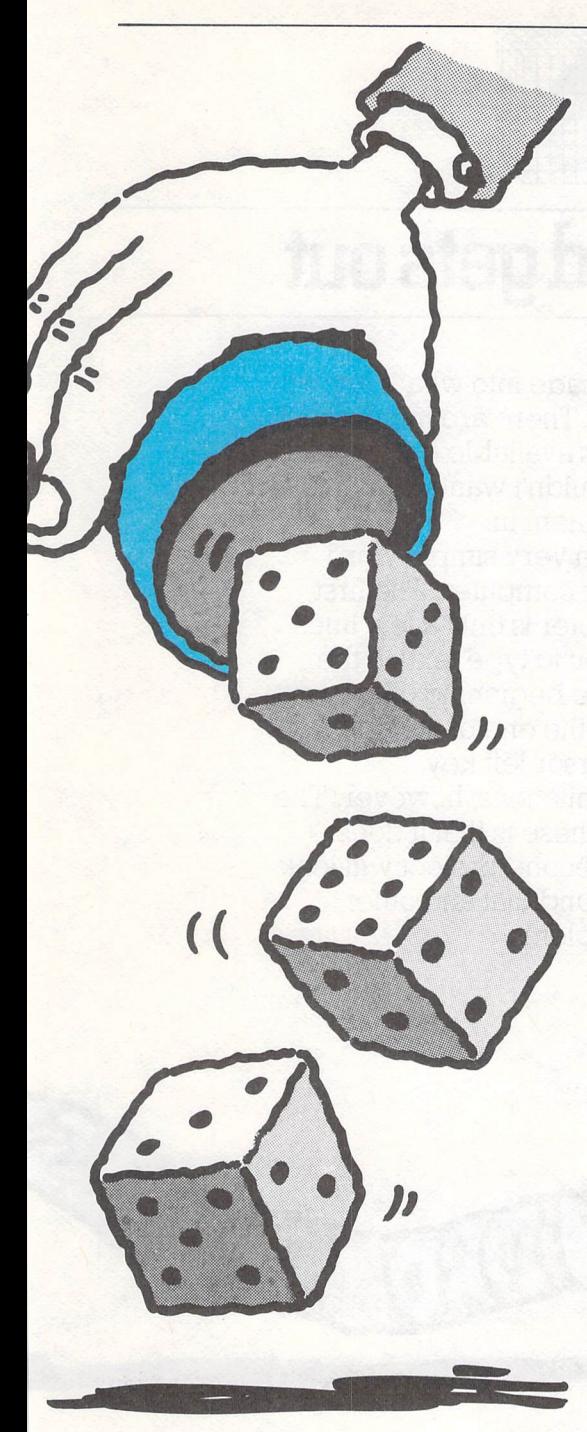

#### **Your turn**

You are trying to mimic a roulette wheel, so a couple of lines will improve the program further. Since a roulette wheel is spun by hand, it begins by revolving quickly then slows down gradually, increasing the suspense.

Add these lines so that the colours change more slowly as the FOR. . NEXT statements are executed. As long as you've entered the numbers shown above, line 50 will replace the line 50 already there.

#### **45 LET P=3\*T +5 50 FOR** V=1 TO **P:NEXT V**

You will have noticed that as the wheel slows down, the last and winning colour can't be predicted at all, because it is random. It would make the game more exciting if you knew that the sequence of colour changes would stay till the very last moment.

A few more lines in the program will allow you to finish on the random colour. Just put in another FOR . NEXT loop at the end, going from 0 to n (n is the number the computer has chosen).

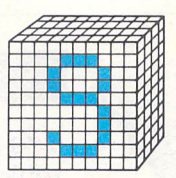

## • **The word gets out**

Your micro can be made into what's known as a word processor. There are many word processing programs available but they are long ones- you wouldn't want to have to type them in.

It's easy to make a very simple word processor for your computer. The first program in this chapter is only a few lines, but it will allow you to type text on the screen. To print at the beginning of the next line when you get to the end of the first, you use the cursor left key. It does have some limitations, however. The most important of these is that it doesn't have a cursor. The second project will look at how to get round that and other problems.

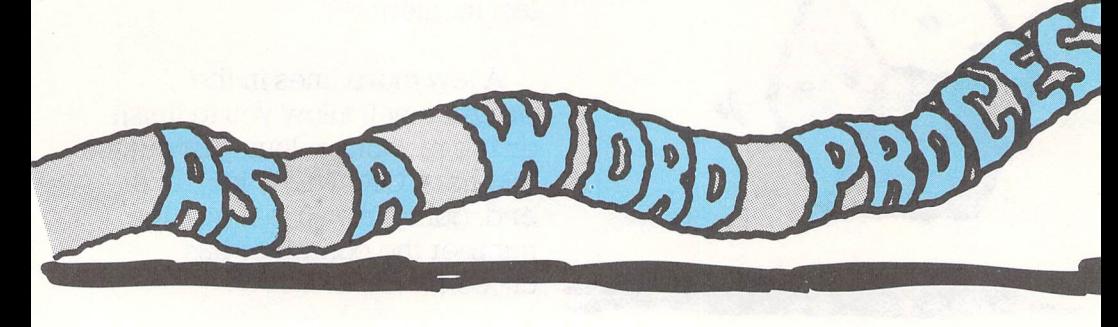

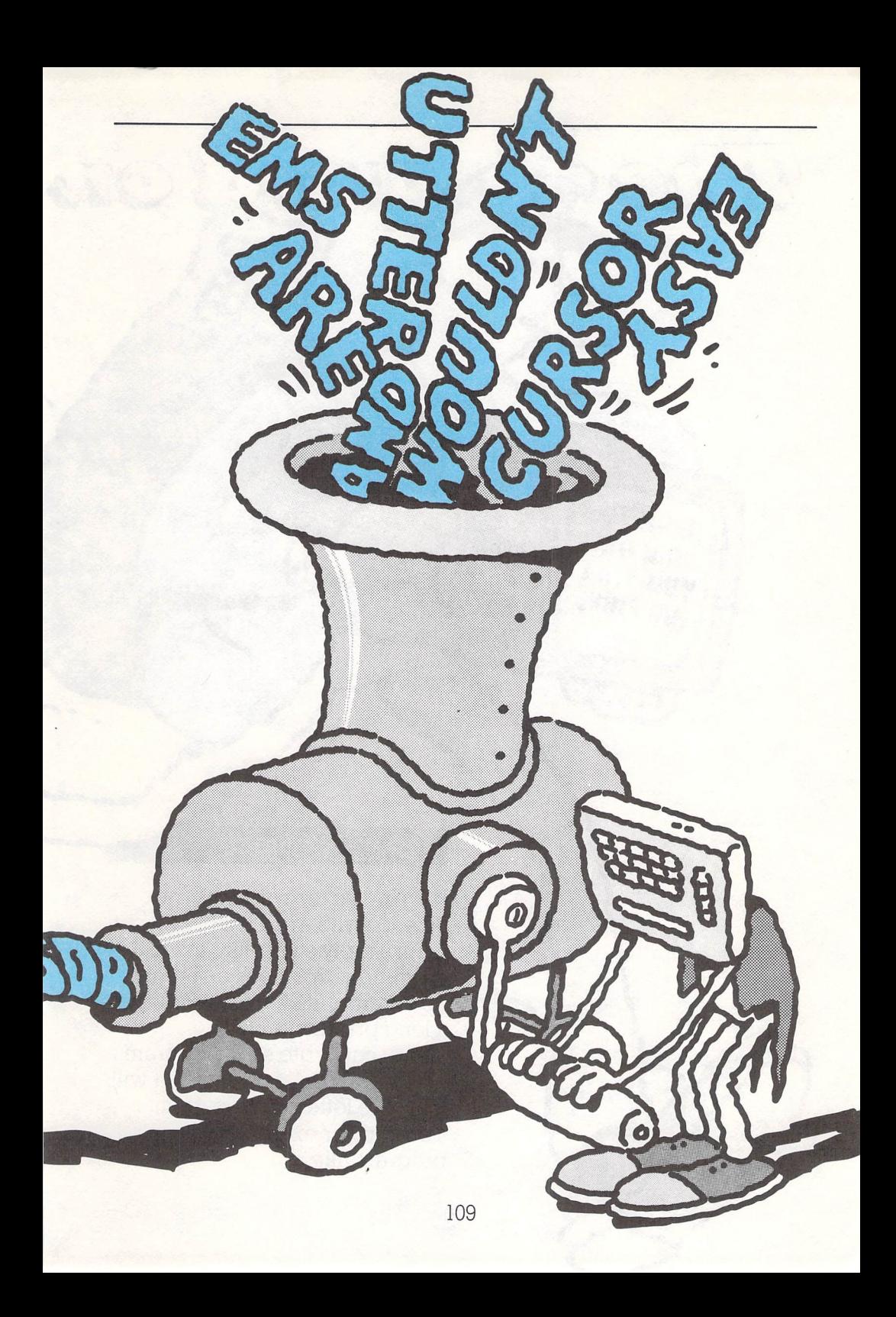

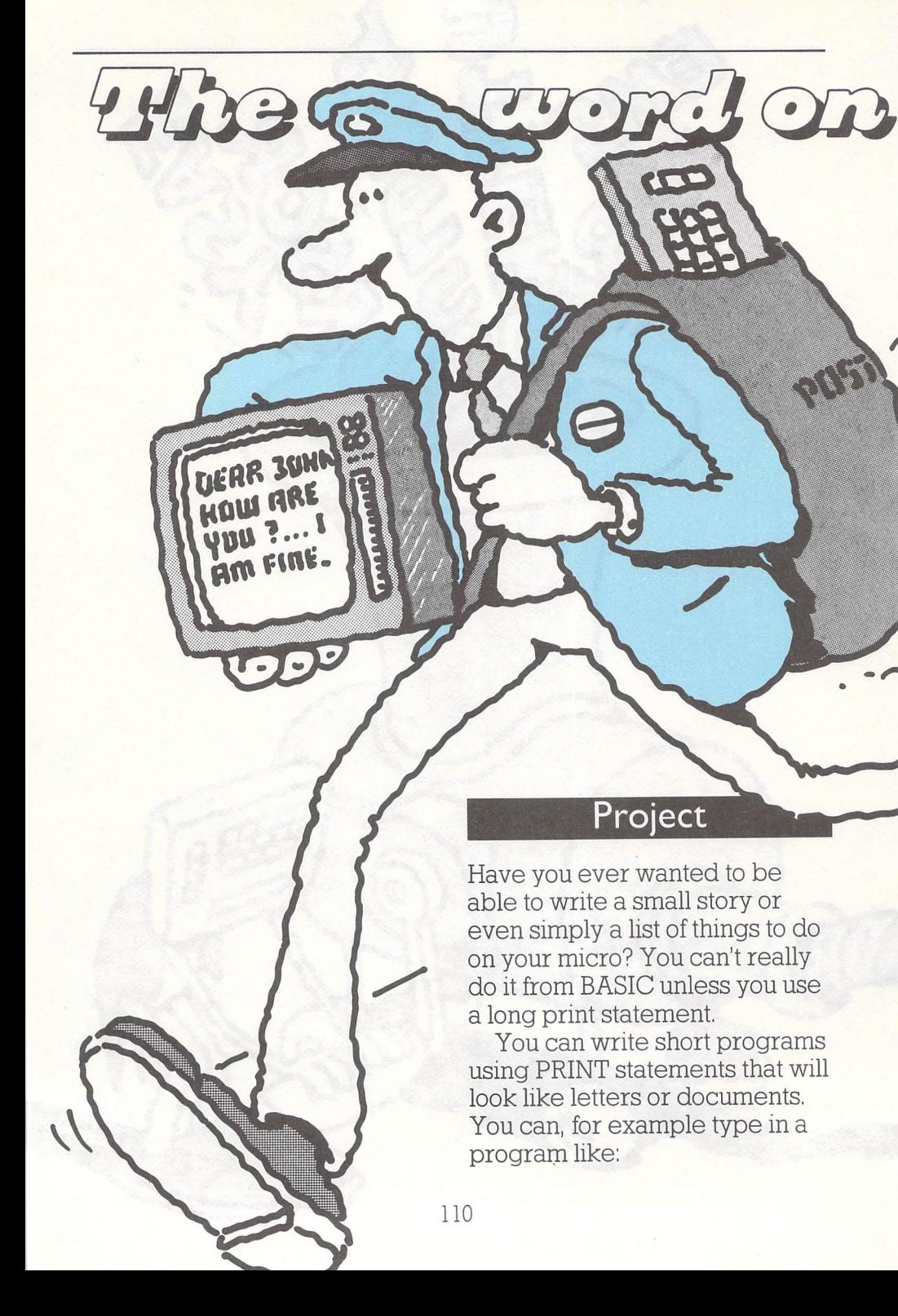

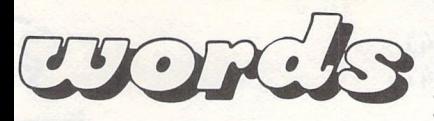

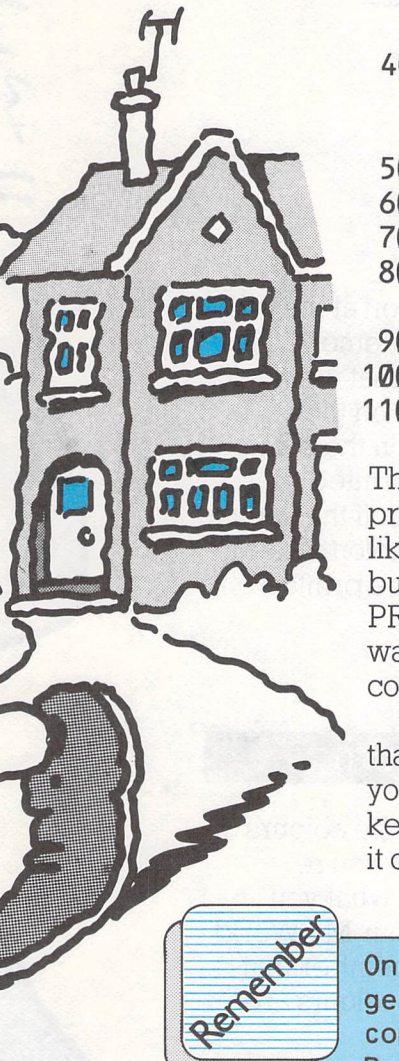

**10 PRINT "DEAR YOU,"**<br>20 PRINT **20 PRINT** 

- $30$  **PRINT "THANKS FOR BUYING THIS BOOK. I HOPE** "
- **40 PRINT nTHAT YOU ENJOY IT AND HAVE FUN WITH THE"**
- $50$  PRINT "PROJECTS."
- **60 PRINT**
- **70 PRINT**
- **80 PRINT nYOURS** 
	- **SINCERELY,"**
- **90 PRINT**
- **100 PRINT**
- 110 **PRINT** "THE AUTHOR"

That little program would produce something that looks like the beginnings of a letter, but the only way to change the PRINT statements to read as you want them to, is to use the computer's built-in 'editor'.

What you'll need is something that takes information that you've typed in from the keyboard and allows you to edit it on the screen.

**One of the best ways to get information from <sup>a</sup> computer keyboard in the Basic programming Language is to use the GET, GET\$, INKEY\$ and INPUT statements.** 

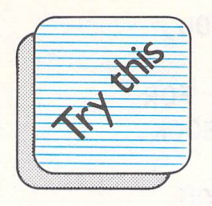

**PRINT CHR\$(** 14) **PRINT CHR\$( 147) POKE 204,0 GET A\$: IF A\$="" THEN 40 PRINT A\$; 60 GOTO 40** 

II' }.

 $\frac{7}{1}$ 

---

- 11 - 12 - 12 ,..\_\_

There is a semi colon at the end of the PRINT A\$ statement. That tells the computer that the next letter to be printed on the screen will follow on the same line as A\$ and be printed in front of it. If you left off the semi colon and put in a colon instead, each letter would be printed on <sup>a</sup>new line.

#### **Your turn**

You could change the colours of the 'paper' and 'ink' you're typing on by using what you learned in the Colour My World section. (Hint: Remember that border and paper colours are often different.)

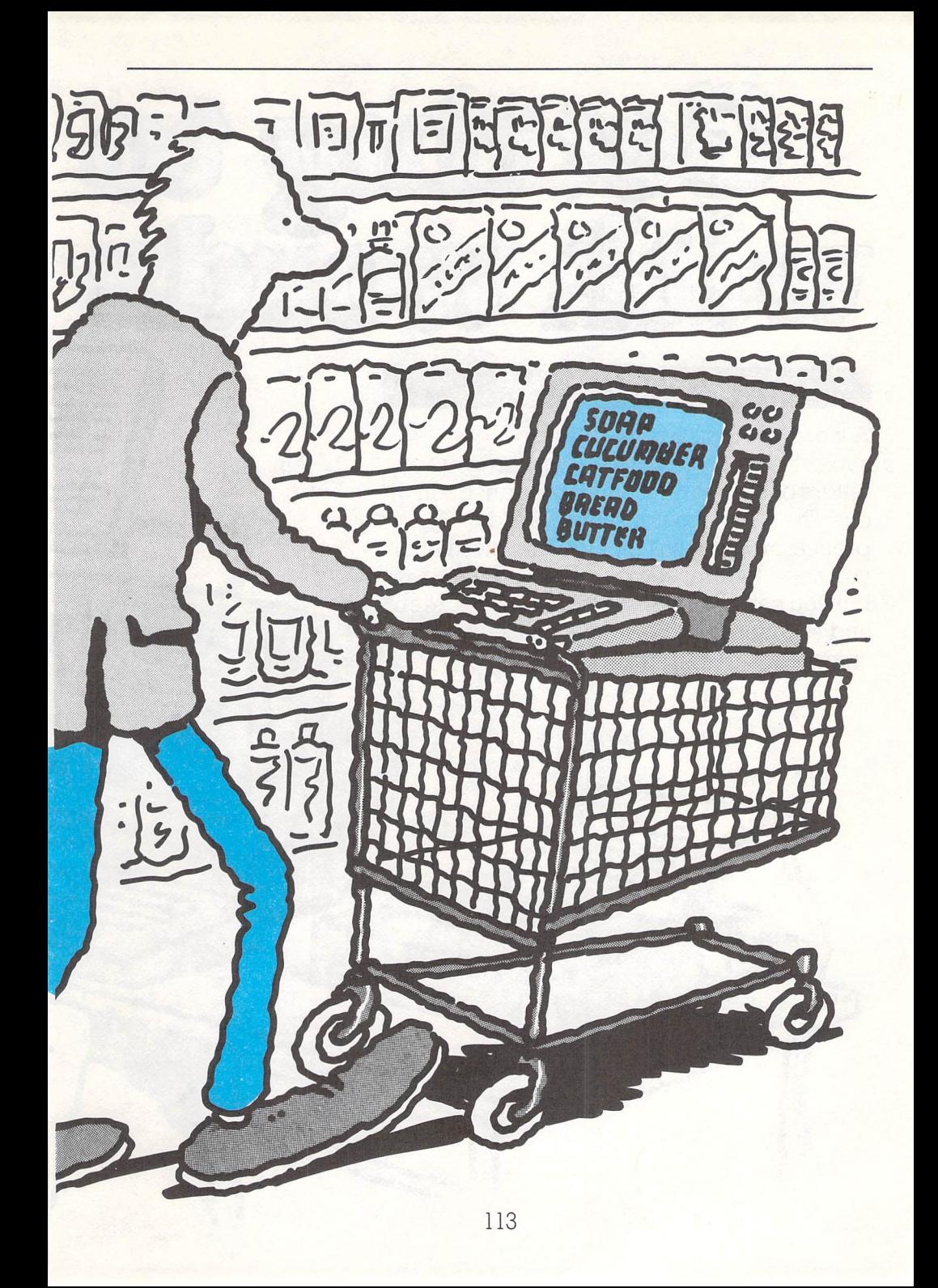

# Getting with word

#### **Project**

A word processor is like a very sophisticated typewriter - you can write letters or stories on it and then print them out. The following is a simple word processor. It doesn't include the information you need to print out your story on paper, but you can print out the story to the screen and see more or less what it will look like on paper.

114

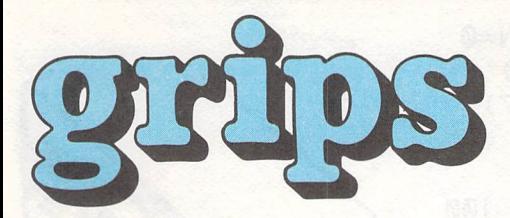

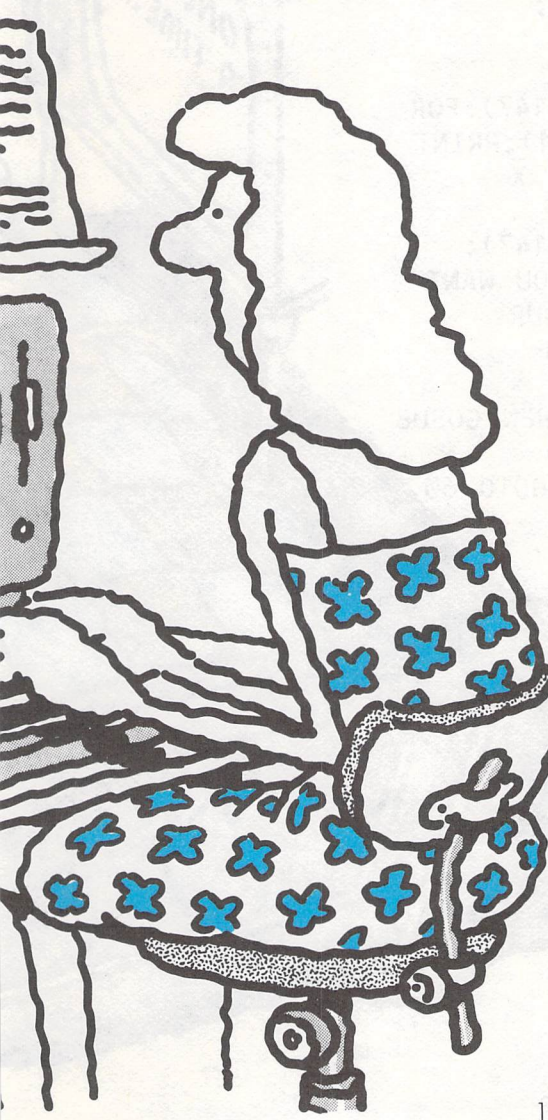

#### **How it works**

To use the word processor, you just RUN it and begin typing. If you want to correct a word, just move the cursor key backwards and correct it. You may ge<sup>t</sup> some odd white colouring on the screen, but that will go away with your first print to the screen. When you've typed <sup>a</sup> sentence or two (and don't forget if you don't want words to 'split' at the end of the line) you'll have to hit the space bar a few times to bring the cursor (the flashing white thing) round to the other side of the screen before you begin your nex<sup>t</sup> word.

But the best way to get used to a word processor is to try it. To see your first print -out, hit the @ or circled 'a' key, and you'll be asked if you want to print out. If you say yes by hitting the Y key and then the Return or Enter key, your story will be typed to the screen and your cursor will be where you last left off. If you don't want to type it to the screen, you'll be put back to where you started before you asked for the print-out.

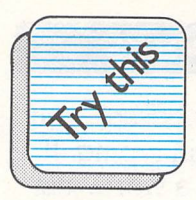

20 DIM D\$(4000):N=0 30 PRINT CHR\$(14) 50 PRINT CHR\$(147)<br>60 POKE 204.0 POKE 204,0 100 GET D\$(N):IF  $DS(N) =$ "" THEN 100 120 IF  $DS(N) = \sqrt{\omega''}$  THEN GOTO 500 200 PRINT D\$(N); 250 N=N+1 300 GOTO 100 400 PRINT CHR\$(147):FOR  $X=0$  TO  $(N-1)$ : PRINT D\$(X);:NEXT X 410 RETURN 500 PRINT CHR\$(147): INPUT "DO YOU WANT TO PRINT YOUR DOCUMENT ON-SCREEN"; Y\$ 510 IF Y\$="Y" THEN GOSUB

A TIME UPON

400:GOTO 60 520 GOSUB 400: GOTO 60

#### **Did you see?**

The letters that made up your story were stored in an array. We increased the size of that array at the beginning of the program so that it could hold up to 4000 elements - in this case, 4000 letters of the alphabet.

#### **Your turn**

Depending on which type of printer you have, it should be quite easy to put in a few lines that will send your story to the printer instead of the screen.

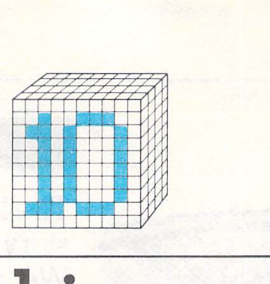

# **Clocking out**

One of a computer's most common- and potentially most useful- tasks is keeping time. A clock can be useful in timing games, doing spaceship countdowns (as you saw in chapter 3's Countdown program) and generally tying your computer into the fourth dimension of real time.

In this final chapter, you'll learn how to write a full-blown digital clock program in Basic, and then how to add an alarm function to that clock.

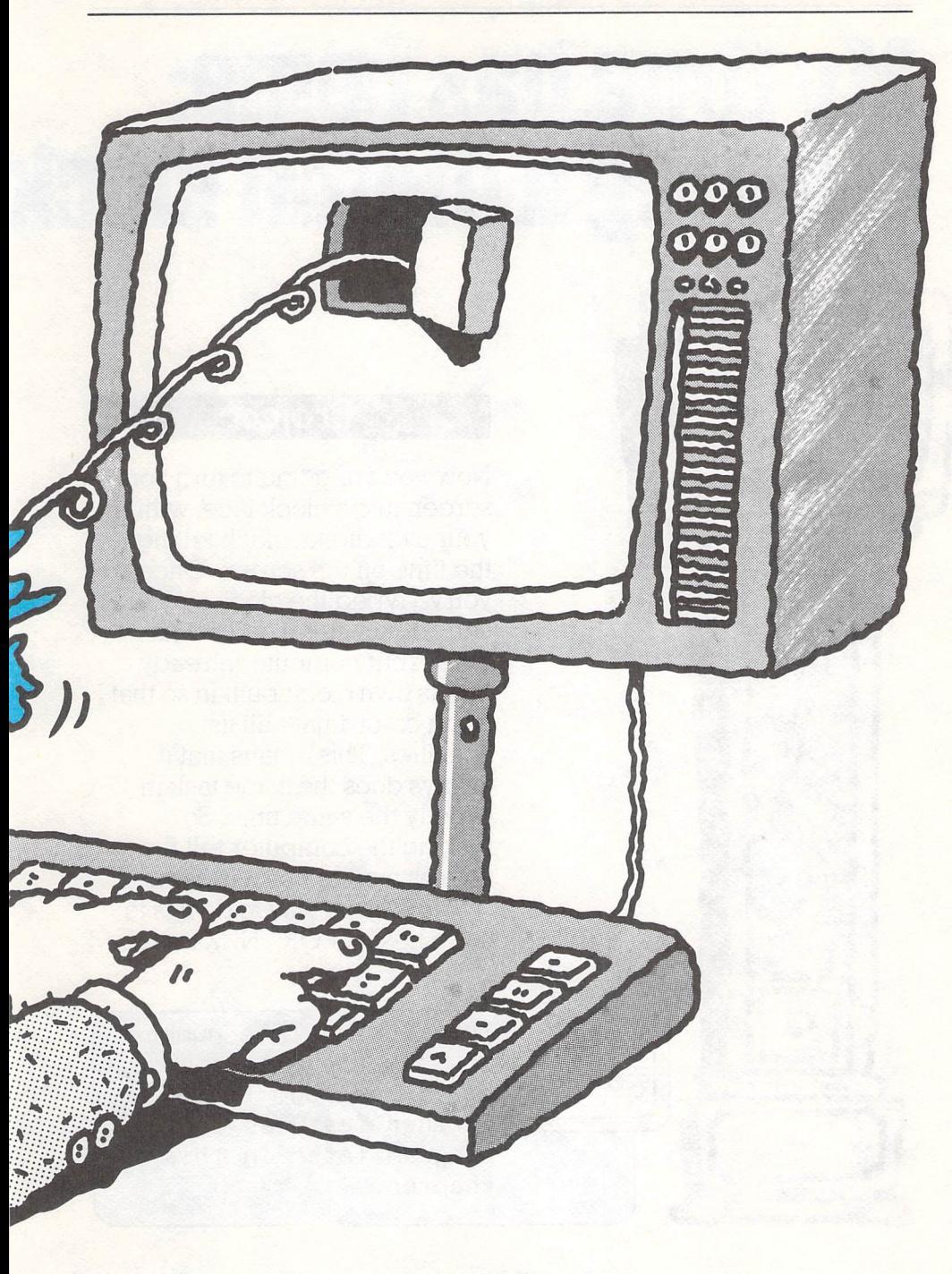

# My time has come:<br>creating a digital clock

## **10=15 Project**

Now you are going to turn your screen into a clock face, with your own digital clock telling the time on the screen. Once you've typed the clock in, you can add an alarm and set its time. Your computer already has its own clock built in so that it can co-ordinate all its activities. This means that it always does the same task in exactly the same time. So making the computer tell the time as well as use it is easy.

The easiest way to do it is to use a nest of FOR. .NEXT loops.

**Type in the Line numbers as they are shown. This gives you room to add further features to the program Later in this chapter.** 

Remember

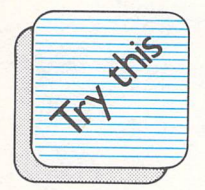

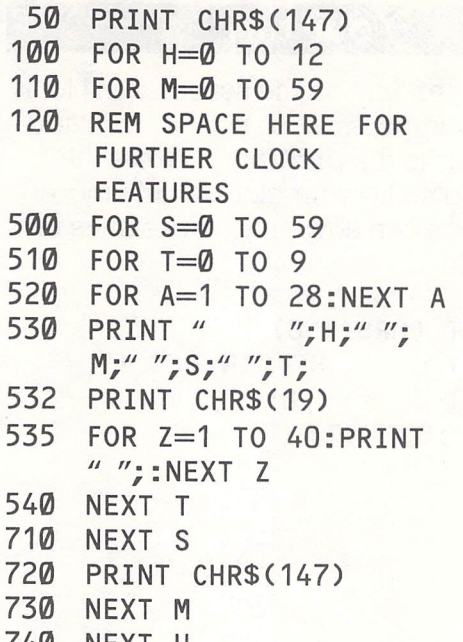

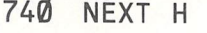

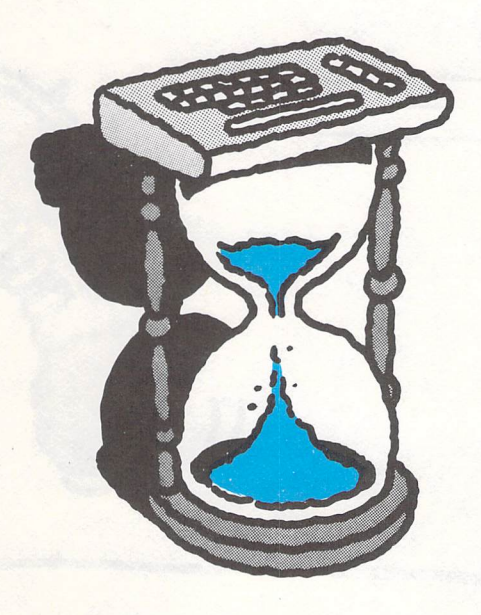

#### **Did you see?**

Look how the FORs and NEXTs must be inside each other- so the first FOR is linked to the last NEXT. In the middle is 'A', which simply slows the program down so that the tenths of seconds change at the right speed. So when the program does nine loops with 'A', it goes on to 'T', and so on.

#### **Your turn**

Numbers changing on the screen don't look particularly impressive so now we can add a little colour to the program to dress the clock up. To make your clock a little more attractive you can now enter these lines into the program.

- **300 PRINT CHR\$(158)**
- **525 PRINT " HR MIN SEC F"**
- **530 PRINT** " "; **H;"** ";
	- **M;"** "; S;" "; **T;**

*It* 

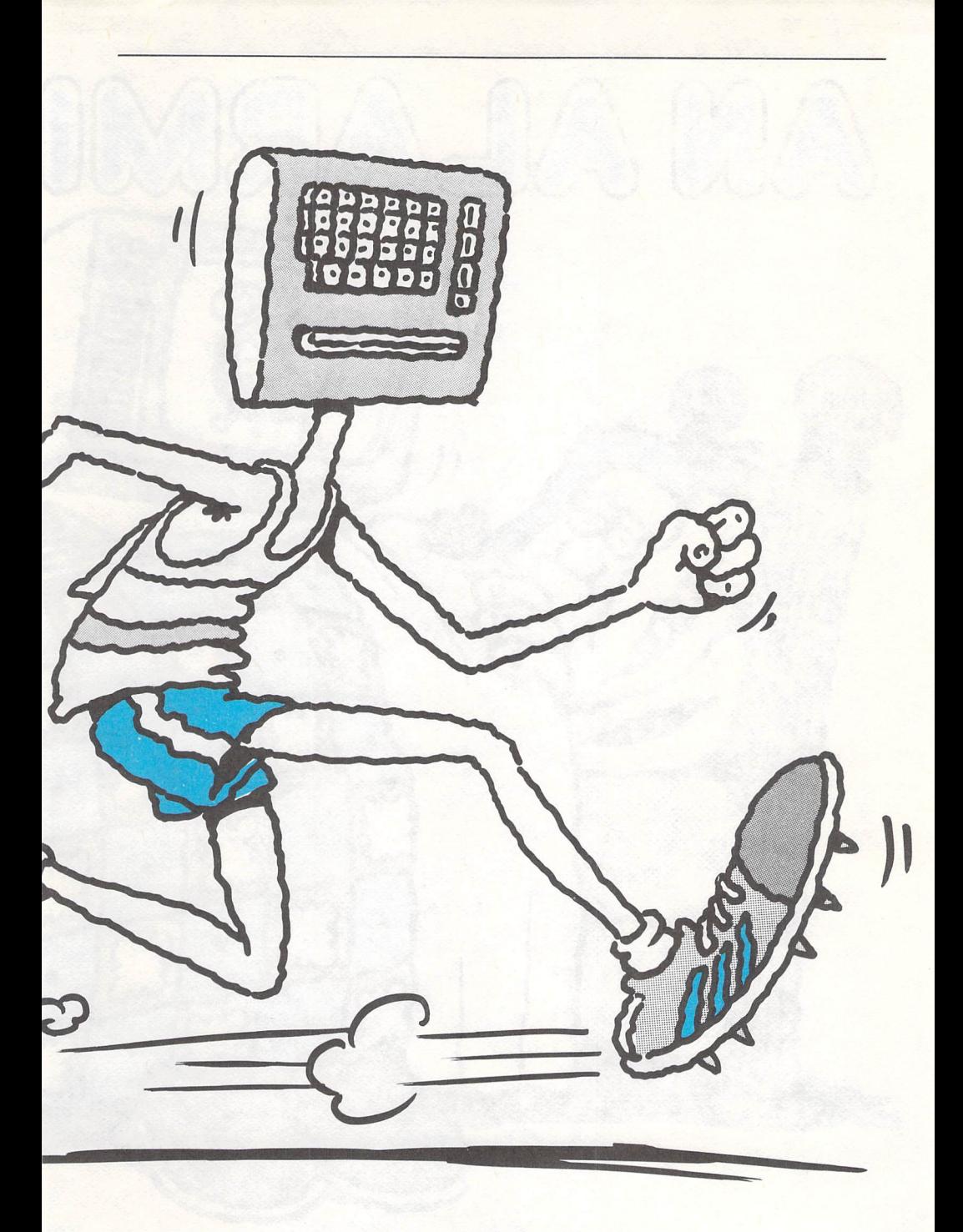

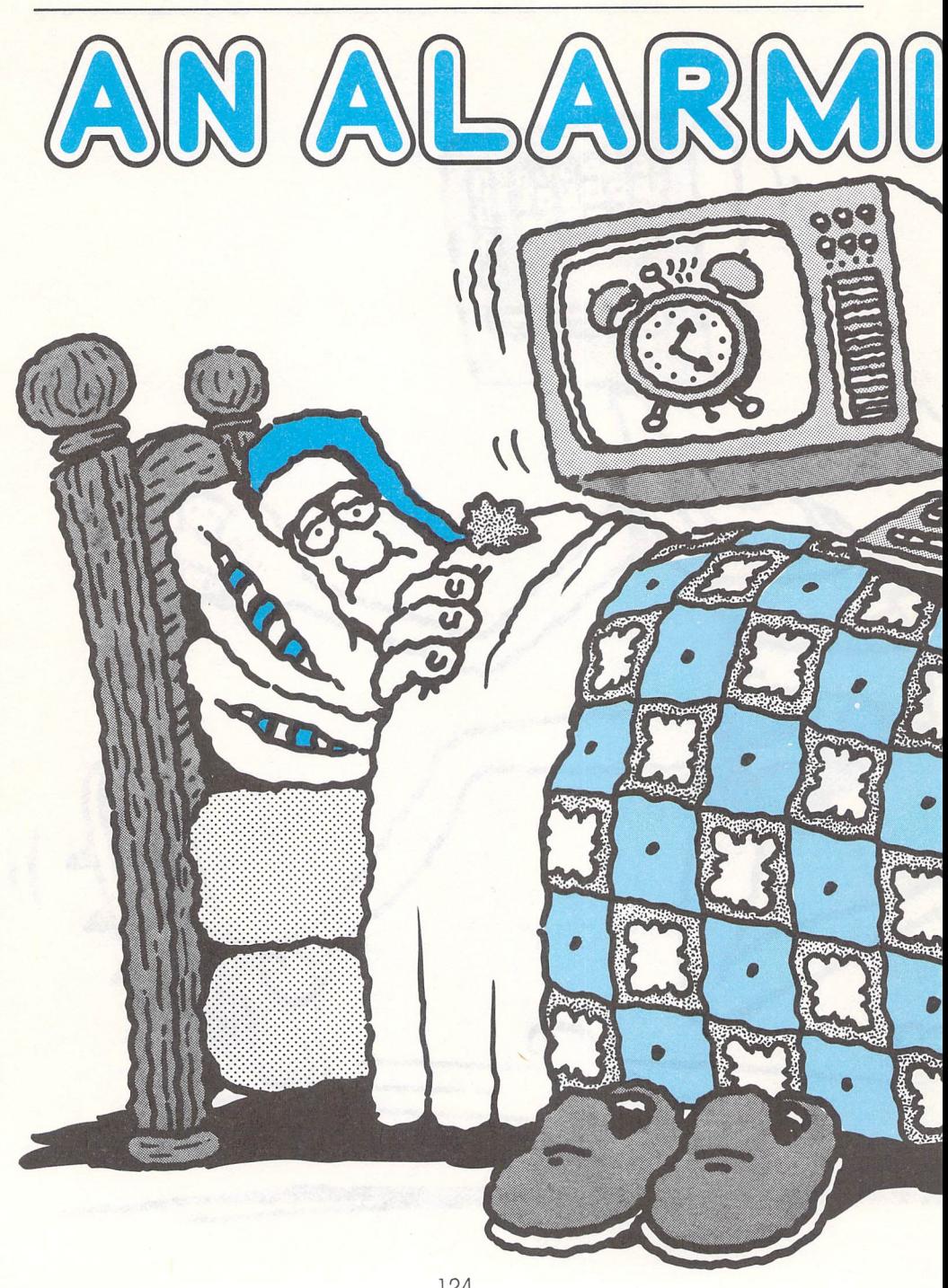

# NG CHANGE

#### **Project**

With just a few extra lines you can put an alarm in the clock program, and then use it to time a game or task.

If you leave it on long enough, it will clock up 12 hours and go back to 8 hours again. However, you are not likely to want your computer to run the clock for more than a couple of hours at the most.

#### **How it works**

The clock counts the minutes and the hours from the time you first  $RUN$  it  $-$  so it starts from 0 hours, 0 minutes and 0 seconds and keeps clocking the time up from there, unlike a normal clock. Once the alarm has started, let it run through because it will turn off the flash and change the colours, except for the alarm pattern on the screen. All you have to do is clear the screen and your computer will be back to normal.

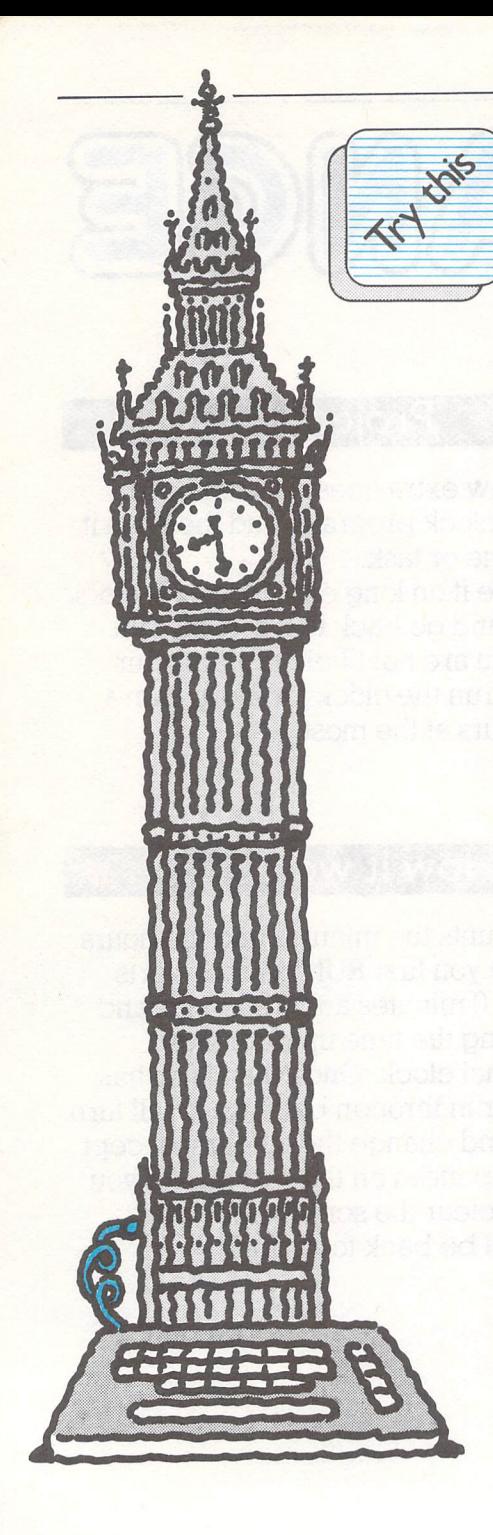

Here's the revised version of the clock program- with the built-in alarm.

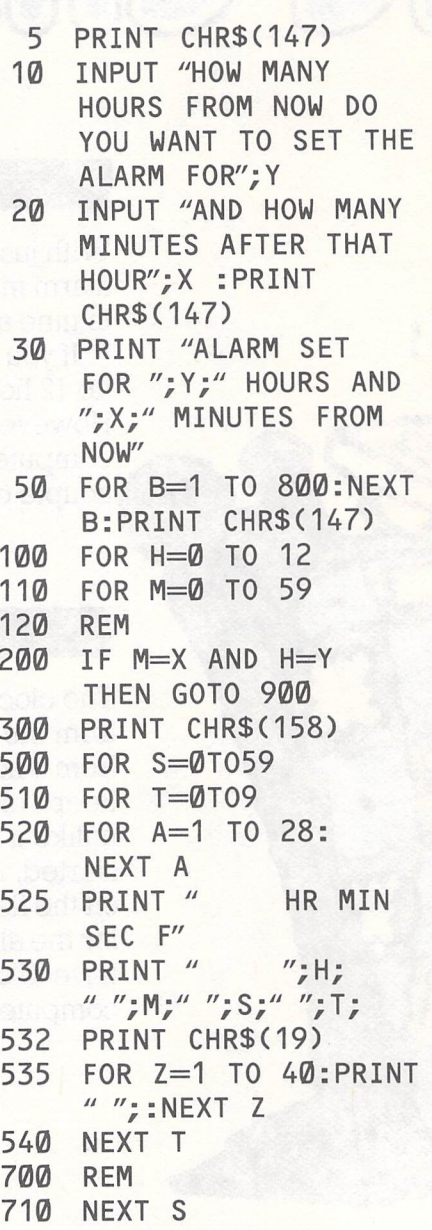

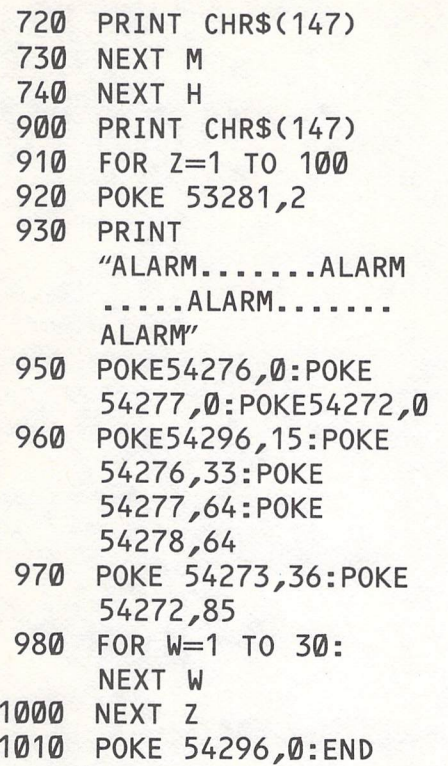

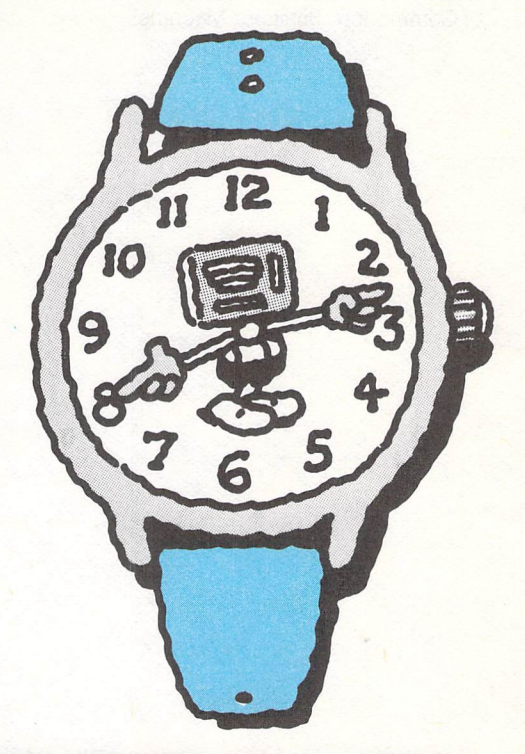

#### **Your turn**

The alarm goes for about 40 seconds and then the program stops. You know how long the alarm has been going for the first 40 seconds because of the number of 'Alarm' lines on the screen. What happens if you miss the alarm completely?

It might be useful if you made the clock start up again so that you knew how much time had passed since the alarm went off. Get the clock to start again, using a RETURN statement.

You can also use this feature to give you the time every quarter of an hour. You'll find that you'll have to do some thinking to get the clock to start up again. If you just put in a RETURN, you won't get the alarm after the first time. Try a GOTO instead. You might find that a statement to clear the screen in the right place would get rid of the flashing between alarms.

Commodore is a registered Trade Mark of Commodore Business Machines.

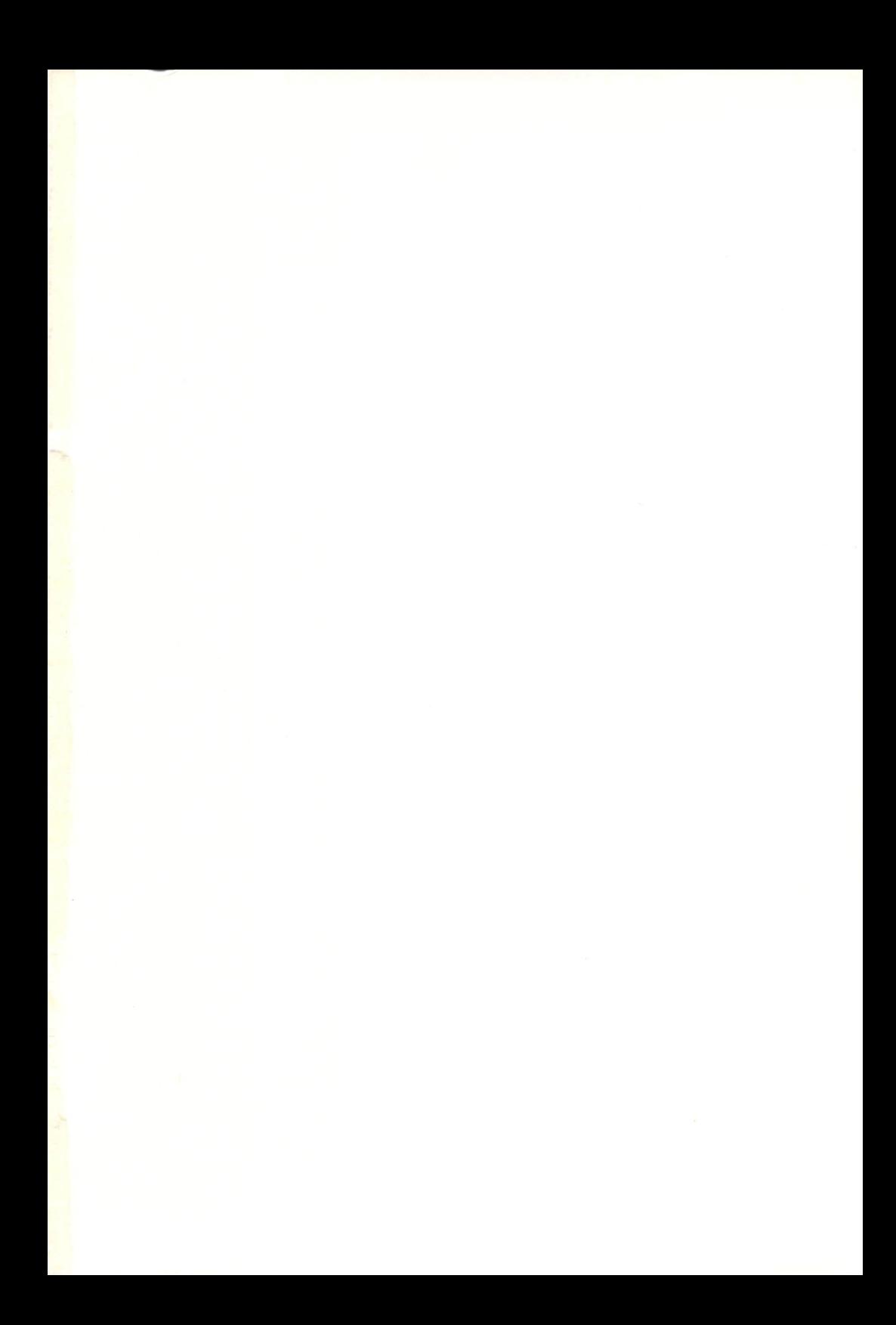

#### **Break into the amazing world of computers**

A great book of projects for the new computer generation

### **Commodore 64 Whizz Kid**

#### **MAKE IT FUN**

The Commodore 64 Whizz Kid is for kids from six upwards and their parents. It's a book of programming projects that are great to look at and easy to create. There's computer music, drawing, animation, games of chance and guess work and much, much more.

#### **MAKE IT EASY**

You can learn a lot from these projects. Between them they cover the basics of programming. But that doesn't mean heavy reading. The Commodore 64 Whizz Kid makes light work of it all. There are colour pictures and diagrams on every page, plenty of handy hints - and goo<sup>d</sup> listings.

#### **MAKE IT WORI{**

The listings are the starting point for on-screen action and plenty of it. They're the starting point for your own ideas as well. Follow the Whizz Kid projects and you'll find your programming muscles start expanding- fast.

#### **THE BOOI{ TOMORROW'S PROGRAMMER NEEDS TODAY.**

COMMODORE 64 WHIZZ KID

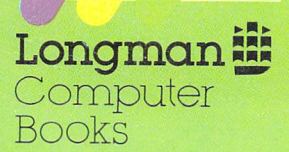

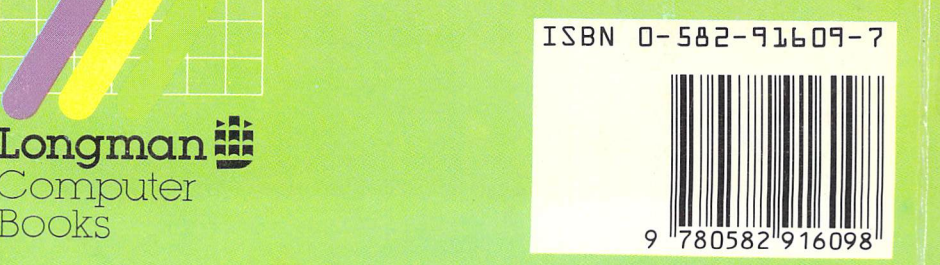